# **POLITECNICO DI MILANO**

# **Polo Regionale di Lecco**

I Facoltà di Ingegneria Civile e Ambientale

Master of Science in Civil Engineering

## **RICOSTRUZIONE FOTOGRAMMETRICA 3D DI EDIFICI**

## **CON TEXTURE DA IMMAGINI NELL'INFRAROSSO TERMICO**

3D PHOTOGRAMMETRIC RECONSTRUCTION OF BUILDINGS WITH

THERMAL INFRARED IMAGE TEXTURE

Relatore: Prof. Marco SCAIONI

Correlatori: Ing. Luigi BARAZZETTI

Dott.sa Arch. Elisabetta ROSINA

Giovanni CATTANEO

Michele PERSONENI

## **INDICE**

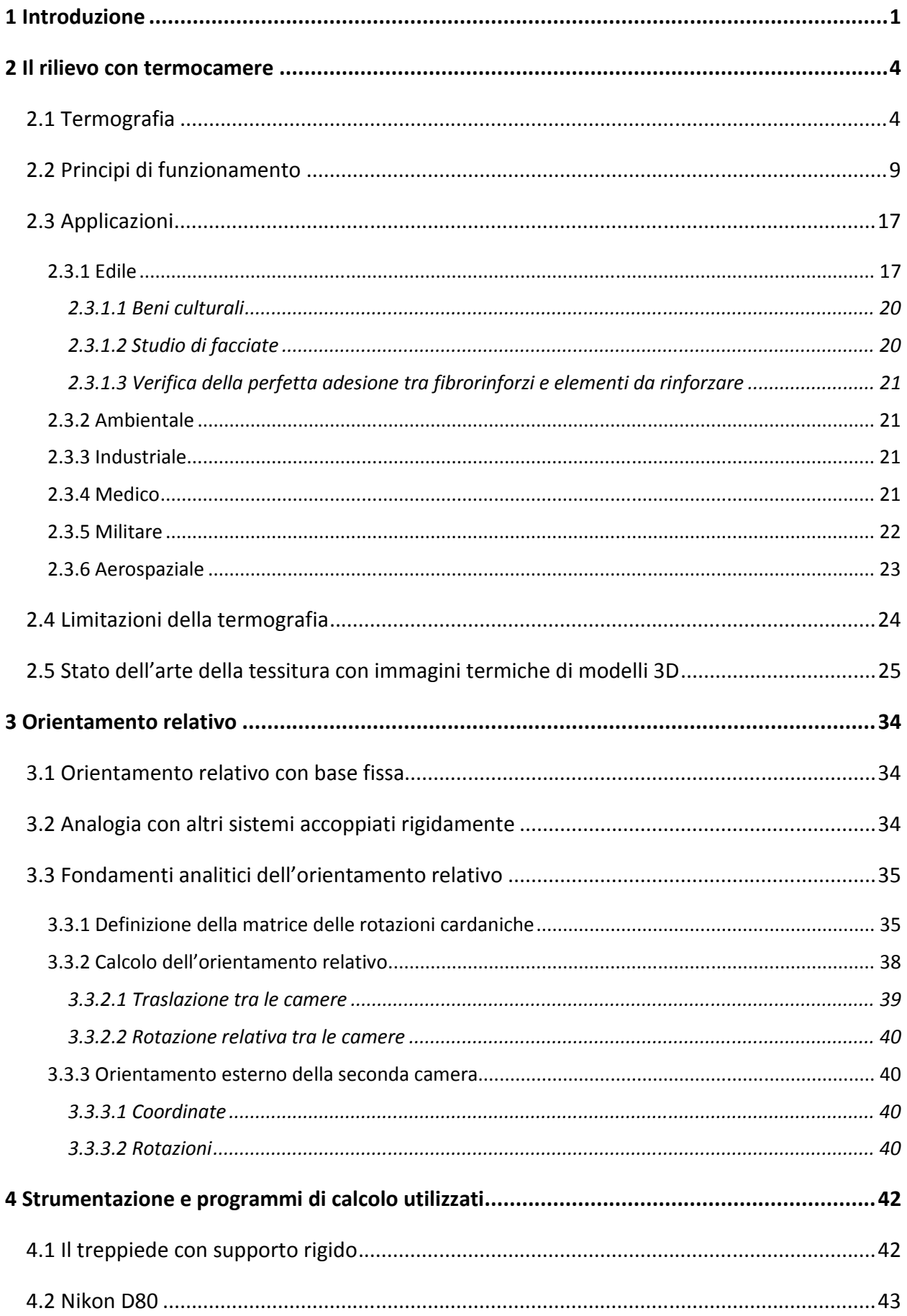

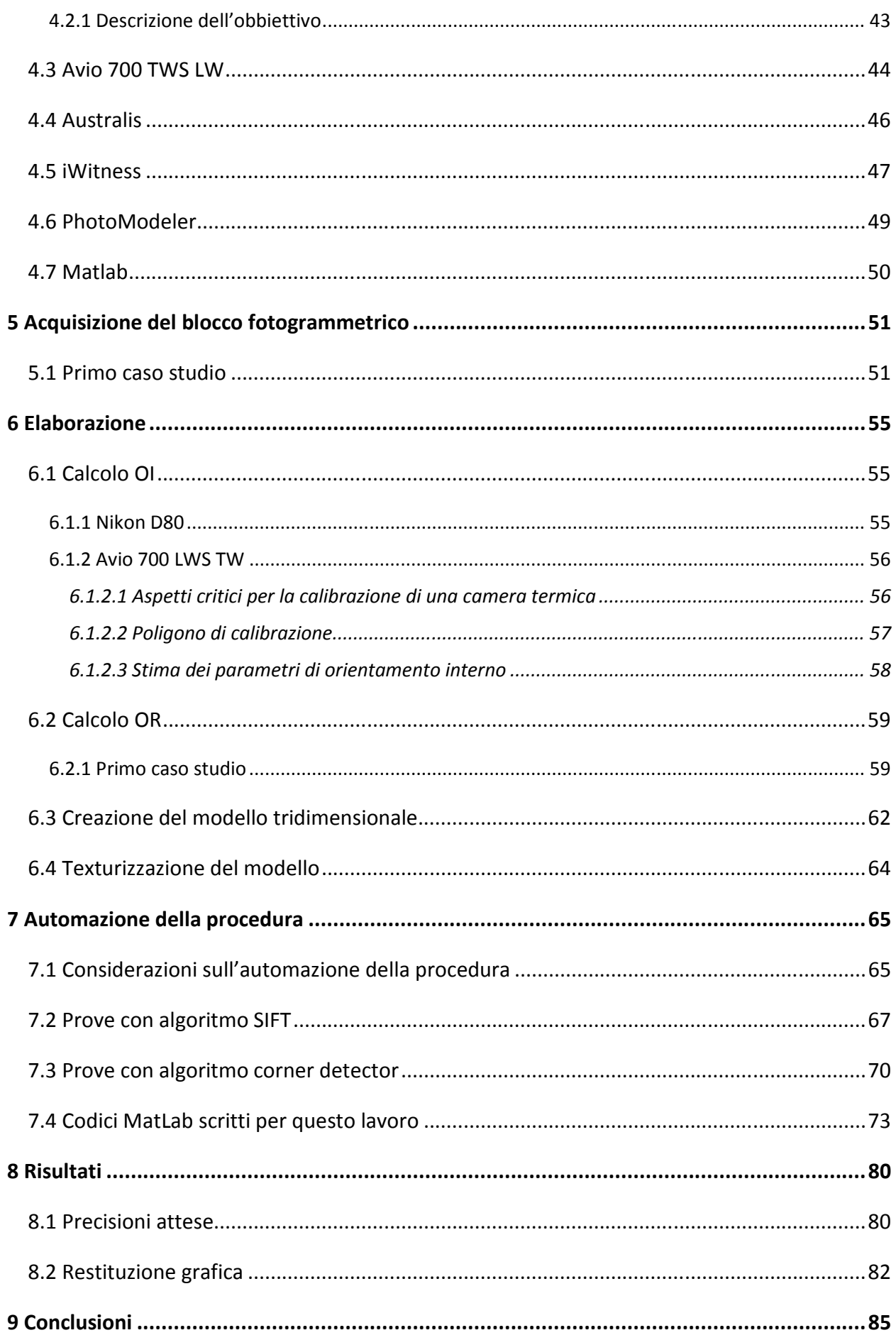

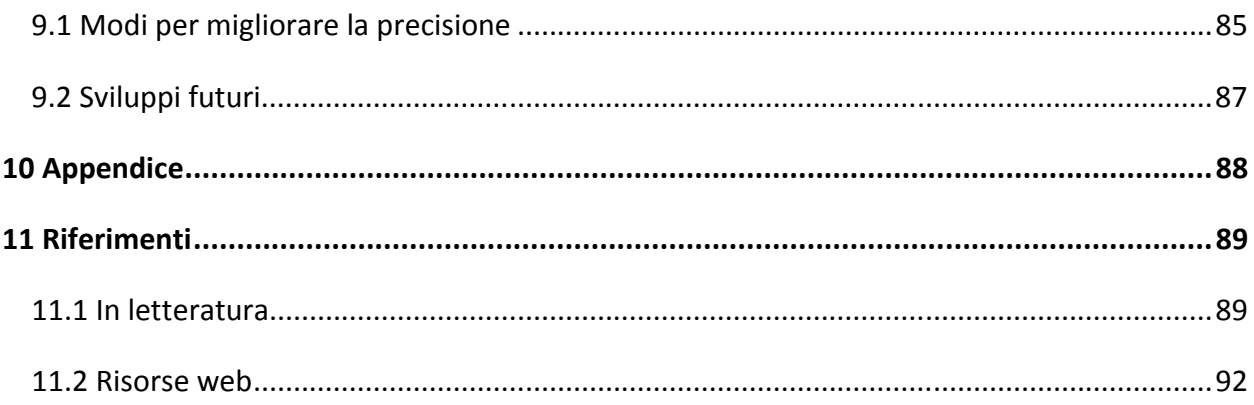

## **INDICE DELLE FIGURE**

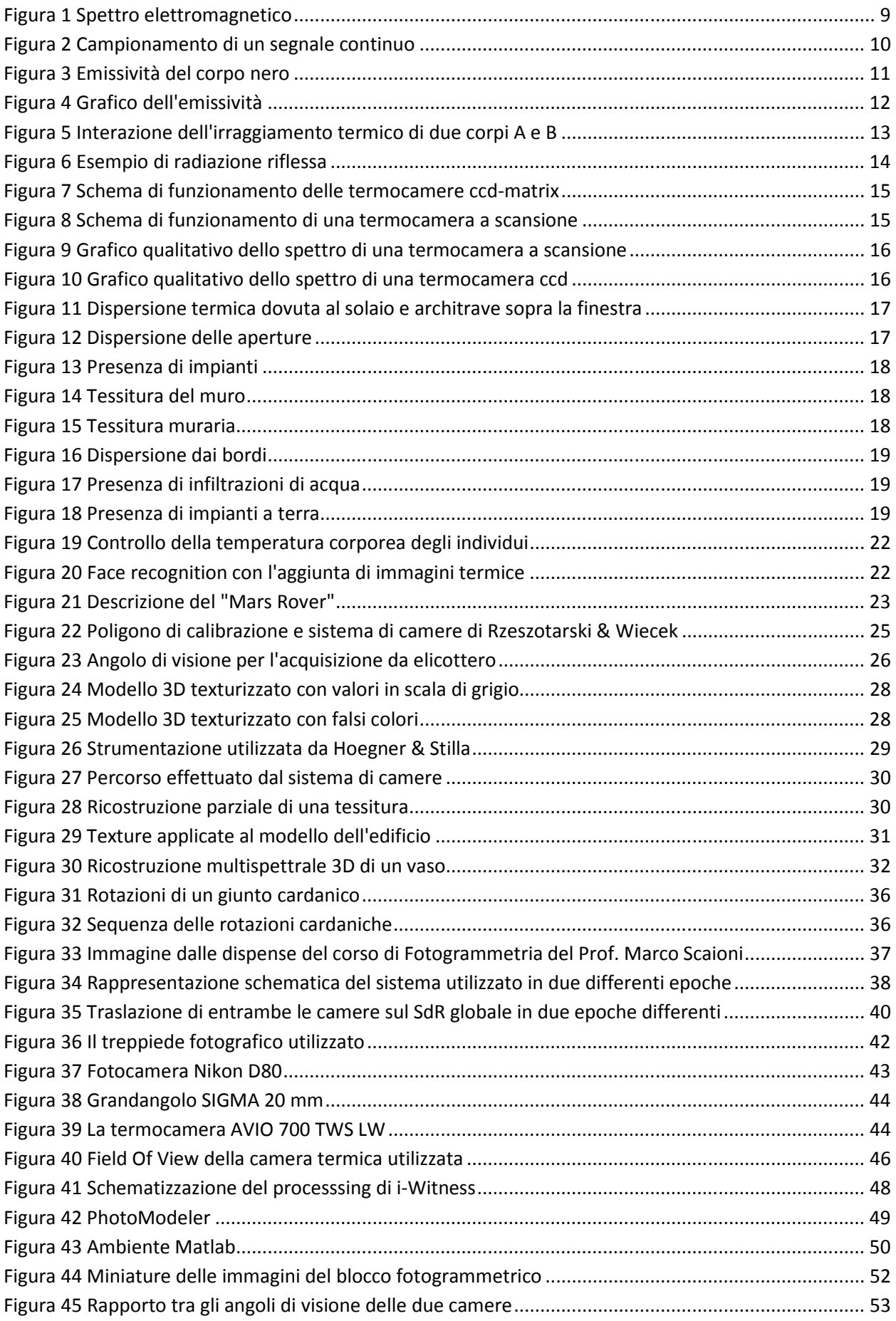

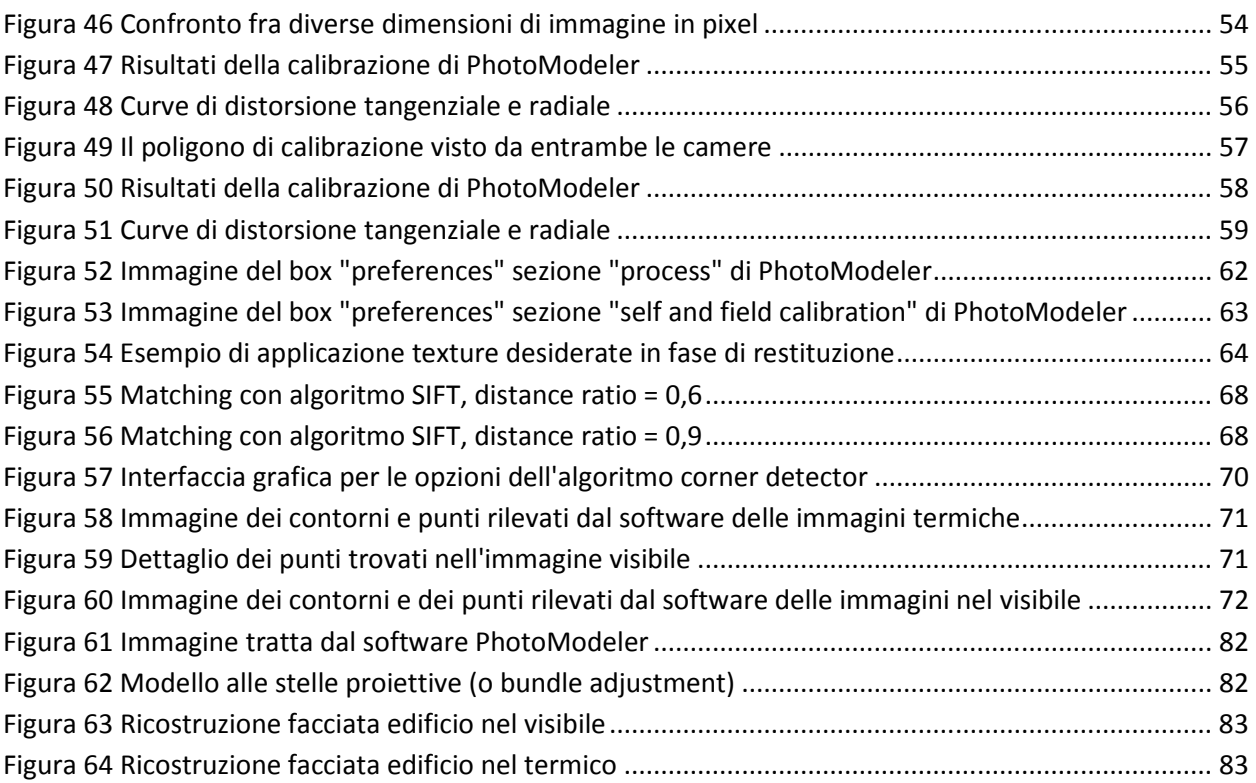

## **1 Introduzione**

La presenti tesi si propone di illustrare un metodo per la texturizzazione con immagini termiche, di modelli 3D di edifici ottenuti attraverso procedura fotogrammetriche a partire da immagini pancromatiche.

Il metodo proposto sarà adattabile a altre tipologie di soggetti ripresi nonché a differenti sensori, a patto che questi ultimi siano in grado di registrare in un formato immagine.

L'aspetto innovativo di questo lavoro si basa sull'originalità della proposta, in quanto Stilla et al applicano metodi tipici della fotogrammetria aerea [14], [15], [16], [27], mentre il presente lavoro applica i metodi propri della fotogrammetria close-range.

Inoltre si può apprezzare l'ulteriore sforzo che si è fatto nel tentativo di automatizzare la procedura (si veda il capitolo 10).

Si intende formare un modello geometrico tridimensionale preciso a partire dalle immagini nel visibile e, successivamente, applicare le texture con le immagini dello spettro infrarosso.

Per facilitare le operazioni di ripresa del soggetto verrà utilizzato un treppiede fotografico professionale con l'aggiunta di un supporto che consenta l'alloggiamento delle camere digitale e termica.

Il supporto è concretizzato per mezzo di una barra rigida di acciaio di sezione a C: la parte piana invita l'appoggio della base delle camere, avvitate mediante filatura standard attraverso gli appositi fori e con alette che consentono di mantenere le camere fisse durante le operazioni del rilievo.

Tale barra costituisce un vincolo nello spazio, vi si può applicare quindi l'ipotesi di roto-traslazione rigida: questa assunzione semplificherà le equazioni proprie della geometria analitica consentendo di stimare un orientamento relativo costante tra le camere.

Si rendono necessarie le seguenti operazioni:

- acquisizione del blocco fotografico simultaneamente da entrambe le camere per la calibrazione e per l'oggetto di interesse;
- scaricamento su computer dei blocchi fotografici;
- fase di calibrazione delle camere (orientamento interno);
- fase di calcolo dell'orientamento esterno delle camere e dell'orientamento relativo, cioè l'orientamento della camera ausiliaria rispetto alla camera principale (qui terminano le fasi preliminari);
- fase di matching dei punti di interesse e di creazione delle superfici per la ricostruzione 3D dell'edificio nel visibile;
- testurizzazione del modello 3D con immagini termiche.

In quest'ultimo passaggio si è lasciato il termine "ausiliaria" proprio perché, come precedentemente sottolineato, è possibile inserire un qualsiasi tipo di sensore per le più svariate applicazioni; in particolare, in questo lavoro, si riferiranno le immagini termiche alle immagini nel visibile.

Il calcolo dell'orientamento relativo si rende necessario perché data la ridottissima risoluzione delle camere termiche (0,08 ÷ 0,3 Megapixel) è necessario un modo che ne restituisca l'orientamento esterno in modo accurato, indispensabile per la corretta tessitura del modello.

Un'immagine può essere proiettata su qualsiasi superficie, però la complessità della proiezione cresce con l'aumentare della complessità della superficie; nel nostro caso le superfici sono essenzialmente piane, però PhotoModeler, che deve correggere le distorsioni delle immagini, rende tutte le superfici come composizione di triangoli piani; viene così garantita la proiezione planare dell'immagine.

Nel seguito, si mostreranno gli aspetti inerenti la disciplina termografica, gli strumenti utilizzati, l'applicazione e i fondamenti geometrici del metodo, le precisioni raggiungibili per quanto riguarda l'aspetto fotogrammetrico e la restituzione grafica nel visibile e nell'infrarosso.

#### PAROLE CHIAVE

Fotogrammetria; camere termiche; orientamento relativo; texturizzazione; modelli 3D.

#### **SUMMARY**

The aim of this thesis is to show a method for the texturization with thermal images of 3D model created by panchromatic images.

The proposed method will be useful also with other subjects and other different kind of sensors able to create data in image format.

This proposal is relatively new , in fact Stilla et al relating to the environment using techniques typical of aerial photogrammetry, but our work applies the methods of properly close-range photogrammetry.

More over we create with Matlab a method to automate this work.

A rigorous 3D model is created starting from panchromatic images and then texturized with thermal images.

To make easy the shooting of the subject it will be used a tripod with a rigid bar to join the two cameras.

This bar is a rigid link between the two cameras, so we can define a rigid roto-traslation movement for the cameras at different epoch.

In this way we can calculate the so called relative orientation because is a constant.

The following steps are needed for this work:

- capture the photogrammetric blocks with both cameras, for the process of calibration and for the object to study;
- download images to computer;
- calibrate both cameras;
- calculus of external and relative orientation (at this point the preliminary phases end);
- interest points matching to create surfaces for the reconstruction of the 3D model;
- texturization of the model with thermal images.

The calculus of the relative orientation is due to avoid problem because of the extremely low resolution of thermal camera; so a precise calculus of external orientation is needed otherwise the model will be incorrect texturized.

## **KEYWORDS**

Photogrammetry; thermal cameras; relative orientation; texturing; 3D models.

## **2 Il rilievo con termocamere**

## **2.1 Termografia**

Lo strumento di misura viene utilizzato per ottenere misure di campioni con caratteristiche note, così si possono calcolare gli errori connessi allo strumento e il livello di incertezza sulla misura [5].

Per la diagnosi energetica gli strumenti utilizzati devono garantire la riferibilità delle misure al sistema internazionale, e tarati da laboratorio di taratura, conformemente a quanto previsto dalla UNI CEI EN IS/IEC 17025.

Il certificato di taratura deve riportare la correzione da apportare alla lettura e l'incertezza associata secondo la UNI CEI ENV 13005.

Gli istituti metrologici nazionali sono accreditati presso il Sistema Nazionale di Taratura (SNT).

La termografia è una tecnica di analisi di tipo non distruttivo e non invasivo, ed è eseguita a distanza.

L'analisi termografica può essere condotta su interi edifici o solamente su parti di esso e consiste nella determinazione della temperatura superficiale, ottenuta dalla misurazione della temperatura apparente di radiazione per mezzo di un sistema sensibile alla radiazione infrarossa.

La dotazione minima del sistema sensibile all'infrarosso (termocamera) è composta da:

- sensore di radiazioni infrarosso operante con lunghezza d'onda maggiore  $2\mu m$  in grado di essere sensibile nel campo di temperatura apparente radiante di interesse e sufficiente risoluzione  $(0,1\text{ }^{\circ}K);$
- dispositivo con il quale rendere la temperatura apparente di radiazione visibile sotto forma di immagine;
- dispositivo con il quale è possibile registrare l'immagine.

Per l'interpretazione dei risultati acquisiti è necessaria:

• una procedura in base alla quale stabilire i livelli di temperatura sulla superficie analizzata;

• una procedura che controlli, durante ogni sequenza di prova, il non verificarsi di una deriva significativa del sistema sensibile all'infrarosso.

L'interpretazione della distribuzione di temperatura può essere usata per individuare le irregolarità termiche, e loro estensione, dovute a:

- difetti dell'isolamento;
- differente dimensione dei moduli componenti il parametro murario (risarciture) o differente disposizione (architravi o archi);
- irregolarità dei giunti di malta;
- presenza di umidità;
- disposizione degli impianti;
- perdite degli impianti;
- infiltrazioni di aria;

Per poter valutare se le variazioni osservate nelle proprietà hanno un andamento paragonabile a quello previsto, il termogramma ottenuto dalle prove deve essere comparato con le distribuzioni di temperatura sulla superficie, dipendenti dalle caratteristiche dell'involucro dell'edificio e dalle caratteristiche dell'ambiente al momento della misura.

La distribuzione di temperatura prevista può essere determinata con l'ausilio di appositi software o altri tipi di indagini, abachi di elementi simili, carotaggi, prove endoscopiche.

Nella norma UNI 9252:1988 (Rilievo e analisi delle regolarità termiche negli involucri degli edifici; metodo della termografia all'infrarosso) è riportato il diagramma sequenziale delle operazioni precedentemente riportate.

Una esaustiva interpretazione del risultato di una campagna di termografia richiede che:

- la temperatura esterna dovrebbe essere costante;
- le strutture direttamente esposte alla radiazione solare dovrebbero essere evitate;
- le differenze di variazioni di temperatura interna ed esterna durante la prova dovrebbero essere contenute (regime permanente di temperature);
- le variazioni di intensità del vento dovrebbero essere limitate (regime permanente di pressione);
- dovrebbe essere evitato uno scarso salto termico attraverso l'involucro (nonostante le attuali macchine in commercio hanno una elevata sensibilità, la differenza di temperatura deve essere sufficientemente elevata, almeno 10°C, per rendere possibile il rilievo di irregolarità termiche).

L'interpretazione di un termogramma effettuato in condizioni non stazionarie richiede esperienza e conoscenza della fisica e della tecnologia delle costruzioni.

La campagna di rilievo termografico deve essere impostata ponendosi i seguenti obiettivi:

- definire la tempistica dell'inizio della prova;
- programmare e definire i requisiti di prova;
- definire su quale lato (interno o esterno) dell'edificio intervenire;
- garantire l'accessibilità degli ambienti e l'osservazione di tutte le pareti senza la presenza di mobili e suppellettili;
- quantificare il costo reale.

Prima della prova è necessario avere:

- le documentazioni di progetto;
- i documenti "as build":
- le caratteristiche dei materiali di rivestimento sia interno che esterno;
- la conoscenza delle superfici delle pareti per ricavare i valori di emissività da apposite tabelle.

Queste informazioni sono necessarie per dare maggiore concretezza al lavoro, confrontando i dati ricavati in sito con simulazioni.

Per queste simulazioni possono essere utilizzati:

- metodi di calcolo con acquisizione dei dati in sito (UNI EN ISO 6946:1996 Building components and building elements – Componenti ed elementi per l'edilizia – Thermal resistance and thermal transmittance – Resistenza termica e trasmittanza termica – Calculation method – Metodo di calcolo).
- Misure sperimentali in sito (ISO 9869:1994 Thermal insulation Isolamento termico Building elements in situ measurement of thermal resistance and thermal transmittance – misure in sito della resistenza e trasmittanza termica degli elementi edlizi).
- Prove di laboratorio (UNI EN ISO 8990 Determinazione delle proprietà di trasmissione termica in regime stazionario. Metodo della doppia camera calibrata e della doppia camera con anello di guardia, 1999).

Al fine di rispondere alle richieste minime della norma UNI 9252:1988 ("Rilievo e analisi delle regolarità termiche negli involucri degli edifici. Metodo della termografia all'infrarosso") e alla UNI EN 13187:2000 ("Prestazione termica degli edifici – Rivelazione qualitativa delle irregolarità termiche negli involucri edilizi"), nelle ore precedenti il test devono essere soddisfatti i requisiti ambientali minimi:

- almeno 24h prima dell'inizio della prova stessa, il salto termico dell'involucro deve essere maggiore o uguale a  $10^{\circ}$ C;
- durante lo stesso periodo, il salto termico non deve differire di  $\pm$  30% del suo valore misurato all'inizio della prova;
- durante la prova, la temperatura dell'aria interna non deve variare di più di  $\pm 2^{\circ}C$ ;
- durante le 12h precedenti l'inizio della prova, la superficie dell'involucro sotto esame non deve essere esposta all'azione diretta del sole;
- le temperature minime e massime del sito devono essere note nelle 24h precedenti;
- le condizioni della radiazione solare devono essere note 12h prima della prova termografica.

Durante la prova si devono registrare:

- le caratteristiche dell'equipaggiamento termografico;
- le condizioni climatiche (temperatura, umidità, nuvolosità, precipitazione, velocità del vento);
- la differenza di pressione tra la parete dell'edificio esposta sottovento e quella sopravento deve essere misurata con precisione di  $\pm$  5 Pa;
- le temperature dell'aria interna ed esterna con l'approssimazione di  $+1$  °K;
- l'orientamento dell'edificio;
- le caratteristiche degli elementi costituenti l'involucro e il loro stato di manutenzione (oggi molti modelli permettono di registrare appunti e note audio, immagini nel visibile e collegarli alla singola termofoto);
- l'ora dello scatto (nelle macchine attualmente in commercio la funzione viene svolta automaticamente);
- la difficoltà di accedere ad alcune parti dell'edificio;
- altri fattori ritenuti importanti e non deducibili dalle fonti documentali;
- la temperatura superficiale di riferimento deve essere determinata con una precisione di  $\pm$  0.5 °C.

Le superfici di particolare interesse e parti di esse che presentano numerose anomalie devono essere studiate nel dettaglio e messe a confronto con superfici dello stesso edificio esenti da difetti.

Bisogna prestare attenzione a possibili riflessi provenienti da altre superfici (radiazioni indirette).

Per eliminare questo inconveniente, si devono effettuare le riprese termografiche da più punti di osservazione e da diversa angolatura.

Devono essere programmate e progettate opportune contromisure per poter eseguire la prova quando:

- le temperature sono soggette a variazioni consistenti (preaccensione di sistemi di riscaldamento nelle ore precedenti la prova);
- l'edificio è esposto alla radiazione diretta del sole (variazione dell'ora della prova);
- vi sono consistenti variazioni della velocità del vento.

La tecnica della termografia è una analisi che permette una rapida identificazione dei difetti; per una mappatura accurata essa può essere integrata per mezzo di altre metodologie quali il termo anemometro per la misura della velocità dell'aria in ingresso dalle fughe, il blower door test che verifica la tenuta all'aria provocando artificialmente un salto di pressione attraverso l'involucro.

La distribuzione reale di temperatura deve essere valutata sulla base dei termogrammi sui quali devono essere annotate tutte le anomalie rilevate, rispetto la distribuzione deducibile dai documenti di progetto.

Le irregolarità principalmente legate a:

- difetti dello strato coibente;
- infiltrazioni d'aria;
- cattiva integrazione della struttura e degli impianti;

producono diversi tipi di distribuzione superficiale della temperatura; alcune tipologie di difetti hanno forme caratteristiche nell'immagine termica.

Nella valutazione dei termogrammi s devono considerare:

- contorni e forma delle zone più calde o più fredde;
- differenza misurata tra la temperatura superficiale normale della costruzione e le temperature delle zone scelte, più calde o più fredde;
- continuità e uniformità delle zone di temperatura costante sulla superficie della costruzione.

Le deviazioni e le irregolarità nell'aspetto della termofoto, indicano difetti nell'involucro dell'edificio.

## **2.2 Principi di funzionamento**

Nell'anno 1800 l'astronomo Herschel scoprì l'infrarosso [7].

Avendo costruito autonomamente il proprio telescopio, aveva familiarità con lenti e specchi.

Partendo dalla considerazione che la luce del sole è composta da tutti i colori dello spettro e che, allo stesso tempo, costituisce fonte di calore egli cercò di scoprire quali fossero i colori responsabili del surriscaldamento degli oggetti.

Per mezzo di un prisma, un cartone e dei termometri (con il bulbo dipinto di nero) osservò un aumento della temperatura mentre spostava un termometro dal viola al rosso, tra i colori dell'arcobaleno creato dalla luce del sole attraverso il prisma. Per mezzo di un prisma, un cartone e dei termometri (con il bulbo dipinto di nero) osservò un aumento<br>della temperatura mentre spostava un termometro dal viola al rosso, tra i colori dell'arcobaleno creato<br>dalla luce del s

era un ulteriore incremento di temperatura scoprendo l'infrarosso (oltre il rosso). e corrispondevano al colore rosso e che, spostandosi oltre il rosso, vi<br>ratura scoprendo l'infrarosso (oltre il rosso).<br>ermico una radiazione con lunghezza d'onda compresa nell'intervallo

In particolare definiamo l'infrarosso termico una radiazione con lunghezza d'onda compresa nell'intervallo  $7 \div 15$  µm circa.

Lo spettro elettromagnetico che oggi conosciamo è mostrato nella figura seguente.

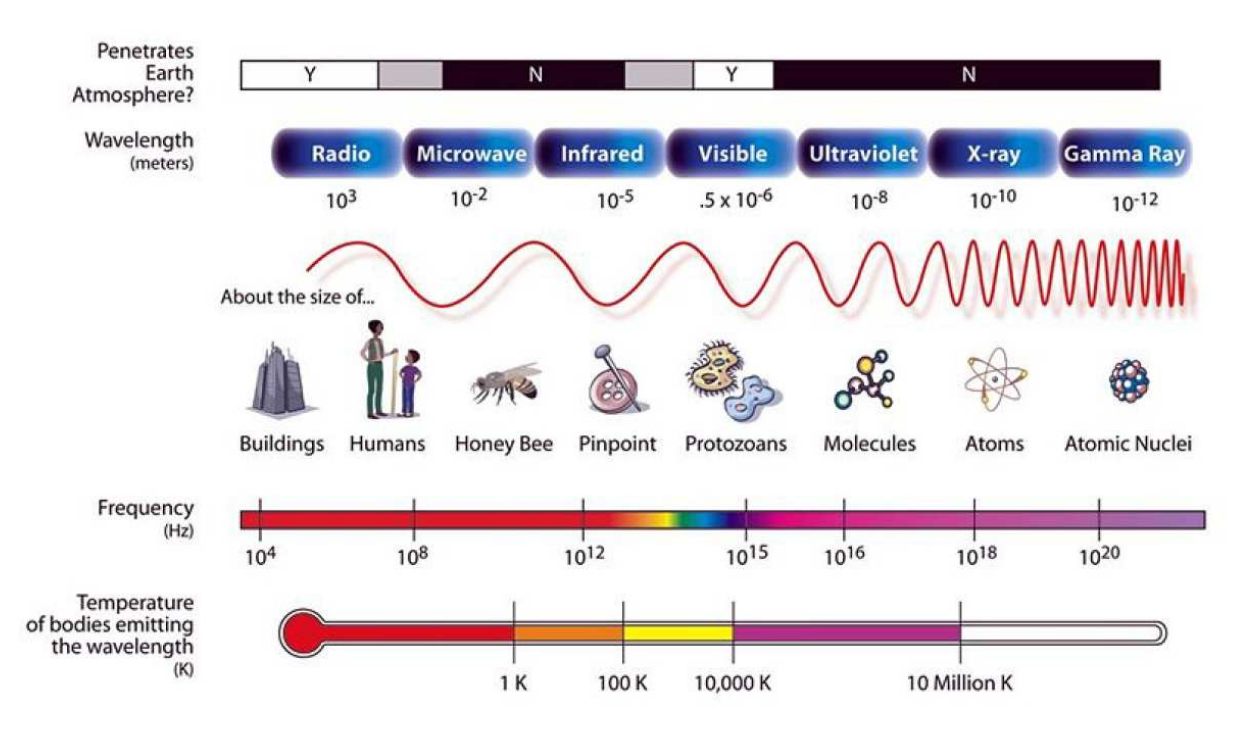

Figura 1 Spettro elettromagnetico

Entrando nel campo di misura della temperatura per mezzo di immagini all'infrarosso esistono sostanzialmente tre differenti tipologie di strumenti, la cui scelta dipende dalle finalità dell'indagine:

- scanner termico TVFS (thermal video frame scanner);
- camera con tubo vidicon piroelettrico;
- camera con sensore CCD con rilevatori a stato solido.

Si focalizza l'attenzione su queste ultime per l'applicazione dei metodi inerenti la fotogrammetria. In generale dalle camere con sensore CCD è possibile ottenere immagini in forma di matrici numeriche contenenti le informazioni desiderate.

Il processo che porta alla formazione di tali matrici numeriche viene detto campionamento, che sostanzialmente è la riduzione di un segnale continuo nel tempo e/o nello spazio a un segnale discreto nel tempo e/o nello spazio (si parla più precisamente di sequenza o che porta alla formazione di tali matrici numeriche viene<br>mente è la riduzione di un segnale continuo nel tempo e/o nello s<br>e/o nello spazio (si parla più precisamente di sequenza numerica).

Un classico esempio è la conversione delle onde sonore (un segnale continuo) in una sequenza di campioni (un segnale discreto nel tempo).

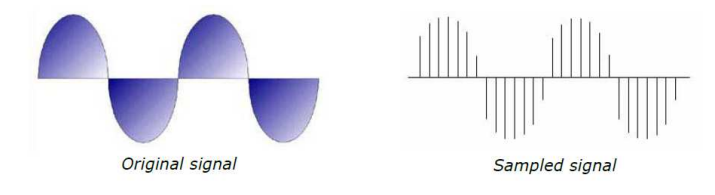

Figura 2 Campionamento di un segnale continuo

Un segnale continuo può dunque essere registrato in termini matematici di frequenze e ampiezze; alla<br>frequenza fondamentale possono essere sovrapposte altre frequenze ottenendo le serie armoniche (e.g. frequenza fondamentale possono essere sovrapposte altre frequenze ottenendo le serie armoniche ( serie di Fourier).

Il teorema di Nyquisit-Shannon mostra che l'esatta ricostruzione di un segnale continuo nel tempo è Il teorema di Nyquisit-Shannon mostra che l'esatta ricostruzione di un segnale continuo nel tempo è<br>possibile se il segnale è limitato e la massima frequenza del segnale è minore di metà della frequenza di campionamento.

Per ulteriori approfondimenti si rimanda alla letteratura specialistica.

Accennando al campo dell'irraggiamento si assumono le seguenti definizioni:

- $\bullet$  emissività ( $\varepsilon$ ): è il rapporto tra l'energia raggiante emessa da un certo corpo ad una data temperatura e quella emessa dal corpo nero alla stessa temperatura;
- potere assorbente: è la frazione di energia assorbita rispetto a tutta l'energia esterna che irraggia il corpo;

• corpo nero: è il corpo ideale il cui potere assorbente è pari a uno, cioè un corpo capace di assorbire tutta l'energia raggiante su di esso incidente, senza rifletterne alcuna parte; quindi l'emissione spettrale del corpo nero è soltanto funzione della temperatura. Per questo motivo viene utilizzato come riferimento nelle calibrazioni e tarature degli strumenti di misura per irraggiamento.

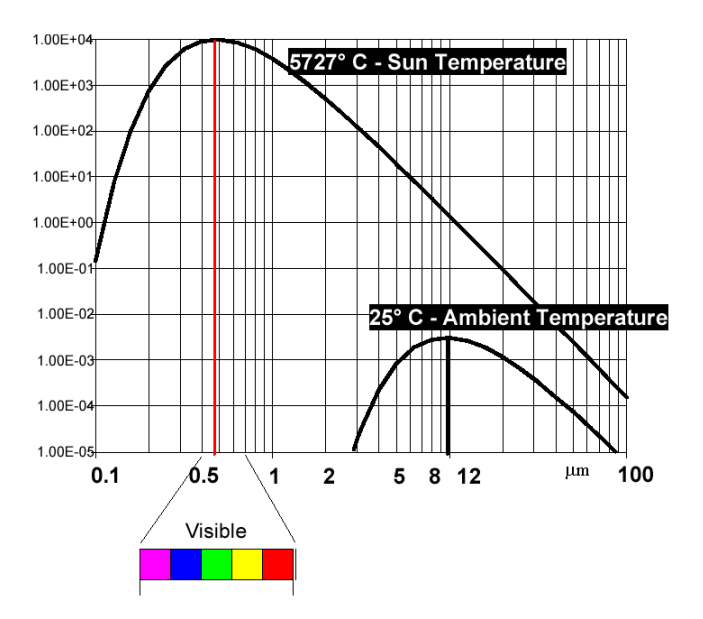

Figura 3 Emissività del corpo nero

La legge di Plank descrive l'emissione del corpo nero:

$$
W_{BB}(\lambda, T) = \frac{2\pi c^2 h}{\lambda^5 \left[e^{\frac{hc}{k\lambda T}} - 1\right]}
$$

dove:

- $W_{BB}(\lambda, T)$  è l'intensità della radiazione emessa da una superficie piana di un corpo nero in una semisfera per unità di area, alla lunghezza d'onda  $\lambda$  e temperatura  $T$   $[W/m^3];$
- c è la velocità della luce nel vuoto  $[300000\ km/s]$ ;
- *h* è la costante di Plank  $[6,625 * 10^{-34} km/s]$ ;
- $\lambda$  è la lunghezza d'onda della radiazione  $[m];$
- k è la costante di Boltzman [1,3806505 \*  $10^{-23} J/K$ ];
- $\bullet$  T è la temperatura assoluta del corpo nero [K].

La legge di Wien stabilisce una corrispondenza semplice tra la temperatura del corpo nero e la lunghezza d'onda in corrispondenza al massimo di emissione:

$$
\lambda_{max}=\frac{2891}{T}~[\mu m]
$$

Tale lunghezza d'onda diminuisce all'aumentare della temperatura.

La legge di Stefan-Boltzman integra quella di Plank nella lunghezza d'onda fornendo la quantità di energia totale irradiata da un corpo nero in funzione della temperatura:

$$
q_T = \sigma T^4 \left[ W/m^2 \right]
$$

dove  $\sigma$  è la costante di Stefan-Boltzman ( $\sigma = 5.67 * 10^{-8} W m^2$ ).

Un corpo può essere definito grigio quando il suo coefficiente di assorbimento è costante al variare della lunghezza d'onda e della temperatura.

In modo analogo anche il coefficiente emissivo sarà costante al variare della lunghezza d'onda e della temperatura.

Spesso le superfici reali non permettono di utilizzare questa importante semplificazione.

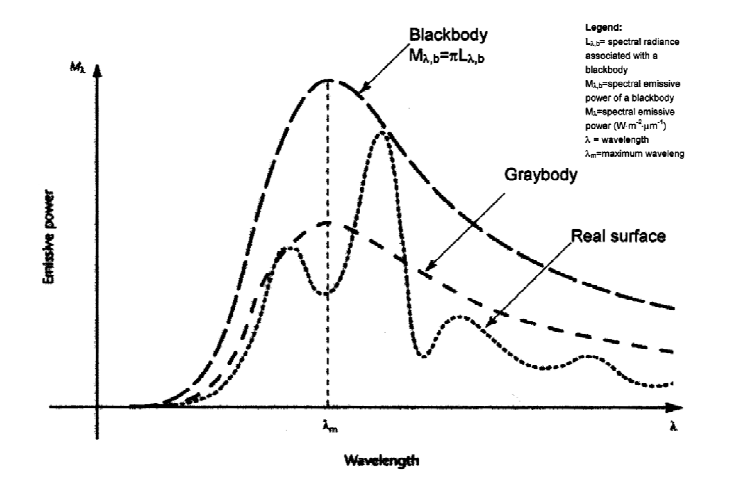

Figura 4 Grafico dell'emissività

La legge di Stefan-Boltzman per i corpi grigi diviene:

$$
q_T = \varepsilon \sigma T^4 \left[ W/m^2 \right]
$$

dove  $\varepsilon$  è il fattore di emissività del corpo:

- $\varepsilon = 1$  per i corpi neri;
- $0 < \varepsilon < 1$  per un corpo generico;
- $\varepsilon = 0$  per uno specchio all'infrarosso.

L'incertezza sull'emissività  $\varepsilon$  è la principale causa di incertezza nelle misure di temperatura per irraggiamento.

In sintesi la temperatura del corpo analizzato è falsata dalla temperatura degli altri corpi che lo irraggiano.

Un esempio chiarificativo di tale situazione è presentato nella seguente figura dove due corpi A e B, alla medesima temperatura ma differente emissività  $\varepsilon_A\neq\varepsilon_B$ , forniscono diverse misure di temperatura, ovvero  $T_{mA} \neq T_{mB}$ . lla seguente figura dove due corpi A e B, alla<br>
niscono diverse misure di temperatura, ovvero<br>  $\begin{array}{r} \begin{array}{ccc} \bullet & \bullet & \bullet \\ \bullet & \bullet & \bullet \end{array} \end{array}$ <br>
ermico di due corpi A e B<br>
come comunemente la intendiamo, bensì la

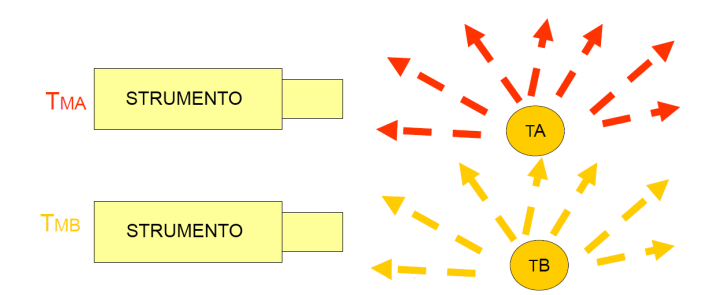

Figura 5 Interazione dell'irraggiamento termico di due corpi A e B

Si noti dunque che non viene misurata la temperatura  $T$  come comunemente la intendiamo, intensità di radiazione e, di conseguenza, la quantità di calore emessa dal corpo.

Si presentano numerosi problemi da risolvere per la corretta gestione delle informazioni acquisite dallo strumento.

In primo luogo, come appena visto, il fatto che inquadrando un corpo con la termocamera non si misura la temperatura dello stesso ma una quantità falsata dall'irraggiamento dato dalla eventuale interazione con altri corpi:

$$
q_{measured} = q_1 + (1 - a) q_2'
$$

dove *a* rappresenta il coefficiente di assorbimento del corpo inquadrato.

Per risolvere questa situazione si usano corpi con valori di  $a$  prossimi all'unità (in genere è sufficiente  $a \geq 0.8$ ).

Per corpi con a molto basso (una lastra di alluminio, con  $a \simeq 0.3$ , riflette la temperatura ambiente) è necessario rivestirli di vernici particolari per raggiungere alti valori di detto coefficiente.

Questo non influenza la misura in particolari condizioni, quali un'aletta di un dissipatore in convezione forzata, poiché  $q_{convezione} >$   $q_{irraggiamento}$ .

Laddove, al contrario dell'esempio precedente, la convezione è naturale (si potrebbe pensare per esempio ad un circuito elettrico), la componente  $q_{irraggiamento}$  diventa rilevante con conseguente falsamento della misura.

Si ricorda che l'introduzione di uno strato di vernice introduce una nuova resistenza termica, facendo variare la situazione dello scambio termico all'interno del corpo.

In secondo luogo si ha che la relazione di Stefan-Boltzman è non lineare; nella zona delle basse temperature si ha uno scostamento inferiore dei corrispondenti valori del calore emesso da un corpo, per cui si incappa in maggiori imprecisioni.

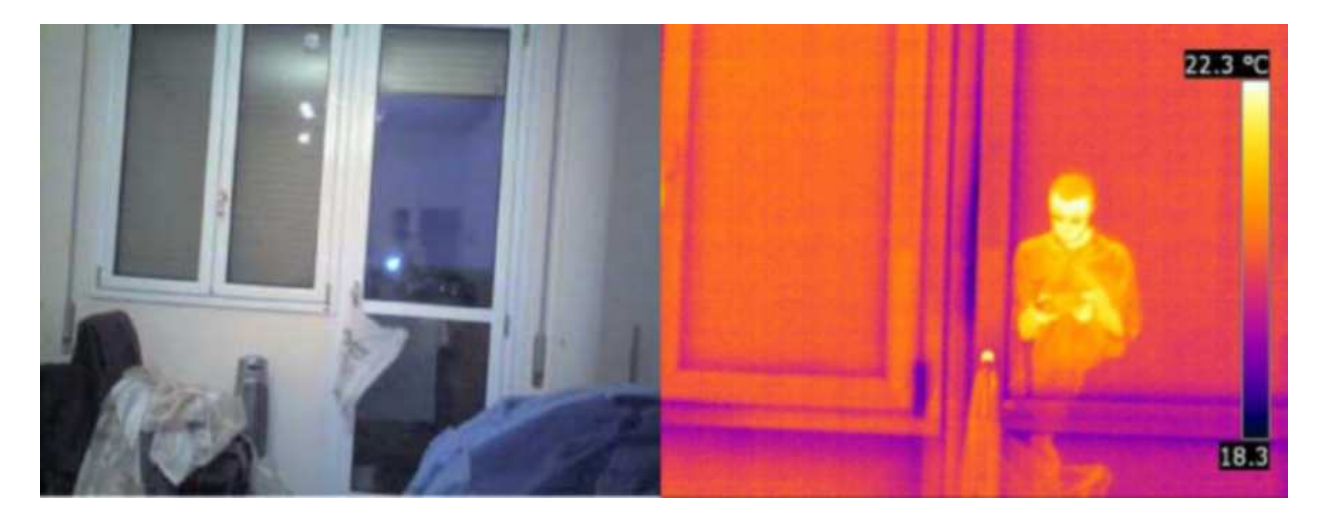

Figura 6 Esempio di radiazione riflessa

La termocamera è al suo interno autoraffreddata al fine di evitare il surriscaldamento dei componenti e la conseguente alterazione delle letture dei sensori.

conseguente alterazione delle letture dei sensori.<br>Ogni pixel della matrice presenta un suo errore di taratura, cioè ad ogni T radiante ogni pixel risponde con una tensione V differente dagli altri che può dare origine, a volte, ad errori anche di un grado.

con una tensione V differente dagli altri che può dare origine, a volte, ad errori anche di un grado.<br>La curva di taratura, che è memorizzata dal computer all'interno della termocamera, viene costruita per punti.

Si inquadra un corpo nero avente una temperatura T nota e costante e si vanno a misurare i segnali in Volt forniti da ogni pixel.

Questa operazione viene svolta con corpi neri a temperature diverse in modo da completare la curva di taratura con tutte le temperature che la termocamera deve essere in grado di analizzare.

taratura con tutte le temperature che la termocamera dev<br>Il segnale fornito in volt dai pixel è un segnale analogico.

Per convertirlo in digitale nelle termocamere furono usati prima ADC a 8 bit (che forniscono 256 diverse discretizzazione) e poi i migliori ADC a 12 bit (che ne forniscono 4096) in grado di permettere tarature raffinate anche a basse T, zona in cui le escursioni di V sono molto piccole. ) e poi i migliori ADC a 12 bit (che ne forniscono 4096) i<br>a basse T, zona in cui le escursioni di V sono molto piccole.<br>igono poi memorizzate su comuni supporti (memory card).

Le immagini vengono poi memorizzate su comuni supporti (memory card).

Ogni immagine è memorizzata come fosse una matrice all'interno della quale ad ognuno dei 1824 pixel viene associato un numero (da 0 a 4095) rappresentante il valore di tensione che il sensore aveva

registrato e di conseguenza ne rappresenta il livello di luminosità da adottare per la visualizzazione della immagine.

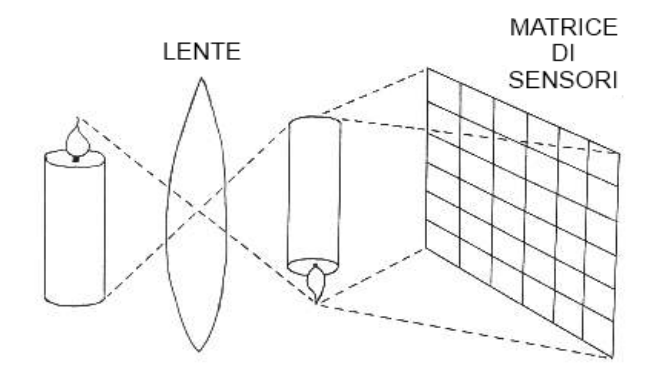

Figura 7 Schema di funzionamento delle termocamere ccd-matrix

Prima della disponibilità di queste nuove tecnologie le termocamere erano dotate al loro interno di prismi rotanti che deviavano la luce proveniente dall'immagine inquadrata in modo tale da far pervenire all'unico sensore presente, uno per volta, tutti i raggi luminosi che descrivevano l'immagine stessa.

I prismi erano due: uno verticale che ruotava velocemente spazzando l'immagine orizzontalmente ed uno orizzontale, più lento, che deviava il raggio del primo prisma verticalmente in modo tale da cominciare una nuova colonna quando il primo prisma aveva finito di spazzare un'intera riga.

Il vantaggio che subito si nota (e che ne giustifica il suo primo sviluppo) è che la presenza di un solo sensore permette la memorizzazione e la gestione di una sola curva di taratura anche da parte di un computer di bassa potenza. Il vantaggio che subito si nota (e che ne giustifica il suo primo sviluppo) è che la presenza di un solo<br>sensore permette la memorizzazione e la gestione di una sola curva di taratura anche da parte di un<br>computer di bassa

leggermente sfuocata poiché mano a mano che il prisma verticale spazza una riga dell'immagine quello orizzontale inevitabilmente la abbassa alterando la corrispondenza tra il raggio analizzato dai pri prismi e quello ricevuto dal sensore.

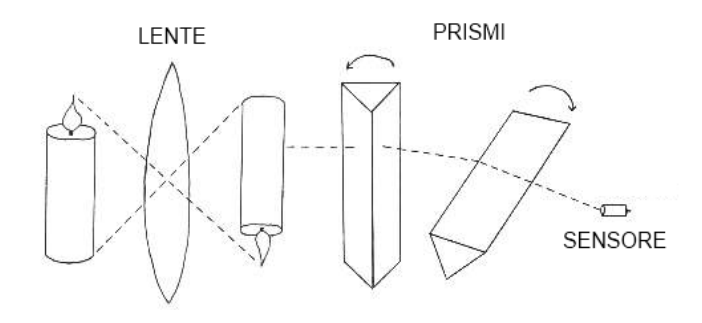

Figura 8 Schema di funzionamento di una termocamera a scansione

L'immagine che ne risulta è quindi piena di rumore, cosa che invece non accade nei sistemi CCD-Matrix. Infatti per le termocamere a scansione si hanno due picchi di rumore in corrispondenza delle frequenze di rotazione dei prismi.

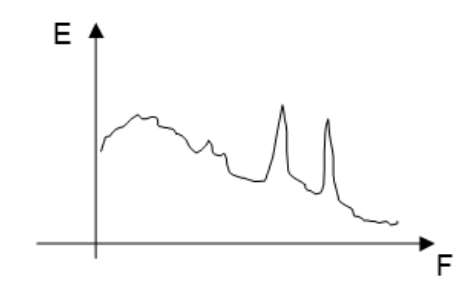

Figura 9 Grafico qualitativo dello spettro di una termocamera a scansione

Nelle termocamere CCD si richiedono processori più potenti, oggi ampiamente diffusi, in grado di gestire le informazioni registrate e di fornire un'immagine senza rumore, permettendo l'inversione della matrice e risalendo alla temperatura di un corpo.

Si fa notare che il rumore non è nullo ma si presenta mediato nel tempo, comportandone una progressiva attenuazione.

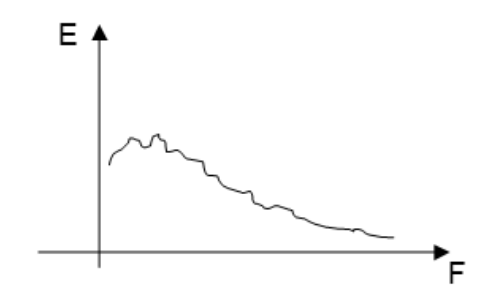

Figura 10 Grafico qualitativo dello spettro di una termocamera ccd

## **2.3 Applicazioni**

Il campo delle camere termiche trova sempre più spazio nei più svariati settori.

## **2.3.1 Edile**

Gli elevati costi energetici e la legislazione in materia di efficienza energetica rendono sempre più Il campo delle camere termiche trova sempre più spazio nei più svariati settori.<br>2.3.1 Edile<br>Gli elevati costi energetici e la legislazione in materia di efficienza energetica rendono sempre più<br>necessario l'utilizzo di te per effettuare diagnosi energetiche degli edifici.

Data la stretta affinità di tale settore con il presente lavoro, si riportano esempi a scopo illustrativo.

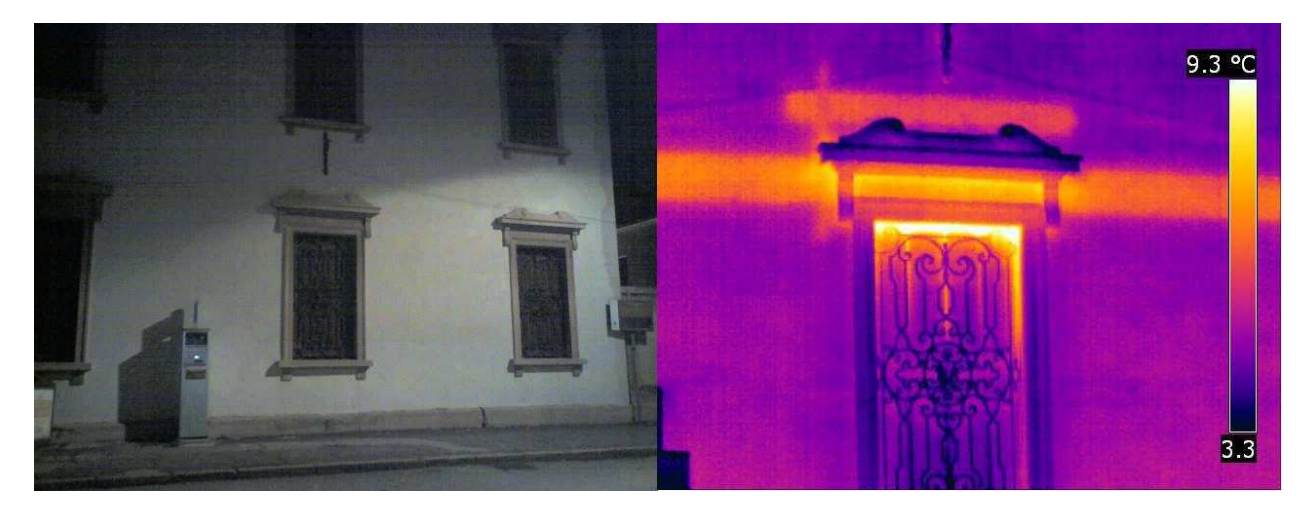

Figura 11 Dispersione termica dovuta al solaio e architrave sopra la finestra

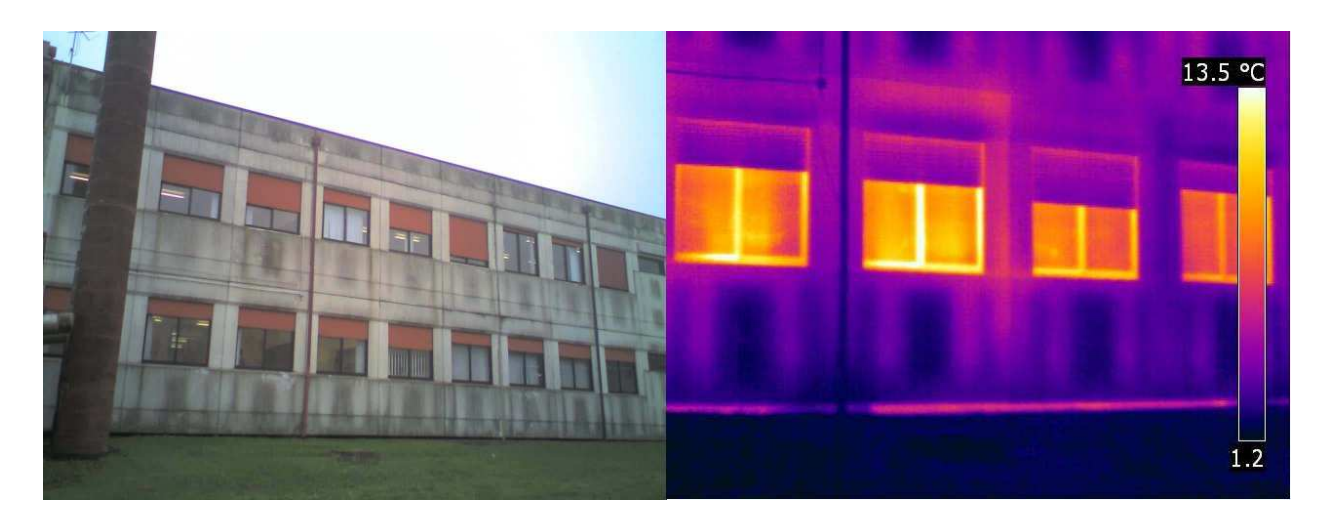

Figura 12 Dispersione delle aperture

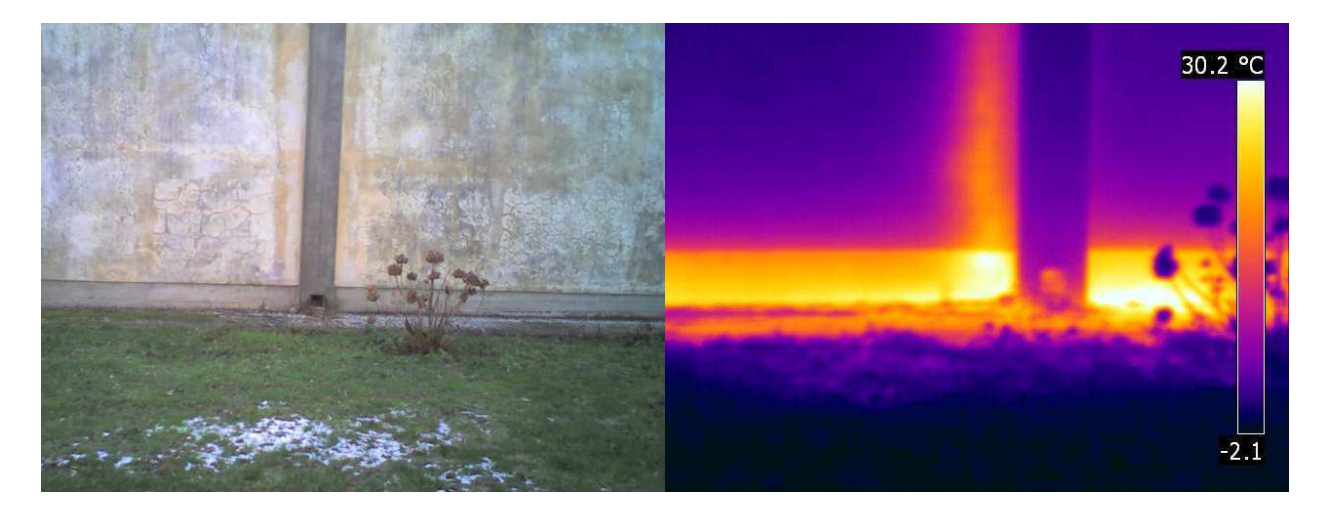

Figura 13 Presenza di impianti

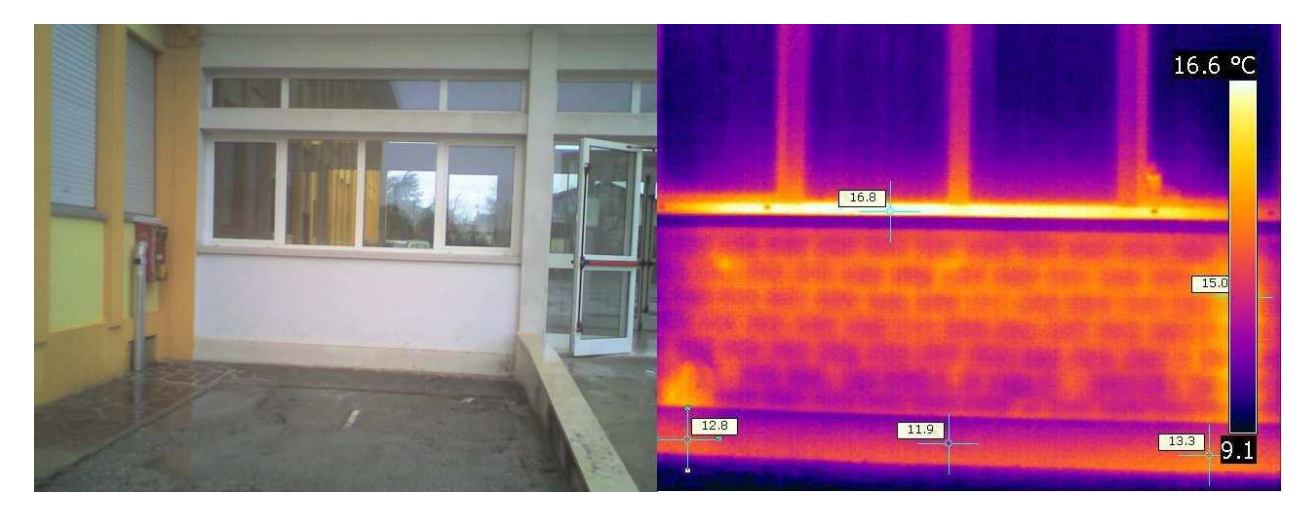

Figura 14 Tessitura del muro

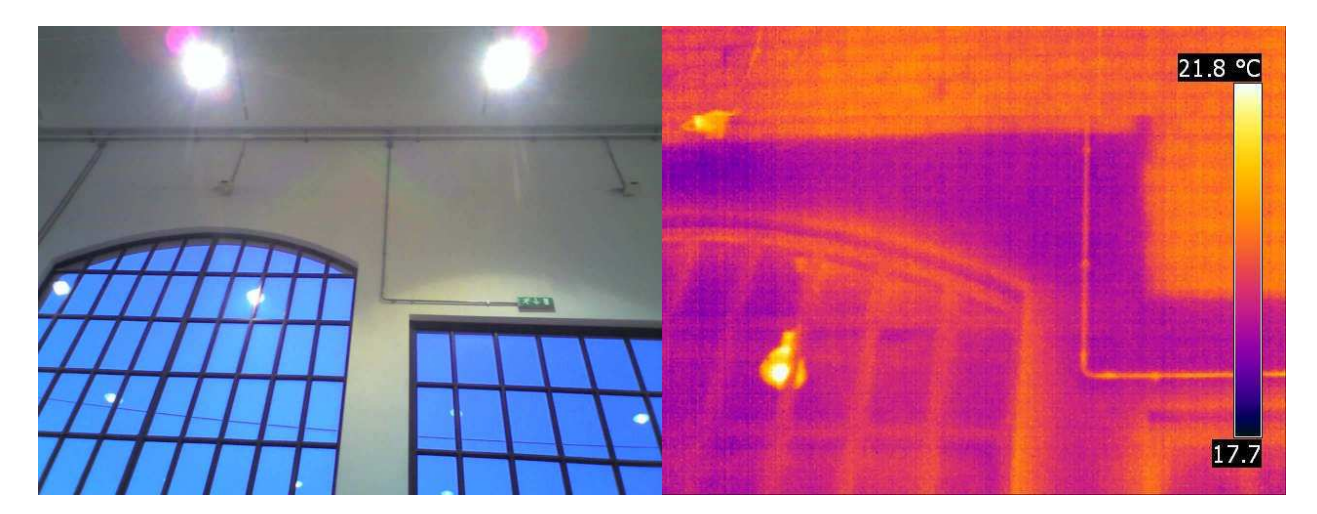

Figura 15 Tessitura muraria

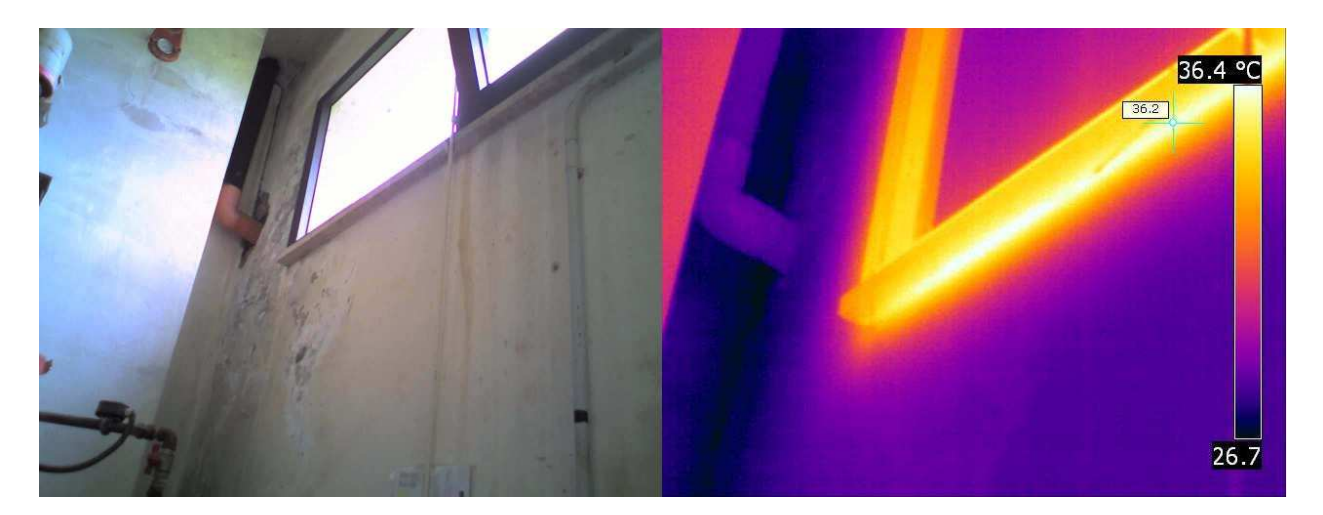

Figura 16 Dispersione dai bordi

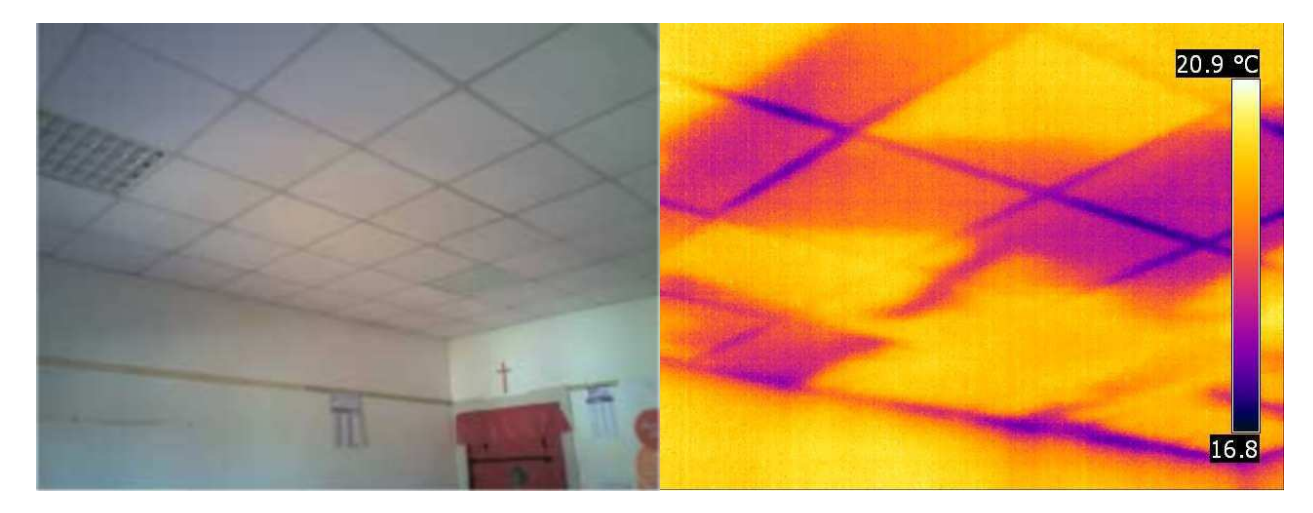

Figura 17 Presenza di infiltrazioni di acqua

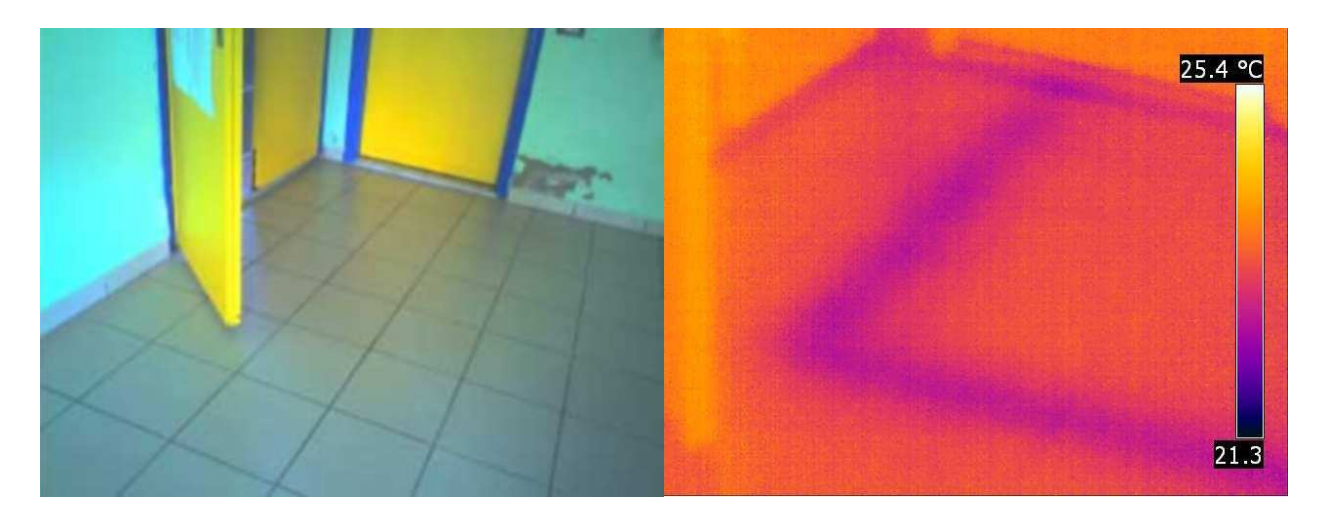

Figura 18 Presenza di impianti a terra

#### 2.3.1.1 Beni culturali

In questo, più di ogni altro campo, si può apprezzare la non invasività dell'indagine termografica, visto il pregio delle opere su cui si va ad intervenire.

In particolare si possono individuare in situ tessiture murarie (eventuali aperture non più visibili, architravi nascoste, elementi lignei o inserti metallici), dettagli costruttivi (come il tipo di sottointonaco o la disposizione di mattoni) e difetti (come fessure o infiltrazioni).

È necessario però calibrare la tecnica in laboratorio per definire tutti i parametri necessari per l'individuazione di ogni specifico difetto che si vuole rilevare. Inoltre andrebbero eseguiti rilievi sia durante il transitorio termico di riscaldamento che quello di raffreddamento

#### 2.3.1.2 Studio di facciate

I modelli di flusso mono-dimensionale per lo studio del trasferimento di calore negli edifici si possono applicare solo a quelle parti dell'edificio che rispettano i seguenti requisiti:

- superfici piane;
- strutture interne continue (senza camere d'aria o separatori);
- dimensioni adeguate (larghezza sufficiente).

Le parti che non rispettano questi requisiti sono dette ponti termici e vanno modellizzate con flussi multidimensionali.

Anche se un adeguato studio in fase di progettazione e un'accurata esecuzione possono ridurre il numero di ponti termici è comunque impossibile eliminarli completamente, ad esempio i cosi detti "ponti geometrici" (ad esempio il punto di unione di tre muri) sono inevitabili.

L'importanza dei ponti termici consiste:

- nelle perdite energetiche (di calorie o di frigorie);
- nella possibilità che si crei condensa sulle superfici (con eventuale crescita di muffe e degrado accelerato dei materiali).

Se lo scopo dell'indagine termografica non è quello di individuare i ponti termici, ma di valutare le perdite di calore totali, devono essere rispettate alcune condizioni contenute nella norma EN 13788 [si possono elencare].

In questo caso va ricordata anche l'influenza che ha l'ambiente che circonda l'edificio.

#### 2.3.1.3 Verifica della perfetta adesione tra fibrorinforzi e elementi da rinforzare

Per rinforzare, ripristinare e adeguare a nuove esigenze o normative elementi in muratura o in calcestruzzo armato, si può ricorrere a fasce o reti in materiale composito fibrorinforzato, solitamente in matrice polimerica (FRP: fiber rinforced polymers), o con fibre di carbonio.

Generalmente i fibrorinforzi vengono incollati sulla superficie da rinforzare: affinché questa tecnica risulti efficace è necessaria una buona adesione tra il fibrorinforzo e il materiale sottostante.

Con la termografia si verifica che non ci siano difetti nell'incollaggio, come bolle d'aria o delaminazioni (metodo previsto dalle istruzioni CNR DT 200/2004) [20].

### **2.3.2 Ambientale**

Immagini termiche da satellite vengono usate per il rilevamento di incendi (Siegert, 2004), per il monitoraggio della vegetazione (Quattrochi, 1999) o per l'analisi del riscaldamento delle città (Lo, 2003). Immagini da aereo vengono utilizzate per rilevare veicoli (Hinz, 2006, Stilla, 2002).

#### **2.3.3 Industriale**

Nell'industria la necessità sempre maggiore di automatizzare i processi ha prodotto grandi risultati nel campo della visione robotica, in particolare nel riconoscimento di oggetti.

I robot industriali sono in grado di riconoscere un oggetto e di posizionarlo in modo corretto. Inoltre sono in grado di verificare la qualità del prodotto.

L'utilizzo di immagini nell'infrarosso ha permesso di ampliare la gamma delle verifiche che possono essere effettuate, sia manualmente, da operatori qualificati, che automaticamente, da robot (ad esempio per perdite in sistemi di riscaldamento vedi: Koskeleinen,1992).

Ad esempio si possono individuare fughe di gas come esafluoruro di zolfo ( $SF<sub>6</sub>$ ), un gas 24.000 volte più pericoloso per l'ambiente della anidride carbonica  $(CO<sub>2</sub>)$ .

#### **2.3.4 Medico**

In campo medico le immagini termiche vengono utilizzate per studiare la vascolarizzazione, per determinare lo sforzo di muscoli e legamenti sottoposti ad intensa attività fisica, nonché per sorvegliare eventuali diffusioni epidemiche.

Per quest'ultimo esempio si riporta la seguente immagine (dal produttore Nec-Avio); si nota l'acquisizione di immagine catturata nel campo visibile, quella catturata nell'infrarosso termico e l'elaborazione di una immagine mixata in scala di grigi con l'applicazione delle isoterme per la temperatura corporea.

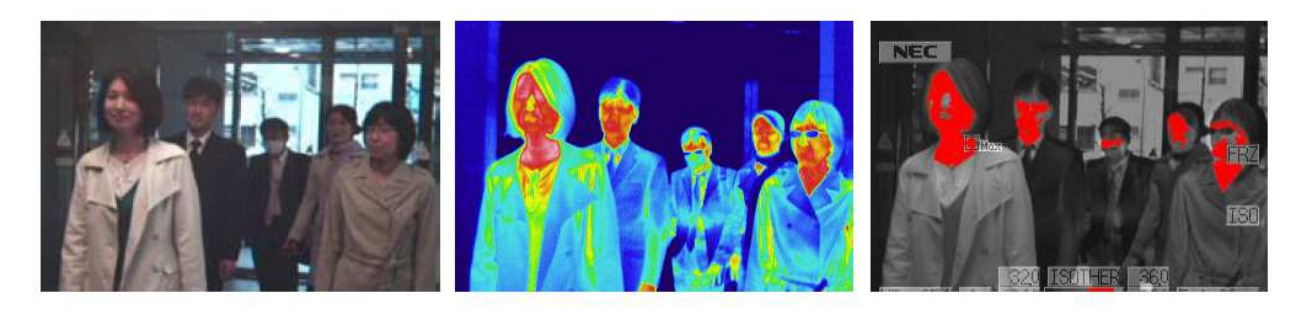

Figura 19 Controllo della temperatura corporea degli individui

### **2.3.5 Militare**

Applicazioni tipicamente militari delle immagini infrarosse sono la visione notturna e la guida di razzi. Inoltre si può considerare come applicazione militare anche il riconoscimento facciale.

La necessità di avere sistemi di riconoscimento facciale sempre più affidabili implica la necessità di unire dati geometrici ad altri metadati, come ad esempio immagini termiche, e di poterli immagazzinare i modelli così costituiti in un database. In seguito si potranno usare quei dati in procedure di matching.

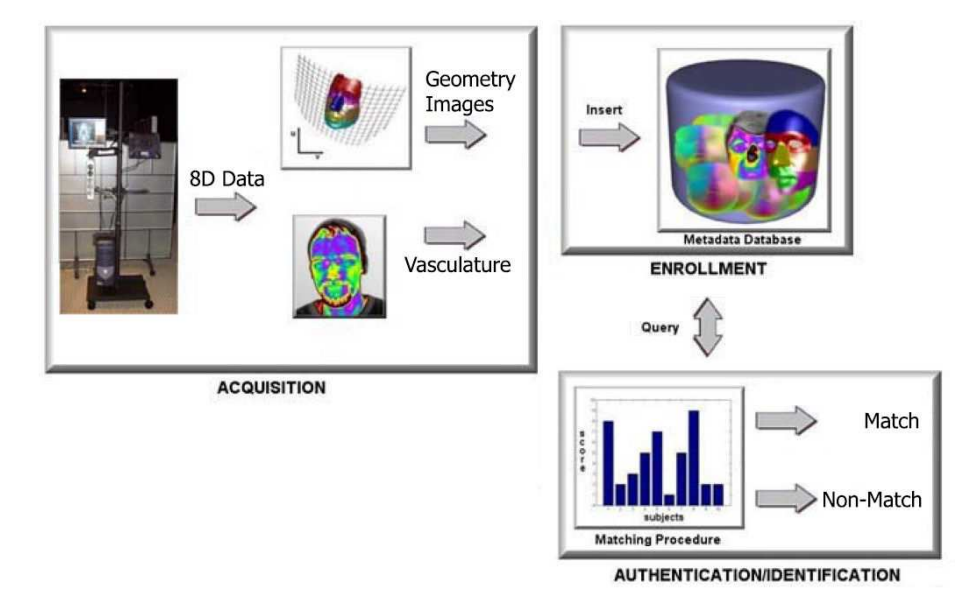

Figura 20 Face recognition con l'aggiunta di immagini termice

In particolare si tratta di riunire in un modello unico 8 caratteristiche del volto:

- 3D per la geometria;
- 2D per la tessitura nel visibile;
- 2D per la tessitura nel termico;
- il tempo.

### **2.3.6 Aerospaziale**

In campo aerospaziale ci sono vari telescopi e satelliti che lavorano in differenti lunghezze d'onda, tra cui quella termica.

Nel 2 giugno 2003 è stata lanciata la "Mars Express" con l'obiettivo di inviare su Marte la sonda "Mars Rover Spirit" equipaggiata con un sistema di visione stereoscopico nel visibile e una camera termica (oltre ad altri sistemi nel visibile per la guida, antenne, pannelli solari, un braccio robotico e altri strumenti scientifici).

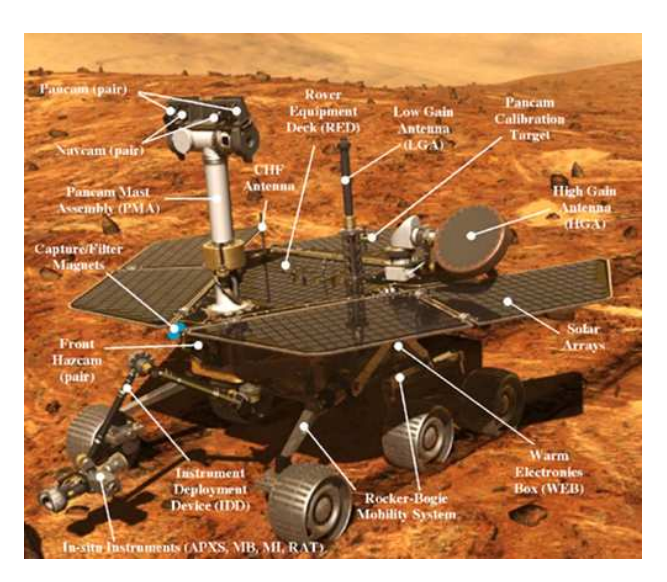

Figura 21 Descrizione del "Mars Rover"

## **2.4 Limitazioni della termografia**

La termografia rileva solo l'emittanza della superficie (funzione non solo della temperatura della superficie, ma anche della riflessività del materiale e della temperatura dell' ambiente).

Quindi può sembrare impossibile intuire cosa ci sia sotto la superficie con una camera termica, ma va ricordato che la temperatura superficiale è anche funzione del flusso di calore che si instaura con i layer sottostanti: ad esempio la presenza legno (materiale difficilmente attraversabile dal calore) sotto l'intonaco non permetterà alla superficie di scambiare calore con gli strati sottostanti e quindi di raffreddarsi, lasciando così una parte più calda, rivelatrice del sottostante layer ligneo.

Inoltre sempre nei riguardi della emissività per corpi la cui emissività è bassa si può avere un rifiuto della misura (meglio l'impossibilità di misurarne la temperatura).

La termocamera va schermata dalle emissioni ambientali.

Non da ultimo va ricordato il fattore di costo che, per tali apparecchiature, può risultare elevate per i modelli più utili per gli scopi qui presentati.

## **2.5 Stato dell'arte della tessitura con immagini termiche di modelli 3D**

Come esposto da Rzeszotarski & Wiecek, 2008 [30] un metodo per applicare una tessitura da immagini termiche su di un modello 3D è utilizzare due camere nel visibile e una termica e ottenere così un modello tridimensionale per ogni epoca al quale far corrispondere ad ogni pixel della camera di riferimento un pixel delle altre due camere.

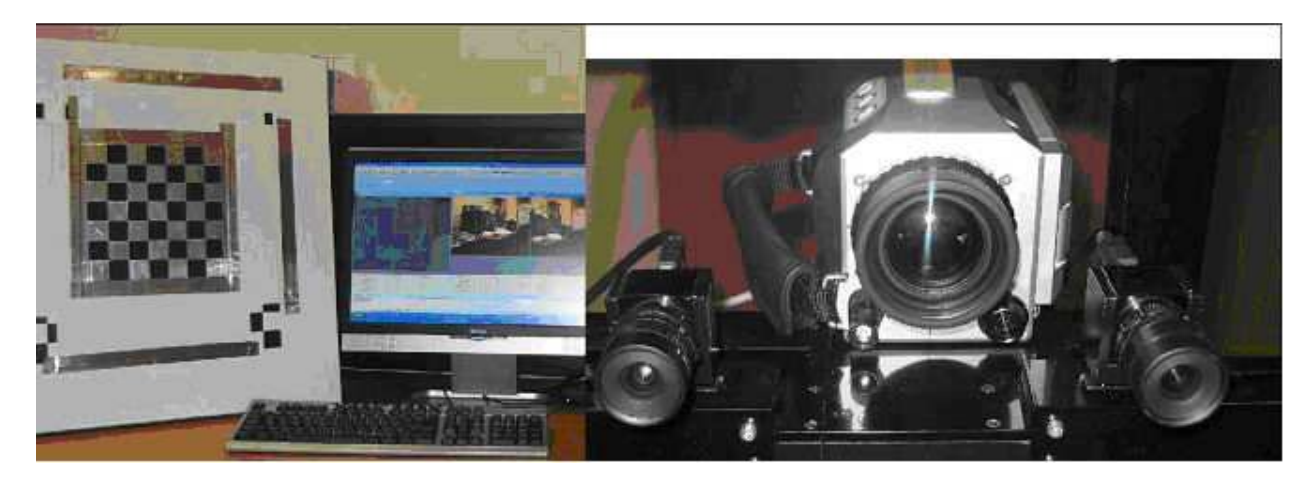

Figura 22 Poligono di calibrazione e sistema di camere di Rzeszotarski & Wiecek

Come si può vedere dalla precedente figura Rzeszotarski & Wiecek [25] hanno ideato e costruito un piccolo poligono di calibrazione utilizzando un foglio di alluminio per poter rendere i punti di appoggio chiaramente visibili anche con la camera termica.

I punti di appoggio hanno coordinate note (misurate direttamente) e quindi si è stimata l'omografia per mezzo del metodo "maximum likelihood estimation".

Si sono così potuti stimare tutti i parametri di distorsione (parametri di orientamento interno) e, in seguito,

è stato calcolato l'orientamento esterno; non vengono però riportate le accuratezze con cui sono stati trovati tali parametri.

Una volta ottimizzati i risultati con il "gradient descent method", si è calcolato l'orientamento esterno di entrambe le camere, ma non è stato calcolato l'orientamento relativo.

Büyüksalih 2003 [13] propone poligoni di calibrazione speciali (differenti per tipologia di camera termica adottata) con un proprio sistema interno di radiazione per permettere una calibrazione geometrica accurata.

Inoltre abbina tecniche di auto matching e di riconoscimento automatico dei target ("image matching techniques").

L'obbiettivo di Stilla et al. 2007 [27] è quello di automatizzare la tessitura di edifici in 3D con immagini IR e di inserire il risultato in un database digitale GIS.

Le immagini termiche vengono acquisite da un elicottero: ciò permette di ottenere le tessiture dei tetti, delle facciate esterne e di quelle interne altrimenti non sempre raggiungibili.

Le immagini catturate dall'elicottero non sono nadirali ma oblique (circa 45 gradi rispetto all'orizzontale) per permettere la visione delle facciate e sono riprese da una quota di circa 400 metri, come mostrato nella seguente figura.

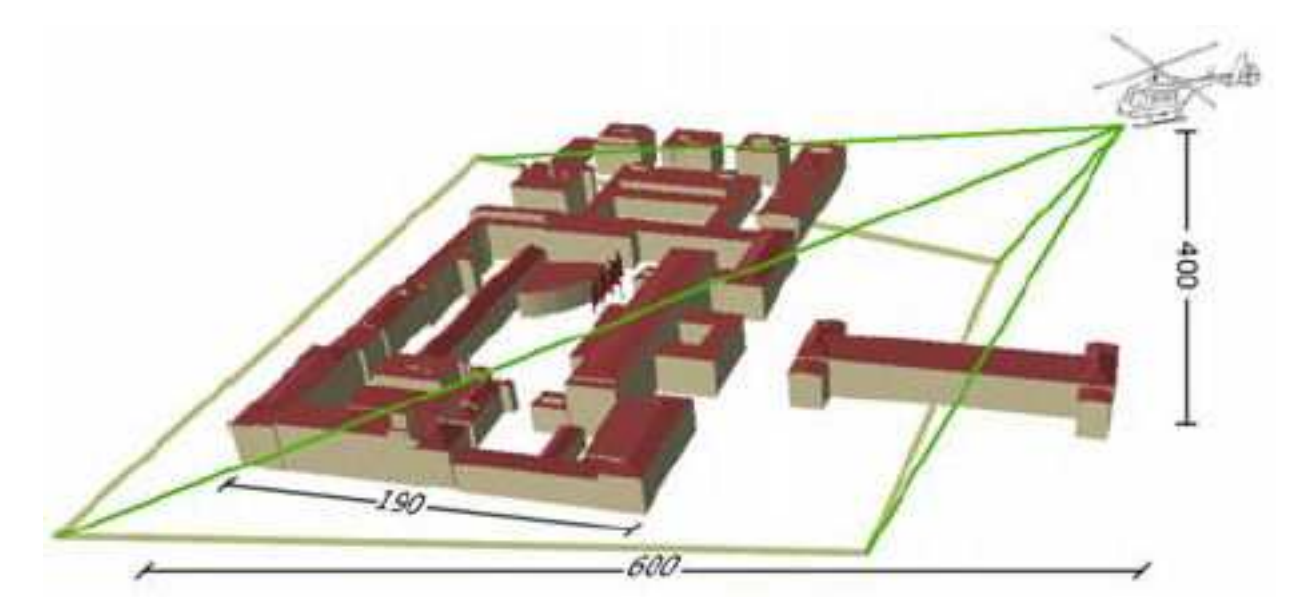

Figura 23 Angolo di visione per l'acquisizione da elicottero

L'altezza da cui vengono acquisite le immagini permette di vedere un intero edificio in un unica immagine, nonostante il piccolo angolo di visione tipico delle camere termiche; questo conferisce la possibilità di poter applicare particolari tecniche per la mappatura; per contro ad ogni singolo pixel corrisponde la proiezione di un'area considerevole.

L'elicottero viene referenziato rispetto all'oggetto (e quindi al modello 3D dell'oggetto) utilizzando sensori IMU e ricevitori GPS di precisione, su di esso montati.

A sua volta viene referenziata la camera rispetto all'elicottero; infatti va ricordata la non corrispondenza tra il sistema di riferimento dell'elicottero e quello della camera.

Per una tessitura precisa, che sia coerente con la geometria (cioè ad ogni punto del modello 3D corrisponde esattamente la tessitura che si ha sull'oggetto reale) è quindi necessaria una camera con un orientamento interno noto (i.e. calibrata) dei dati inerziali accurati e dei modelli 3D georeferenziati.

La camera termica non è calibrata a priori ma si applicherà un processo di auto-calibrazione in fase di elaborazione dei dati (i.e. bundle adjustment con l'utilizzo di numerosi control point) per la stima dei parametri di orientamento interno.

Per poter calcolare l'orientamento esterno della camera termica devono essere applicate opportune correzioni ai dati generati dal sensore inerziale e si deve verificare l'assenza di errori sistematici, come ad esempio un "time shift" fra il sensore inerziale e gli scatti della camera.

L'uso di un elicottero ha reso poco efficiente l'utilizzo del sensore inerziale che, avendo un campionamento di 200 Hz, ha una frequenza inferiore a quella delle vibrazioni dell'elicottero dovute al funzionamento del rotore.

Si sottolinea che l'orientamento dato dal sensore inerziale non è espresso in angoli cardanici, utilizzati in fotogrammetria; prima di poter confrontare l'orientamento della camera con quello del sensore inerziale si rende necessaria la trasformazione degli angoli dati dal sensore inerziale al sistema cardanico.

Infine la mosaicatura delle differenti immagini termiche è stata fatta interpolando linearmente i valori di intensità delle varie immagini; sono stati anche applicati metodi propri della computer grafica, e non della fotogrammetria di precisione, per escludere le occlusioni o parti invisibili.

I risultati ottenuti hanno mostrato, nel calcolo dell'orientamento della camera, una deviazione standard di circa 0,3 gradi.

Questo risultato è confrontabile con quello da noi ricavato, ma siccome le distanze in gioco sono ben diverse (circa 10 metri per il nostro caso, circa 400 per Stilla et al.) l'errore sul posizionamento della texture è nel nostro caso di alcuni centimetri, mentre per Stilla supera 1,5 metri.

Come si può riscontrare dalle figure sotto riportate sembra che ai modelli siano state applicate delle texture sfuocate: questo è dovuto all'utilizzo dell'interpolazione lineare tra le immagini nonché alla bassa risoluzione di queste che non permettono di distinguere nessun dettaglio se non le aperture.

27

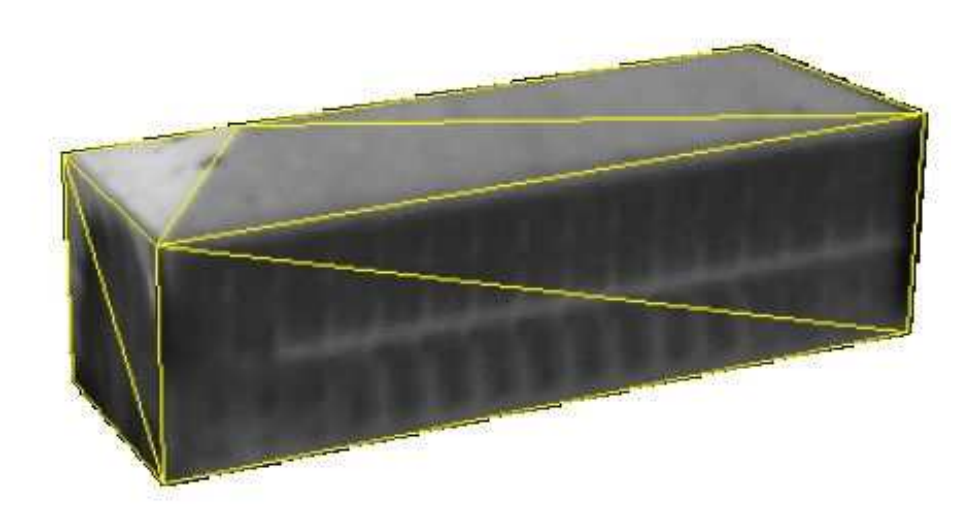

Figura 24 Modello 3D texturizzato con valori in scala di grigio

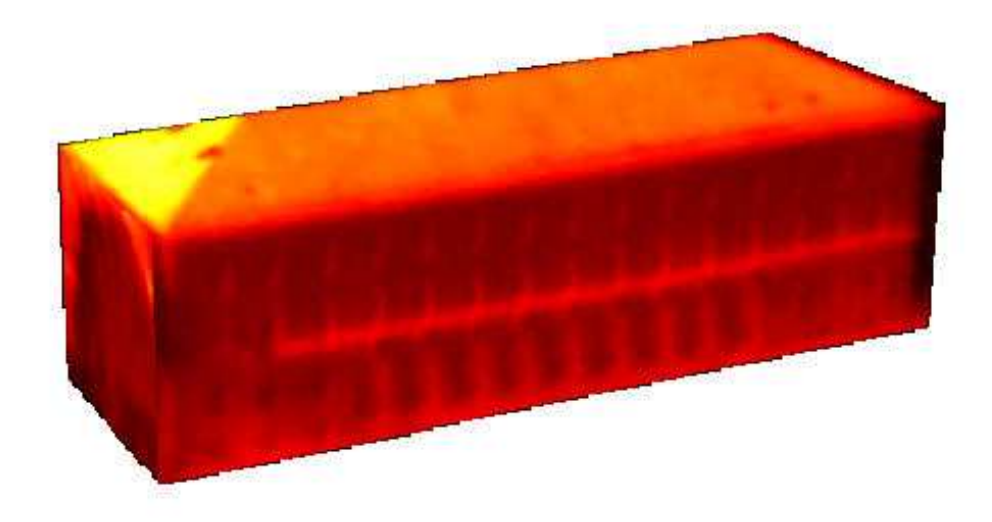

Figura 25 Modello 3D texturizzato con falsi colori

Si sottolinea che i metodi proposti da Stilla et al. nel precedente lavoro sono tipici della fotogrammetria aerea mentre quelli da noi proposti sono tipici della fotogrammetria close-range.

In un'ulteriore lavoro, Hoegner & Stilla, 2008 [14] [15] [16], hanno proposto un matching automatico di immagini termiche in sequenza.

Solitamente per applicare una tessitura ad un modello 3D è necessario selezionare manualmente, sull'immagine che si vuole utilizzare, un adeguato numero di punti omologhi sul modello 3D.

Hoegner & Stilla si propongono di automatizzare questo procedimento sfruttando la planarità delle facciate: così un omografia può essere utilizzata per trovare le superfici piane in una coppia di immagini e il loro orientamento relativo; tale procedura è nota come DLT (Direct Linear Transformation) [1].

Il problema sorge quando l'immagine presenta pochi punti significativi omologhi sulle immagini del blocco fotografico, ovvero quando non si riesce a capire la precisa corrispondenza tra punti dell'immagine e punti del modello (come nel caso delle immagini termiche che hanno una bassa risoluzione) e conseguentemente il procedimento diventa inefficiente e produce risultati poco precisi.

La strumentazione utilizzata, è quella mostrata dalla seguente figura: una camera termica nelle onde corte 3-5 micrometri, una camera termica nelle onde lunghe 8-12 micrometri e una videocamera.

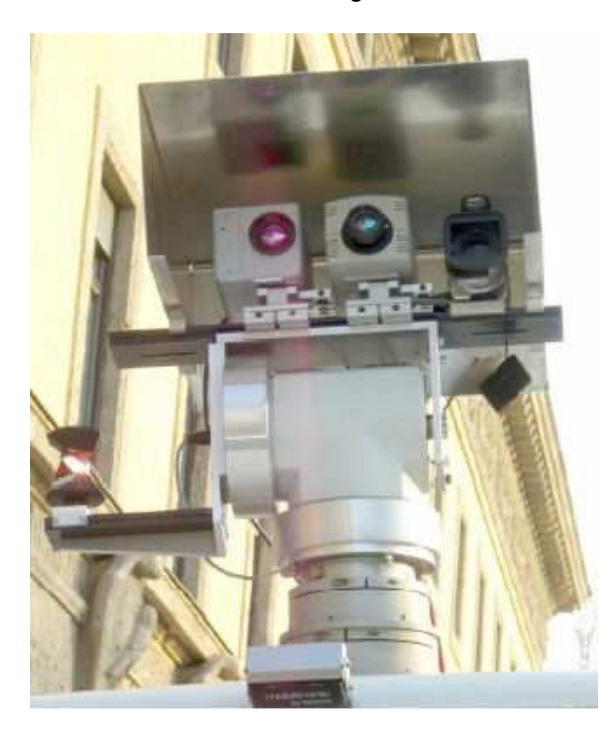

Figura 26 Strumentazione utilizzata da Hoegner & Stilla

Tale apparato viene montato su di una piattaforma mobile posta su un furgone che, muovendosi lungo le facciate degli edifici in studio, permette una veloce acquisizione dei dati.

La frequenza di acquisizione delle camere è di 50 fotogrammi per secondo; vista la modalità e l'elevato rate di acquisizione un fotogramma si discosterà poco dal successivo, come si può vedere dalla figura seguente.

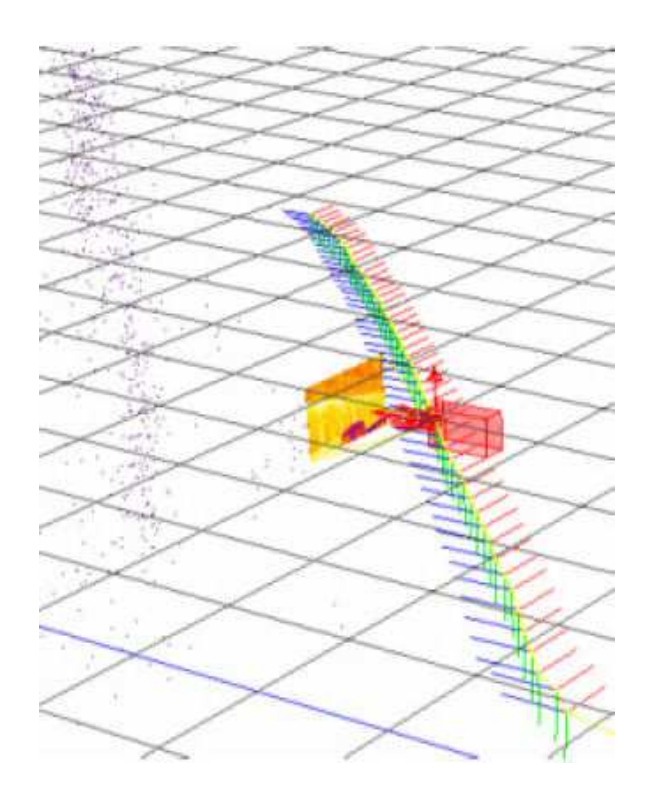

Figura 27 Percorso effettuato dal sistema di camere

Questi piccoli scostamenti permettono ad algoritmi (come ad esempio RANSAC) di trovare facilmente i punti omologhi e, di conseguenza, calcolare le omografie tra immagini per ricostituire parti di tessitura, come si può vedere nell'immagine sottostane.

Ricordiamo, per il nostro caso, che raramente si hanno piccole differenze tra un immagine e l'altra, in quanto si cerca di utilizzare il minor numero possibile di immagini per ricoprire una facciata e che un principio della fotogrammetria close-range è la (quasi) completa libertà nella geometria di acquisizione.

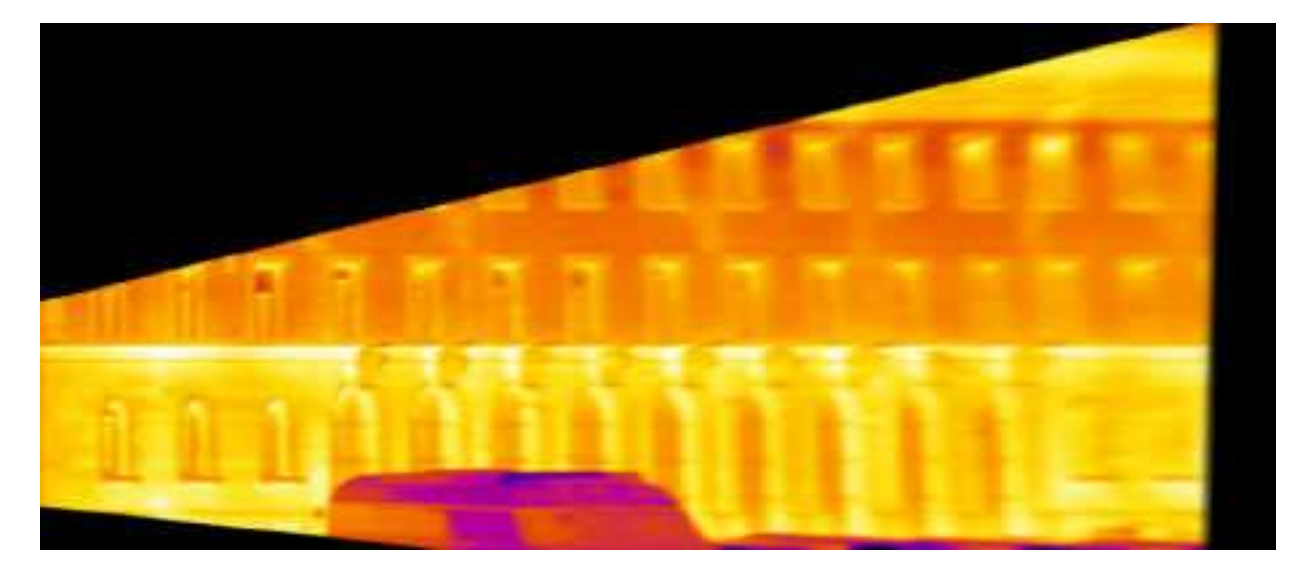

Figura 28 Ricostruzione parziale di una tessitura
Per permettere la ricostruzione geometrica del modello, prima, e la texturizzazione, dopo, è necessaria la conoscenza dei parametri di orientamento interno delle camere: questa è ottenuta in una fase preliminare di calibrazione.

Per incrementare la precisione si può effettuare il matching di singole parti dell'edificio anziché dell'intero edificio; inoltre il numero elevato di immagini permette di compensare, almeno in parte, la bassa risoluzione delle immagini termiche.

Per ulteriori approfondimenti si rimanda ai documenti citati, in particolare per quanto riguarda i fondamenti teorico-matematici del metodo [14].

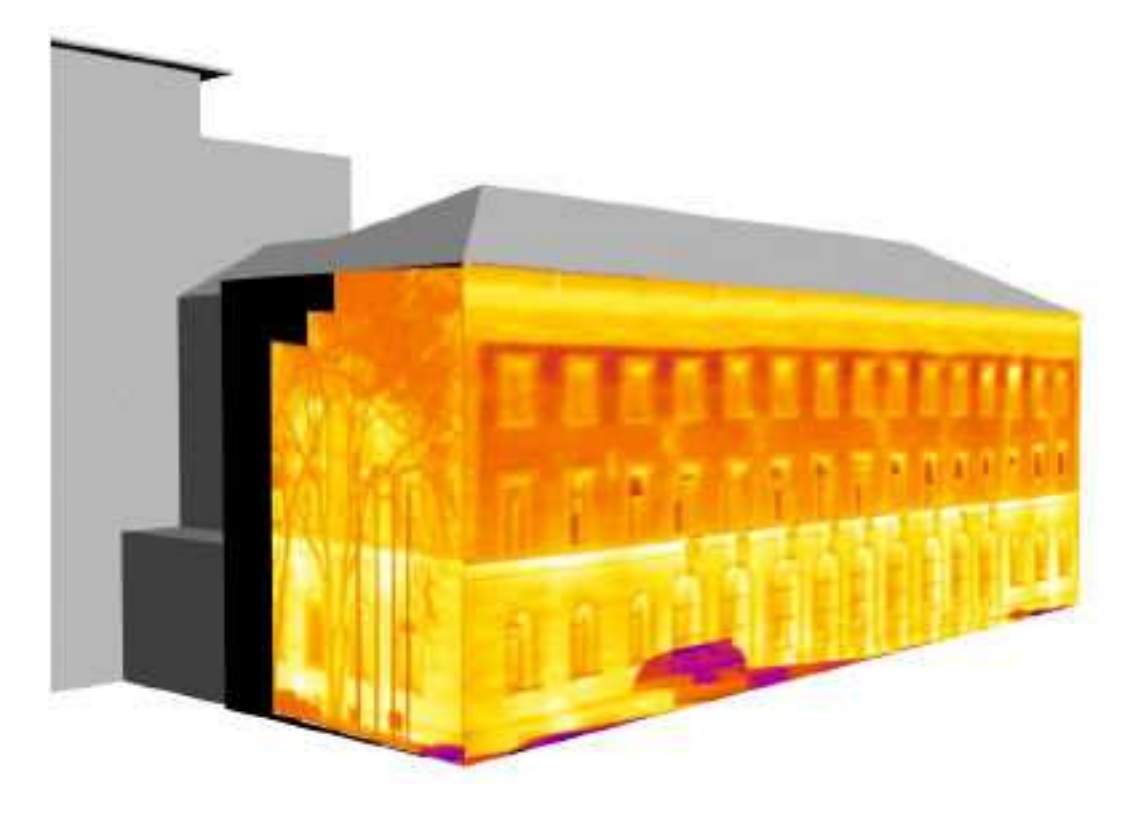

Figura 29 Texture applicate al modello dell'edificio

Come si può vedere dalla precedente figura il modello dell'edificio è texturizzato in modo dettagliato; permangono però zone non coperte dalla tessitura (in nero) e occlusioni, in parte inevitabili, come la presenza di alberi.

Per poter applicare questo metodo la geometria viene semplificata al massimo e tutta la facciata diventa un unico piano; per geometrie più complesse (i.e. facciate non semplificabili con un unico piano) il metodo non fornisce buoni risultati; nonostante venga suggerito un nuovo metodo per risolvere tale problematica, non vengono riportati risultati poiché non ancora testato sul campo.

Pelagotti et al., 2009 [24],[25] propongono un metodo completamente automatico per l'applicazione di texture provenienti da differenti campi spettrali (termico, ultravioletto, raggi x); il metodo si basa sull'estrazione della mappatura delle profondità delle immagini, i cui pixel mantengono l'esatta corrispondenza con i vertici del modello 3D ("depth map image"); il passo successivo è la registrazione tra l'immagine e la scelta della tessitura, con un algoritmo di registrazione robusto basato sulla massimizzazione dell'informazione reciproca basato sulla teoria delle informazioni o con altri metodi automatizzati [21]. ; il passo successivo è la registrazione<br>di registrazione robusto basato sulla<br>delle informazioni o con altri metodi<br>mmagine da 2D in una tessitura in uno<br>o) non completi, non crea un modello<br>facilmente le geometrie più co

In questo modo non è più necessaria una trasformazione di un immagine da 2D in una tessitura in uno spazio 3D, ma si mappa una immagine immagine 2D su una immagine 2D.

Anche se innovativo e se consente la tessitura di modelli 3D non completi, non crea un modello tridimensionale: questo svantaggio non permette di comprendere facilmente le geometrie più complesse a differenza di modelli 3D che offrono la possibilità di poter ruotare il modello digitalizzato digitalizzato nello spazio, per una visione a 360°; inoltre i modelli così ottenuti soffrono spesso di una mancanza di un adeguato aspetto fotorealistico, a causa della scarsa qualità delle texture o per la completa assenza di esse.

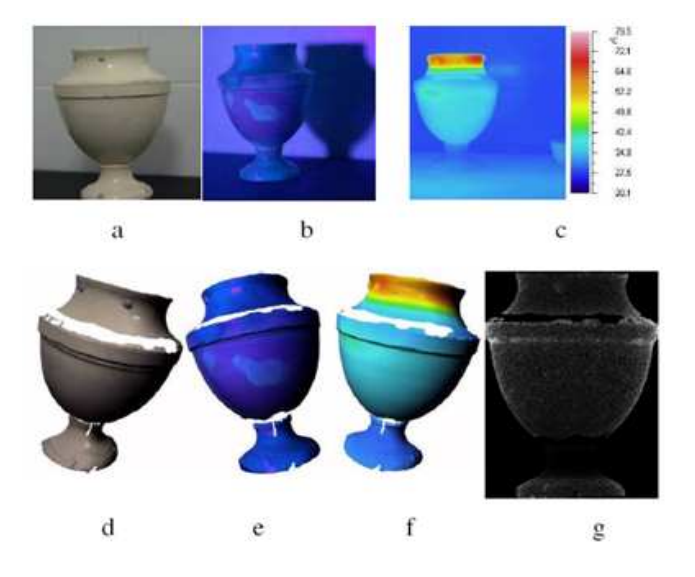

Figura 30 Ricostruzione multispettrale 3D di un vaso

In figura:

- a) foto pancromatica di un vaso del XVIII secolo; a) foto pancromatica di un vas<br>b) foto nell'ultravioletto;<br>c) foto nell'infrarosso termico;
- b) foto nell'ultravioletto;
- 
- d) modello tridimensionale texturizzato con RGB;
- e) modello tridimensionale texturizzato con ultravioletto;
- f) modello tridimensionale texturizzato con infrarosso;
- g) mappatura delle profondità.

Remondino et al., 2008 [23] sviluppano un metodo rivolto alla salvaguardia del patrimonio dei beni culturali: allo stato attuale non è presente un metodo completamente automatico e nonostante i numerosi sforzi nell'automazione della procedura, la presenza di un operatore esperto sembra, almeno per il momento, imprescindibile.

Le seguenti tre tecniche sono state utilizzate, ognuna dove più adatta, per aumentare il numero di dettagli:

1) per forme regolari come piani, cilindri o quadriche, si applica la tecnica in stereo "stereo matching technique";

2) per segmenti più complessi o irregolari con forme sconosciute, si usa una tecnica con vincoli geometrici sull'intero set di immagini;

3) per segmenti inadatti per la corrispondenza stereo ci si avvale della profondità da ombreggiature (DFS , depth from shading).

Il metodo, seppur non raggiunga elevate precisioni, è economico e fornisce ai gestori, restauratori, conservatori e ai custodi del patrimonio culturale metodi semplici ed efficaci per la documentazione digitale dei siti.

# **3 Orientamento relativo**

In generale per orientamento relativo si intende il definire le coordinate e le rotazioni di un oggetto rispetto ad un sistema di riferimento ausiliario differente da quello globale.

Nel nostro caso, in una fase del lavoro, si riferirà l'orientamento della camera termica rispetto al sistema di riferimento della camera pancromatica.

### **3.1 Orientamento relativo con base fissa**

Se non solo si riferirà l'orientamento della camera termica rispetto al sistema di riferimento della camera pancromatica, ma si vincoleranno fisicamente e rigidamente entrambe le camere con una barra di acciaio in grado di sostenere i pesi delle camere senza deformarsi.

Questo vincolo ci permette di assumere costante la roto-traslazione tra le camere per le varie epoche, il che significa che le camere si muoveranno nello spazio rispetto al sistema di riferimento globale, ma non si muoveranno l'una rispetto all'altra, cioè rispetto al sistema di riferimento delle camere.

## **3.2 Analogia con altri sistemi accoppiati rigidamente**

Le camere fotografiche vengono già accoppiate rigidamente ad altri sistemi, ad esempio sistemi inerziali accoppiati a GPS per la fotogrammetria aerea oppure ai laser scanner.

Per entrambi i casi è necessario conoscere l'orientamento relativo tra i vari sistemi, in quanto è l'unico modo che permette di riferire tutti i dati ad un unico sistema di riferimento globale.

Per ulteriori dettagli si consiglia di vedere la letteratura specialistica.

### **3.3 Fondamenti analitici dell'orientamento relativo**

Il lavoro si svolge con due camere:

C1 = camera uno (camera posta a sinistra rispetto al centro del supporto sul quale sono montate le camere e rispetto all' operatore che utilizza il sistema).

C2 = camera due (camera posta a destra rispetto al centro del supporto sul quale sono montate le camere e rispetto all' operatore che utilizza il sistema).

### **3.3.1 Definizione della matrice delle rotazioni cardaniche**

Considerando un punto P disposto nel piano in un sistema di coordinate xyz ruotato rispetto ad un sistema di coordinate XYZ, si sfruttano i coseni direttori degli assi coordinati.

$$
\begin{bmatrix} X \ Y \ Z \end{bmatrix} = \begin{bmatrix} \cos(xX) & \cos(yX) & \cos(zX) \\ \cos(xY) & \cos(yY) & \cos(zY) \\ \cos(xZ) & \cos(yZ) & \cos(zZ) \end{bmatrix} \begin{bmatrix} x \\ y \\ z \end{bmatrix}
$$

Scritta in forma compatta risulta:

$$
\vec{X} = \vec{R}\vec{x} \text{ con } \vec{R} = \begin{bmatrix} r_{11} & r_{12} & r_{13} \\ r_{21} & r_{22} & r_{23} \\ r_{31} & r_{32} & r_{33} \end{bmatrix}
$$

Introducendo i tre versori *i,j,k* si hanno, per il caso spaziale, 6 condizioni di ortogonalità per i nove elementi r<sub>ik</sub>:

r r r r r *T T T ii jj k k* = = = 1 r r r r *T T i j i k* = = 0 (3.2.2-3) 

#### *Figura 3.2.2-1: Rotazioni spaziali*

Dunque una rotazione nello spazio è definita da tre parametri indipendenti.

Bisogna avere chiara in mente la sequenza delle rotazioni, come risultato dall'esame di un giunto cardanico.

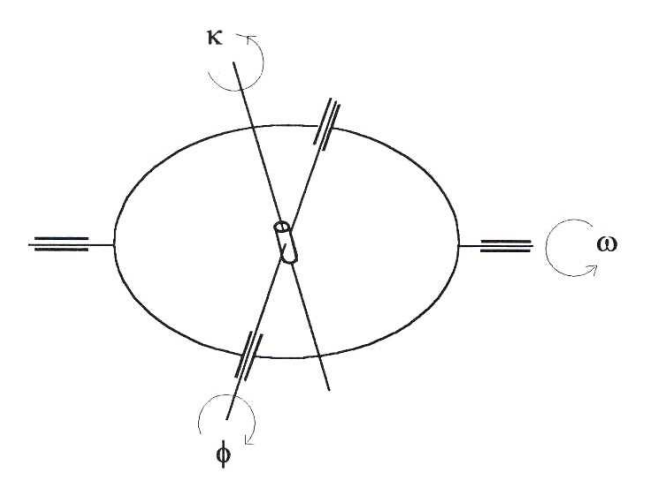

Figura 31 Rotazioni di un giunto cardanico

Le rotazioni cardaniche fanno ruotare il sistema di riferimento in sequenza, cioè la seconda r rotazione fa ruotare il sistema dalla configurazione ruotata dalla prima rotazione e, in fine, la terza rotazione fa ruotare il sistema dalla configurazione ruotata dalla prima e dalla seconda rotazione.

Variando l'ordine delle rotazioni si trovano differenti configurazioni.

Le rotazioni euleriane invece possono essere applicate in qualsiasi ordine, in quanto fanno ruotare il sistema intorno ad ogni asse sempre rispetto alla configurazione iniziale.

Ciò implica che gli angoli che si formano tra i sistemi di riferimento iniziale e ruotato con le rotazioni euleriane siano gli stessi angoli imposti dalle rotazioni, cosa che non accade per le rotazioni cardaniche, a parte l'ultima rotazione applicata.

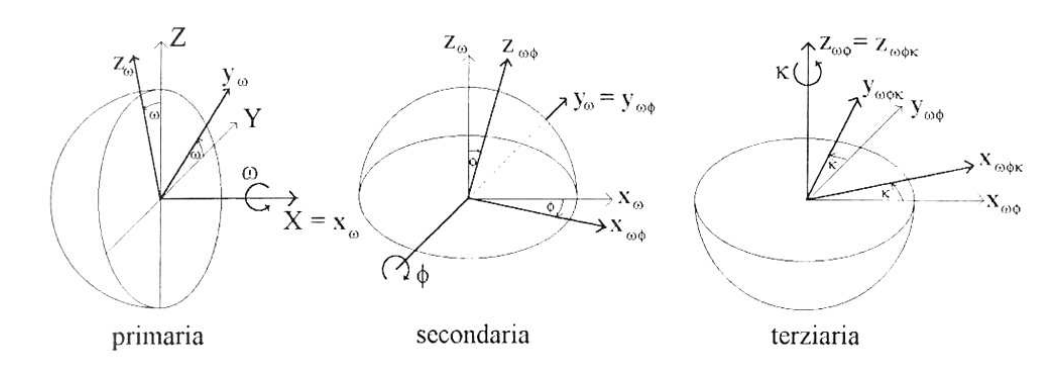

Figura 32 Sequenza delle rotazioni cardaniche

La matrice delle rotazioni R secondo le rotazioni cardaniche è definita da:

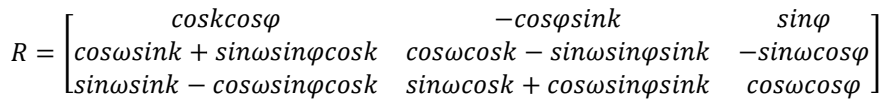

La matrice trasposta è:

$$
R = \begin{bmatrix} coskcos\varphi & cos\omega sink + sin\omega sin\varphi cosk & sin\omega sink - cos\omega sin\varphi cosk \\ -cos\varphi sink & cos\omega cosk - sin\omega sin\varphi sink & sin\omega cosk + cos\omega sin\varphi sink \\ sin\varphi & -sin\omega cos\varphi & cos\omega cos\varphi \end{bmatrix}
$$

Dove ω,φ,k rappresentano le seguenti rotazioni:

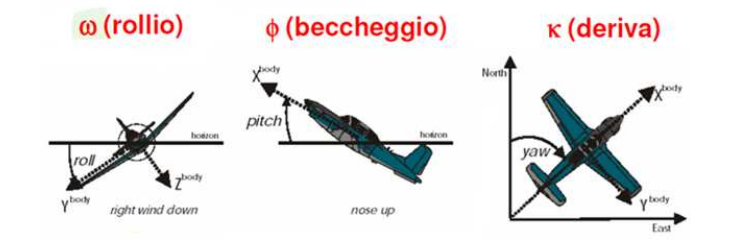

Figura 33 Immagine dalle dispense del corso di Fotogrammetria del Prof. Marco Scaioni

La matrice di rotazione spaziale R è uguale alla trasposta R<sup>T</sup>.

In una prima fase di studio C1 e C2 sono due camere uguali e nel visibile; in seguito, scopo del presente lavoro, C2 sarà sostituita con una camera termica.

#### **3.3.2 Calcolo dell'orientamento relativo**

La seguente figura mostra una schematizzazione dell'accoppiamento tra le camere in due epoche differenti.

Si possono vedere inoltre i sistemi di riferimento delle due camere e quello globale.

La linea segmentata rossa rappresenta la proiezione della sbarra di accoppiamento arancione sul sistema di riferimento della prima camera, quella a sinistra.

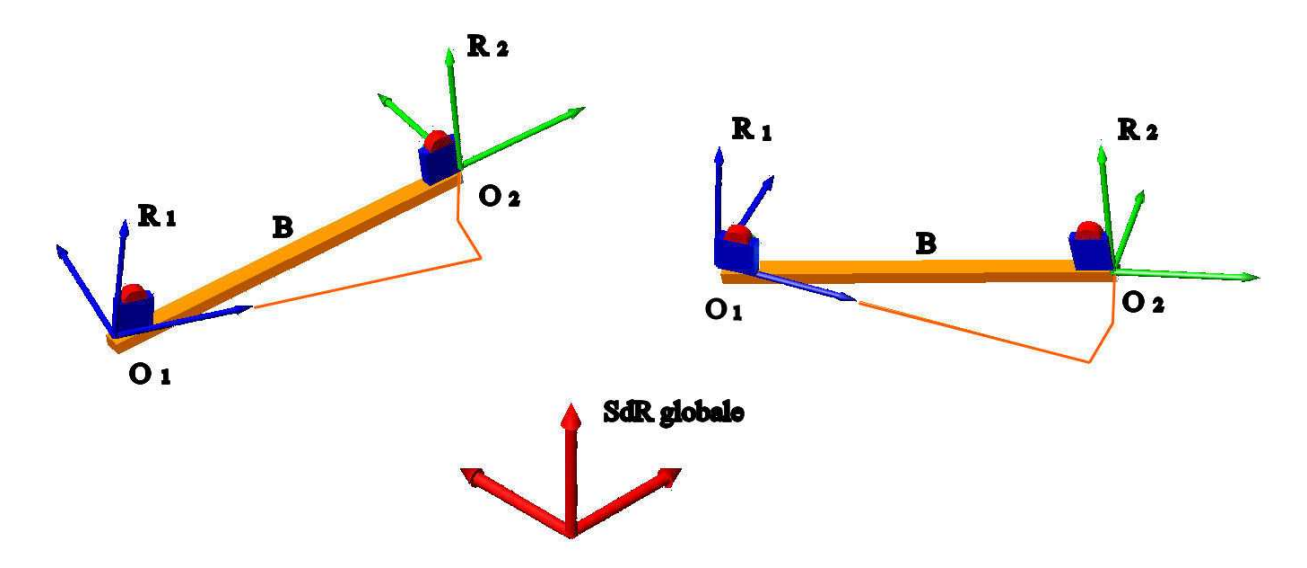

Figura 34 Rappresentazione schematica del sistema utilizzato in due differenti epoche

Definire l'orientamento relativo tra due oggetti, due camere in questo caso, o tra due sistemi di riferimento significa definire la roto-traslazione che porta il primo elemento a coincidere con il secondo e viceversa. Ricordiamo che qualsiasi roto-traslazione è il risultato di una traslazione e di una rotazione che si possono applicare in qualsiasi ordine e indipendentemente. Ad esempio, posso prima traslare il primo (o il secondo) elemento sul primo (o il secondo) e poi farlo ruotare fin che non coincidono perfettamente, oppure posso prima ruotarli e poi traslarli.

Si procede ora alla definizione dell'orientamento relativo tra le due camere; si vuole sottolineare che è implicito che si sta parlando dell'orientamento relativo dei parametri esterni tra le camere, essendo caratteristico e indipendente per ogni camera quello dei parametri interni.

Per meglio comprendere la procedura adottata si farà prima riferimento alle differenze in termini di coordinate, con formule più semplici da capire, anche in modo intuitivo, e solo successivamente in termini di rotazioni.

#### 3.3.2.1 Traslazione tra le camere

Definiamo  $Q$  il vettore delle coordinate che rappresenta la posizione dei centri di presa delle camere; il primo pedice indica la camera a cui si riferiscono le coordinate; il secondo pedice indica in quale sistema di riferimento sono espresse le coordinate: se omesso il sistema di riferimento è quello globale. Quindi si ha:

$$
\underline{O_1} = [X_{01} \quad Y_{01} \quad Z_{01}]^T
$$

$$
\underline{O_2} = [X_{02} \quad Y_{02} \quad Z_{02}]^T
$$

dove  $[X_{0i} \quad Y_{0i} \quad Z_{0i}]^T$ , per  $i = 1; 2$ , sono i valori delle coordinate forniti dal software fotogrammetrico (PhotoModeler).

Definiamo  $\underline{R}$  la matrice di rotazione (secondo gli angoli cardanici) che rappresenta l'assetto delle camere; il primo pedice indica la camera a cui si riferisce la matrice; il secondo pedice indica in quale sistema di riferimento è espressa la matrice: se omesso il sistema di riferimento è quello globale. Le matrici di rotazione sono calcolate dal software fotogrammetrico e, quindi, note.

Poiché le camere sono vincolate tra loro da un supporto rigido la distanza euclidea tra le due camere rimane fissa durante le varie epoche (a meno di piccole variazioni il cui ordine di grandezza è trascurabile rispetto agli ordini di grandezza in gioco); è importante notare che ciò non vale per le proiezioni di tale distanza sugli assi del sistema di riferimento globale.

Definiamo:

$$
\underline{B} = [X_{02-01} \quad Y_{02-01} \quad Z_{02-01}]
$$

come il vettore che rappresenta la distanza tra le camere.

Quindi, come spiegato precedentemente, solo il modulo di questo vettore avrà un valore costante, mentre le varie componenti,  $X_{02-01}$ ;  $Y_{02-01}$ ;  $Z_{02-01}$ , varieranno per ogni epoca.

Per ottenere un vettore che rimanga costante durante tutte le epoche, è necessario immaginare il vettore delle differenze rispetto ad un sistema di riferimento diverso da quello globale, ad esempio, quello della prima camera.

Analiticamente possiamo scrivere:

$$
\underline{B} = \underline{R_1} * \underline{B_1}
$$

39

$$
\underline{B_1} = \underline{R_1}^{-1} * \underline{B}
$$

 $B_1$  rappresenta la distanza tra le camere in un sistema di riferimento concorde, cioè ruotato, con la camera 1; questo vettore rimane costante durante tutte le operazioni e quindi è possibile calcolarne la media aritmetica (o pesata secondo RMS) di  $B_1$ .

#### 3.3.2.2 Rotazione relativa tra le camere

Noti  $R_1$ ,  $R_2$  e seguendo un procedimento analogo a quello sopra descritto per valutare le traslazioni, possiamo scrivere:

$$
\frac{R_2}{\equiv} = \frac{R_{2,1}}{\equiv} \frac{\frac{R_1}{\equiv}}{\frac{R_2}{\equiv}} \frac{R_1 - 1}{\equiv} \text{constant}
$$

Figura 35 Traslazione di entrambe le camere sul SdR globale in due epoche differenti

### **3.3.3 Orientamento esterno della seconda camera**

#### 3.3.3.1 Coordinate

Ipotizzando di conoscere  $R_1$  e  $O_1$ , e di aver preventivamente valutato  $B_1$ , possiamo calcolare  $O_2$  come:

$$
\underline{O_2} = \underline{O_1} + \underline{B}
$$

$$
\underline{B} = \underline{R_1} * \underline{B_1}
$$

e dunque:

$$
\underline{O_2} = \underline{O_1} + \underline{R_1} * \underline{B_1}
$$

#### 3.3.3.2 Rotazioni

Ipotizzando di conoscere  $R_1$  e di aver preventivamente valutato  $R_{2,1}$ , possiamo calcolare  $R_2$  come:

$$
\frac{R_2}{\equiv} = \frac{R_{2,1}}{\equiv} * \frac{R_1}{\equiv}
$$

Una volta trovata la matrice  $R_2$  possiamo ricavare gli angoli di assetto della seconda camera applicando le seguenti formule:

$$
\varphi = \arcsin (r_{31})
$$

$$
\omega = \arccos \left(\frac{r_{11}}{\cos \varphi}\right)
$$

$$
k = \arccos \left(\frac{r_{33}}{\cos \varphi}\right)
$$

Le funzioni "arcsin, arccos" non sono purtroppo biunivoche; poiché essendo 2π periodiche data una lunghezza si possono ottenere come risultato tutti gli angoli del tipo α + 2π.

Questo problema si può raggirare notando che l'orientamento di C2 è sempre analogo a quello di C1 (accoppiamento rigido delle camere).

# **4 Strumentazione e programmi di calcolo utilizzati**

## **4.1 Il treppiede con supporto rigido**

Per il presente lavoro si è utilizzato un treppiede fotografico professionale Manfrotto Triman Stativ:

- per la sua stabilità con elevati carichi, come quello costituito dalle due camere;
- per evitare il trascinamento durante la registrazione dei fotogrammi;
- per la testa snodata che consente di ruotare il sistema delle camere di  $\pm$ 90° in modo da poter acquisire fotogrammi in verticale utili per calibrazione.

In generale l'uso del treppiede fotografico ha migliorato le prestazioni nell'acquisizione dei blocchi fotografici mantenendo una posizione il più possibile stabile e stazionaria, permettendo l'aggancio del supporto che vincola le camere.

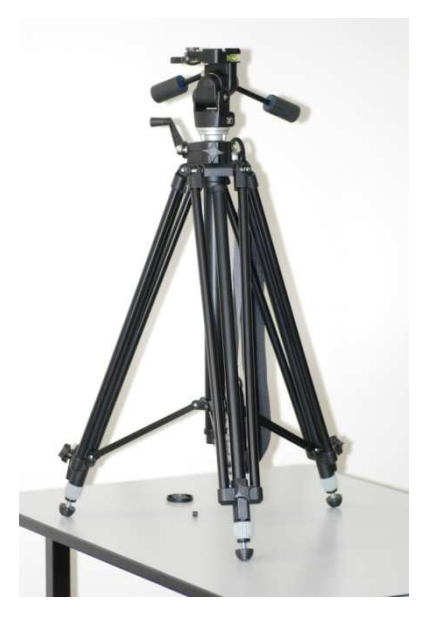

Figura 36 Il treppiede fotografico utilizzato

# **4.2 Nikon D80**

La NIKON D80 ha un elevato numero di pixel (10.2 milioni di pixel), distribuiti sull'area del sensore CCD di dimensioni 23.6 x 15.8 mm (3872 x 2592).

di dimensioni 23.6 x 15.8 mm (3872 x 2592).<br>Dunque la dimensione di un singolo pixel corrisponde a 0,0061 mm.

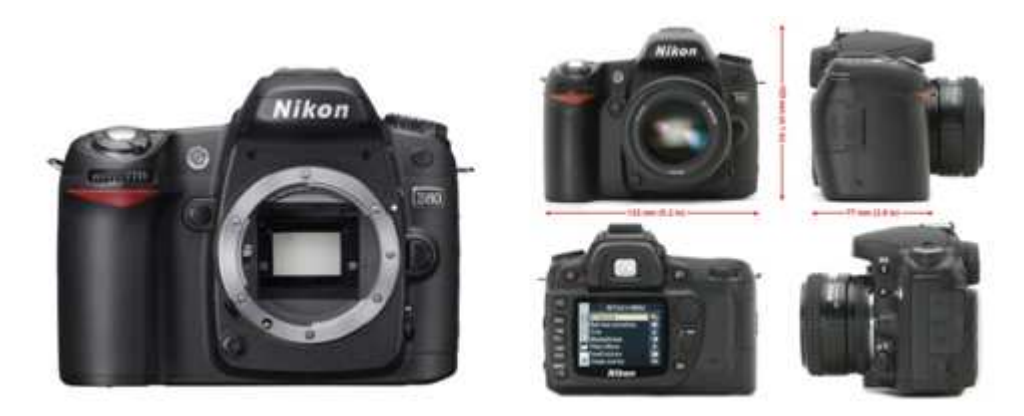

Figura 37 Fotocamera Nikon D80

### **4.2.1 Descrizione dell'obbiettivo**

L'obbiettivo 10-20 mm f/4-5,6 DC EX è uno zoom ultra grandangolare ideato esclusivamente per le reflex digitali.

Dispone di una messa a fuoco interna con motorizzazione HSM.

Integra tre lenti in vetro speciale a dispersione debole (SLD) che correggono le aberrazioni cromatiche longitudinali e laterali.

Le tre lenti asferiche permettono una correzione massima della distorsione e delle varie aberrazioni, garantendo una qualità d'immagine eccelsa con tutte le focali.

La motorizzazione HSM permette una messa a fuoco rapida e silenziosa, con ritocco permanente del fuoco; comunque la messa a fuoco è stata fissata per permettere una calibrazione accurata.

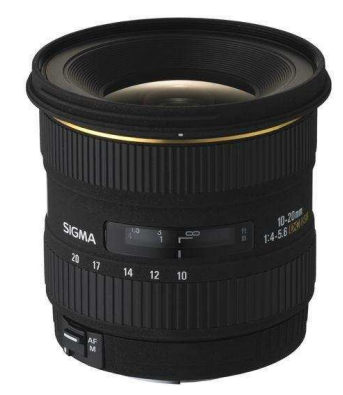

Figura 38 Grandangolo SIGMA 20 mm

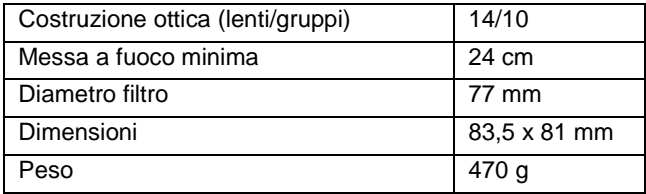

# **4.3 Avio 700 TWS LW**

La camera termica utilizzata è una AVIO 700TWS LW, visionabile nella seguente immagine.

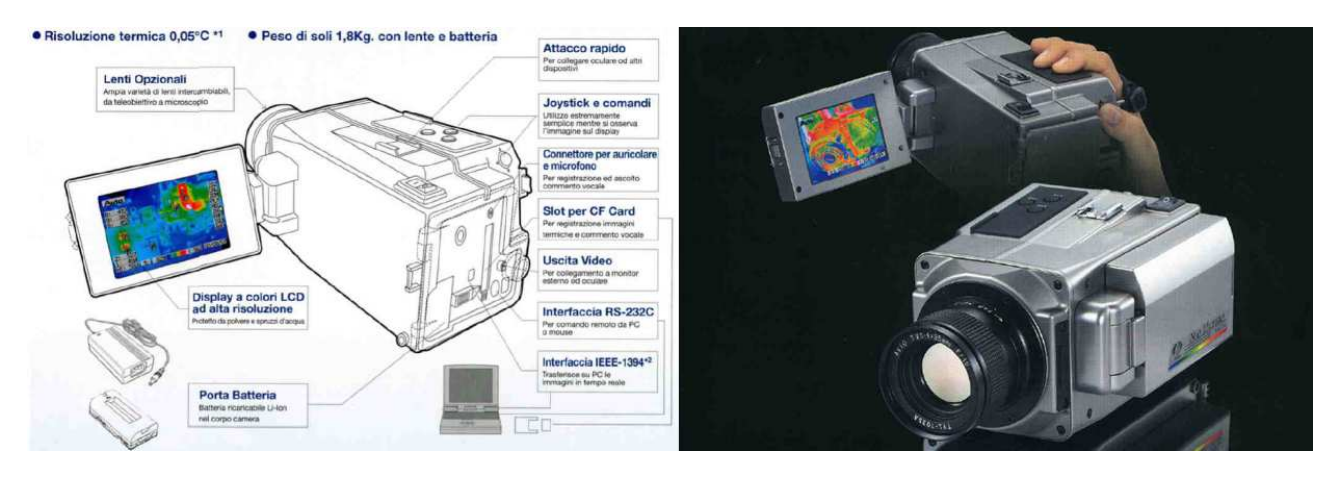

Figura 39 La termocamera AVIO 700 TWS LW

Le caratteristiche di interesse sono riportate nella seguente tabella.

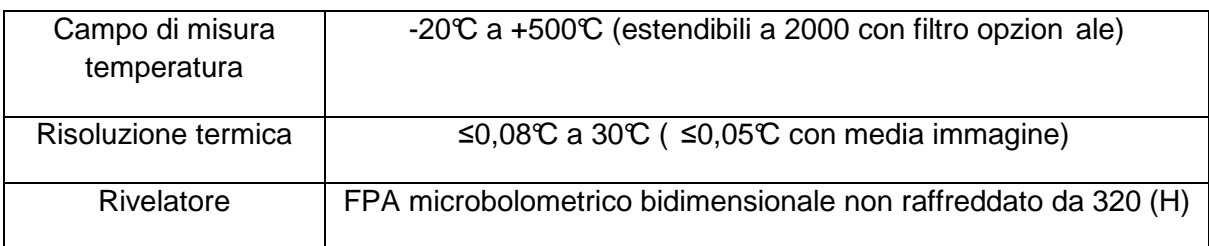

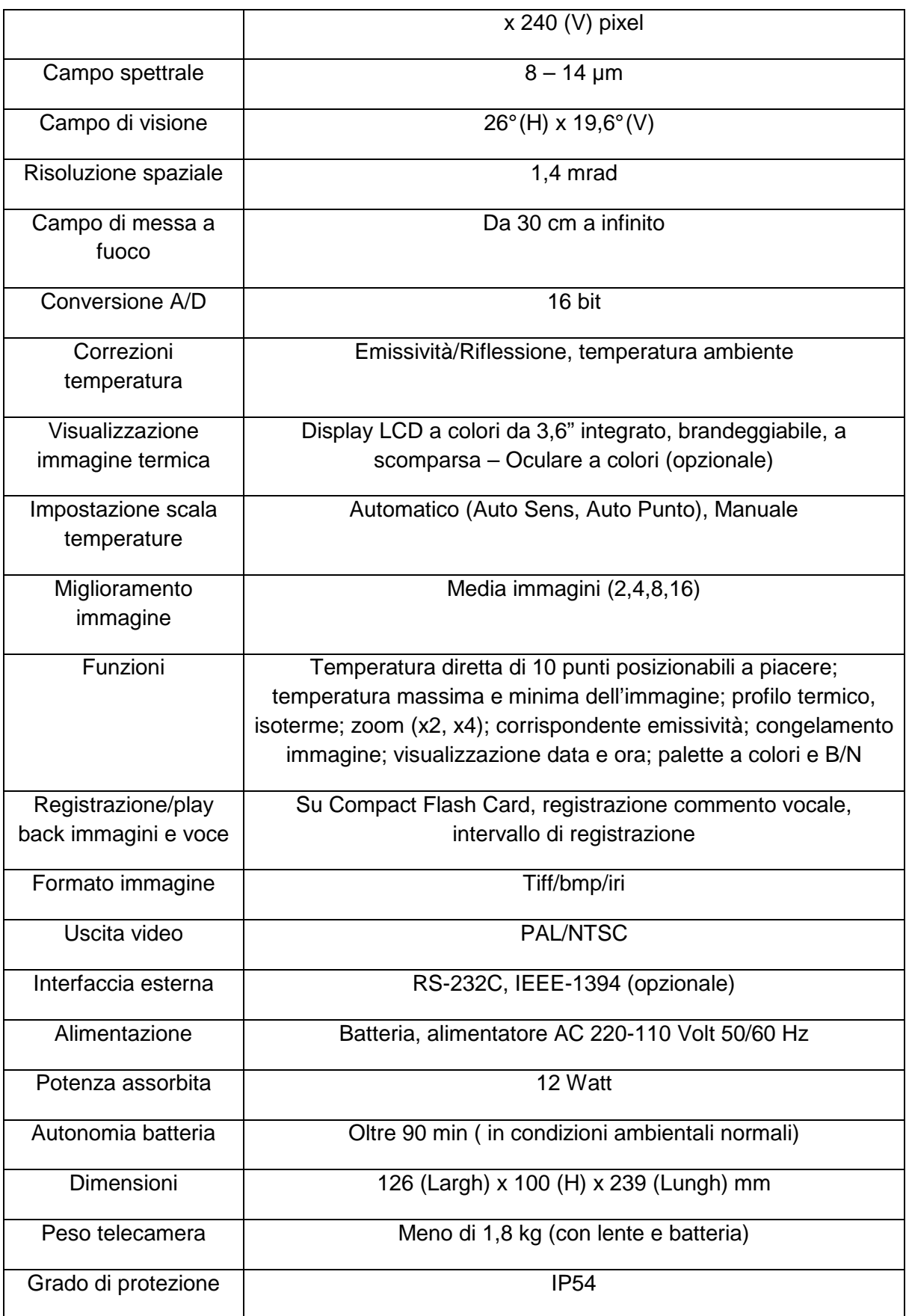

La seguente immagine rappresenta il field of view (FOV) della camera in uso.

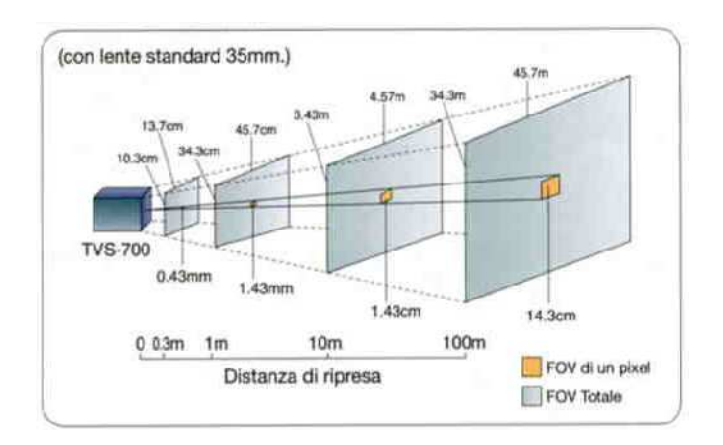

Figura 40 Field Of View della camera termica utilizzata

### **4.4 Australis**

Australis è un software per fotogrammetria close-range affidabile, facile da utilizzare e parzialmente automatico, cioè è in grado di riconoscere automaticamente i target forniti a corredo del software stesso ma non di effettuare ulteriori operazioni senza l'intervento di un operatore.

Non è richiesta la presenza di operatori esperti ma può essere utilizzato da chiunque (ad esempio da poliziotti in analisi di scene del crimine).

Fornisce misure accurate 3D da immagini registrate con le più comuni macchine digitali compatte e con le più accurate macchine professionali.

Le particolarità di questo software sono:

- dispone di un set con una moltitudine di camere preconfigurato;
- il riconoscimento automatico del modello di camera utilizzata;
- sistema di risoluzione robusto e affidabile.

Può essere impiegato in misure in differenti campi: manifatturiero, ingegneria civile, analisi forensi, salvaguardia e ricostruzione del patrimonio culturale e storico e generazione di modelli 3D in generale. Nel presente lavoro è stato utilizzato unicamente come software di calibrazione: questo perché, a differenza di PhotoModeler, i target per la calibrazione possono essere disposti su una base molto ampia.

## **4.5 iWitness**

i-Witness viene definito come la risorsa più semplice da utilizzare nel campo della fotogrammetria.

In particolare esso è stato sviluppato per la ricostruzione di incidenti stradali o per altre indagini scientifiche con immagini prese da camere amatoriali o fotogrammetriche.

Il modello è esportabile nel formato compatibile con una grande vastità di programmi di disegno computerizzato per mezzo dei quali si possono creare rendering.

E' comunque interessante utilizzare la procedura di calibrazione proposta da i-Witness fondamentalmente per i seguenti motivi:

- avere un confronto nell'utilizzo di un altro programma per la procedura di calibrazione;
- si basa sul modello di Fraser (modello alternativo per la calibrazione);

Comunque non è particolarmente adatto per rilievi di precisione in quanto restituisce pochi parametri, a differenza di Australis, che restituisce anche i valori necessari per un controllo di qualità dei risultati.

Il software è fornito a corredo con appositi target, facilmente individuabili sui fotogrammi, che devono essere disposti in modo da creare un poligono (anche tridimensionale) di calibrazione.

Una volta fissati vengono immortalati in una sequenza fotografica che verrà analizzata dal programma mediante algoritmi di ricerca automatica.

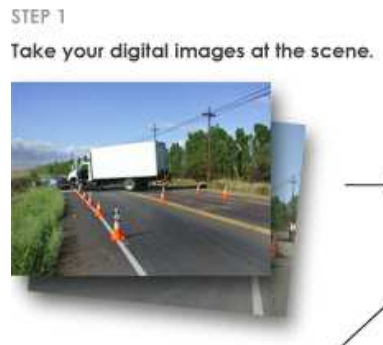

# STEP<sub>3</sub>

Determine the accuracy of the project using iWitness' verification<br>tools and graphical 3D view. Optionally, scale and/or rotate the 3D model.

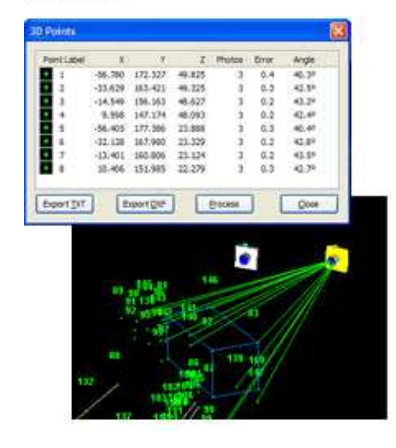

#### STEP<sub>2</sub>

Import the images into iWitness and mark corresponding points to determine the images' 3D coordinates.

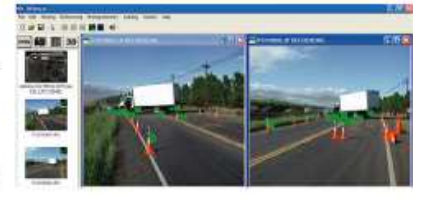

You may also export the IWitness 3D<br>modeled entities as a DXF file to your favorite CAD package to complete further analysis or additional scene diagramming.

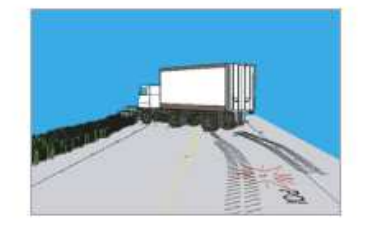

Figura 41 Schematizzazione del processsing di i-Witness

# **4.6 PhotoModeler**

PhotoModeler Scanner 6.2 è un software appositamente studiato per la calibrazione e la valutazione delle precisioni nell'analisi di blocchi fotografici ai fini di misure me metriche.

Rivolto ad un personale qualificato è spesso utilizzato nei settori dell'ingegneria meccanica, chimica e civile per rilevare diversi set di misure e dimensioni.

Con PhotoModeler è possibile:

- generare disegni partendo da immagini digitali;
- modellizzare le superfici;
- misurare oggetti esistenti;
- creare modelli di componenti meccanici;
- modellizzare oggetti cilindrici (tubazioni, condotte) senza utilizzo di target; are le superfici;<br>oggetti esistenti;<br>are oggetti cilindrici (tubazioni, condotte) senza utilizzo di target;<br>il modello in programmi di disegno.<br>eresse, per questo lavoro, è la possibilità di poter gestire il protocollo "
- esportare il modello in programmi di disegno.

Di particolare interesse, per questo lavoro, è la possibilità di poter gestire il protocollo "Dynamic Data Exchange" (DDE), ovvero un set di semplici comandi che consentono l'interazione di PhotoModeler con software esterni; in particolare è stato utilizzato Matlab.

### **How PhotoModeler Works**

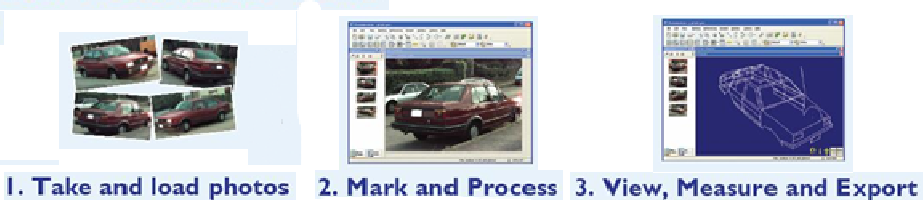

Figura 42 PhotoModeler

Gli sviluppatori di detto software ritengono che "il suo utilizzo da parte di scienziati e ricercatori è limitato

solamente dall'immaginazione…" controlle dall'immaginazione…" controlle dall'immaginazione…"

### **4.7 Matlab**

Matlab è un software basato su un linguaggio di alto livello e con un ambiente che consente di raggiungere obiettivi complessi in modo più veloce rispetto ai tradizionali linguaggi di programmazione C++ e Fortran; non a caso si proclama come "The language of technical computing".

Matlab ha una biblioteca di comandi molto vasta, utile in un ampio ventaglio di situazioni: la manipolazione di immagini e segnali, le comunicazioni, il controllo numerico, test e misure, la modellizzazione, l'analisi finanziaria, analisi statistiche, modelli biologici, ecc…

Inoltre sono presenti numerosi applicativi ("toolboxes") che ne estendono l'ambiente e le funzionalità per risolvere specifici problemi in determinati campi di applicazioni.

Matlab è stato scelto per la possibilità di interfacciarsi con altre applicazioni di Windows, cioè di poter comunicare direttamente con altri programmi attraverso il protocollo DDE.

Il programma che inizializza la comunicazione viene chiamato *client* (Matlab) e quello che risponde viene chiamato server (PhotoModeler).

In particolare Matlab ha reso possibile l'automatizzazione di alcune procedure di calcolo (quelle relative all'orientamento) e il loro passaggio in modo completamente automatico al software fotogrammetrico PhotoModeler.

Sempre grazie all'interazione tra Matlab e PhotoModeler è stato scritto un programma che dato l'orientamento di un'immagine e le coordinate oggetto di un punto restituisce le coordinate immagine di quel punto e applica un marker in quella posizione; indispensabile in questo lavoro, e in generale di grande utilità pratica (vedi capitolo 10.1 per il codice).

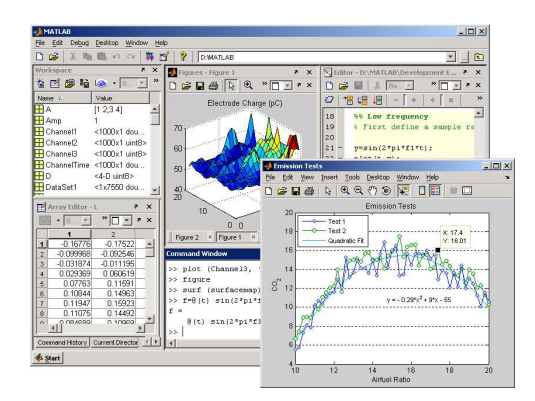

Figura 43 Ambiente Matlab

# **5 Acquisizione del blocco fotogrammetrico**

Vengono riportate le immagini costituenti il blocco fotografico del rilievo in campagna.

### **5.1 Primo caso studio**

L'immagine seguente mostra le miniature di tutte le immagini utilizzate nel progetto di ricostruzione e mosaicatura della facciata interna della sede di Lecco del Politecnico di Milano.

Le miniature sono state disposte in modo da far coincidere ad ogni immagine nel visibile (sopra) la corrispettiva immagine nel termico (sotto); è per questo motivo che i numeri riportati in alto a sinistra per ogni miniatura non sono in ordine.

Il simbolo in alto a destra, rappresentante una camera, indica a chi utilizza il software PhotoModeler che le immagini sono state orientate.

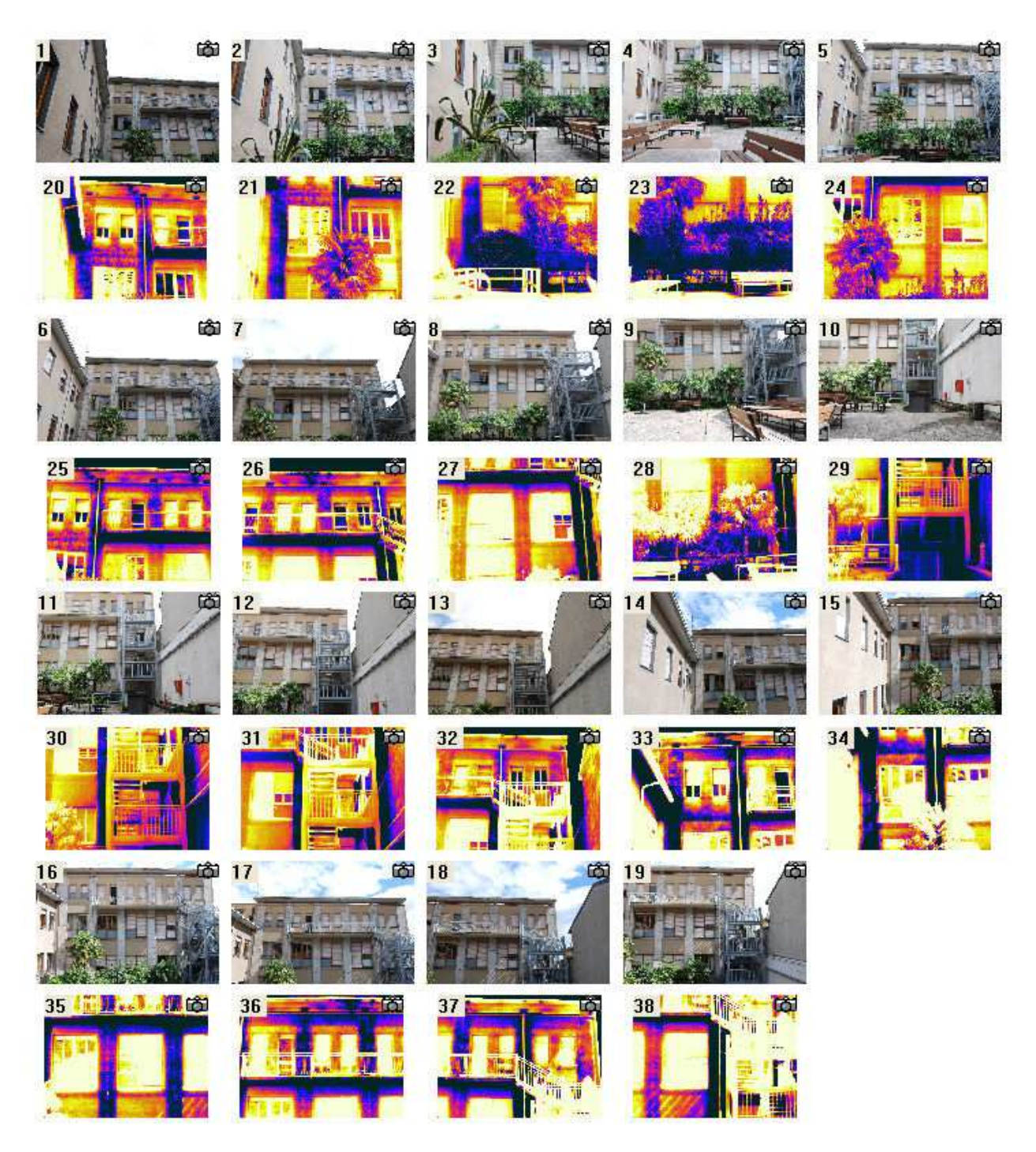

Figura 44 Miniature delle immagini del blocco fotogrammetrico

La seguente immagine è stata elaborata mediante comuni programmi di fotoritocco, al solo scopo di illustrare il rapporto tra gli angoli di visione delle camere.

Quello della camera pancromatica è maggiore così vi è una maggiore sovrapposizione tra le immagini nel visibile e, quindi, una maggiore ridondanza dei punti per creare il modello geometrico.

Operativamente, quando si acquisisce il blocco fotogrammetrico, una volta disposto in modo parallelo le due camere, bisogna preoccuparsi solo di sovrapporre leggermente le immagini termiche, quelle nel visibile avranno, di conseguenza, una maggior sovrapposizione.

Si evidenzia che, per ottenere questa immagine, si è ingrandita l'immagine termica fino a far coincidere i tratti distintivi dell'edificio tra l'immagine termica e quella visibile; questo perché, come mostrato nella prossima figura, il rapporto tra le dimensioni delle due immagini è ben diverso.

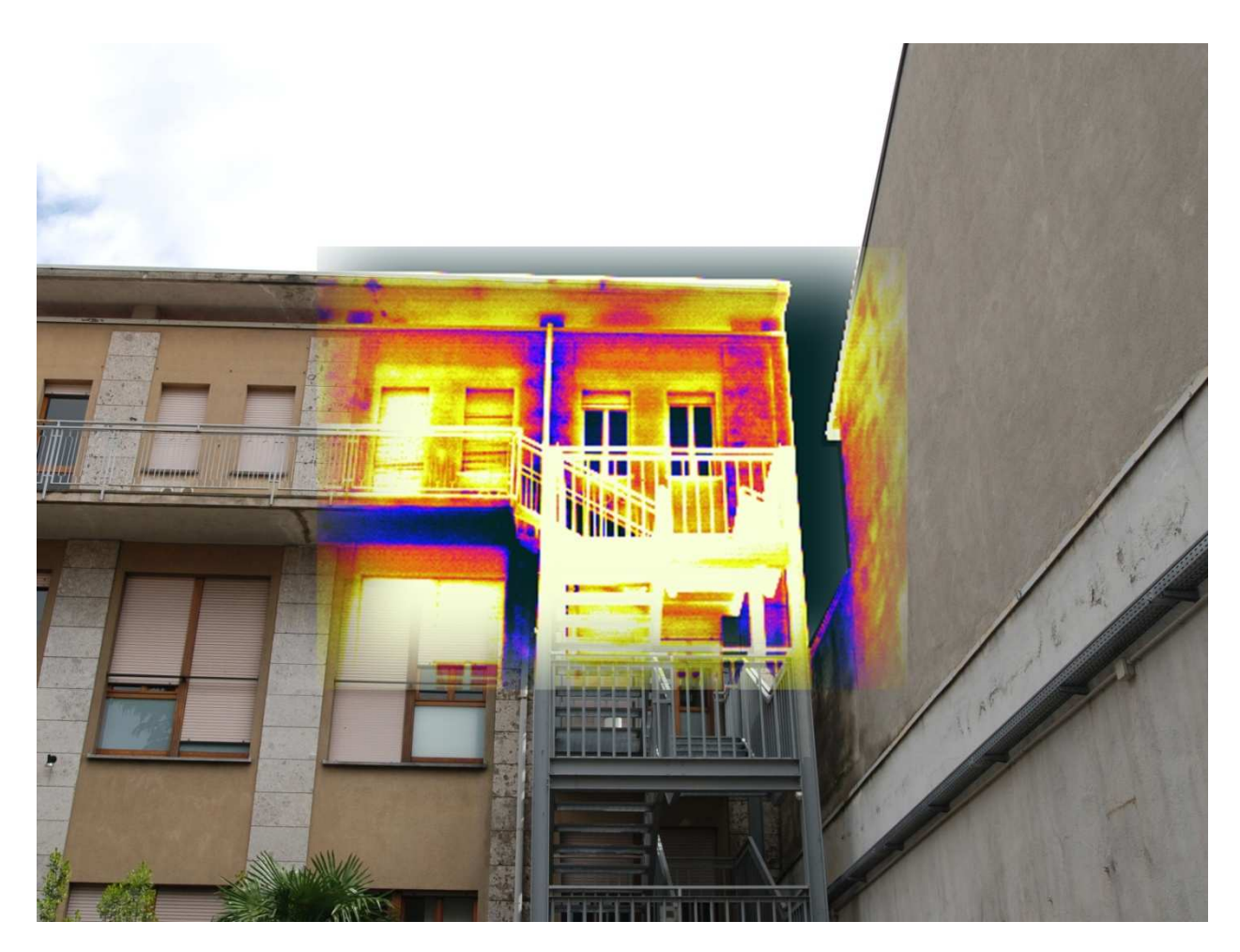

Figura 45 Rapporto tra gli angoli di visione delle due camere

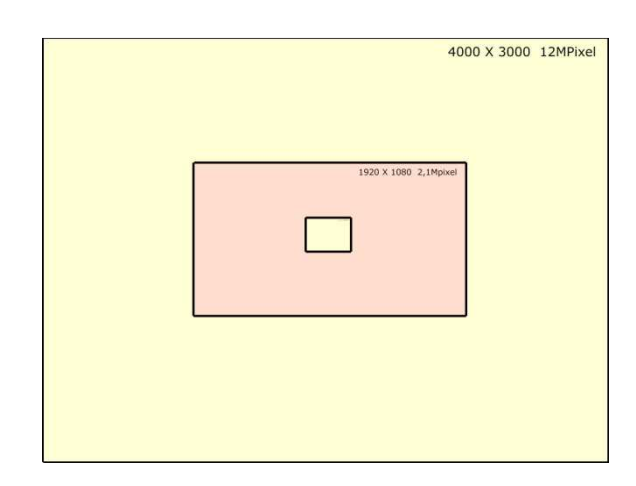

Figura 46 Confronto fra diverse dimensioni di immagine in pixel

Il rettangolo maggiore rappresenta le dimensioni di una immagine di 12 MPixel (4000x3000 Pixel, circa come quelle usate) mentre il rettangolo interno mostra le dimensioni di una immagine termica prodotta dalla migliore termocamera in commercio, pari a 640x480 Pixel (le immagini termiche utilizzate hanno una dimensione pari a un quarto, cioè 320x240 Pixel).

Le scritte in alto a destra mostrano come si vede uno stesso oggetto in immagini a differente risoluzione, immaginando l'angolo di visone costante.

# **6 Elaborazione**

L'elaborazione prevede diversi passaggi; l'ordine dei passaggi in questo capitolo è lo stesso che si deve seguire per svolgere il lavoro.

### **6.1 Calcolo OI**

### **6.1.1 Nikon D80**

La calibrazione è stata effettuata mediante i software commerciali PhotoModeler, versione 6.2 scanner (quella utilizzata) ed i-Witness (solo per confronto).

I risultati ottenuti mediante PhotoModeler sono:

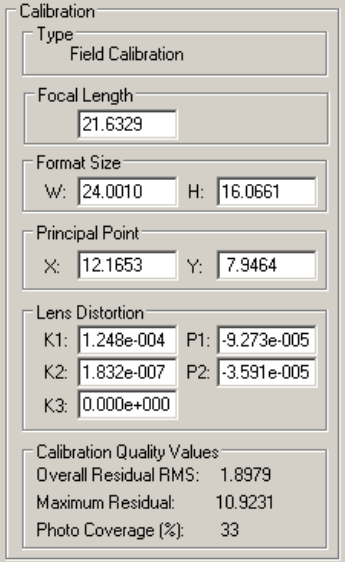

Figura 47 Risultati della calibrazione di PhotoModeler

Come si può vedere dalla precedente figura il "photo coverage" cioè la parte di immagine su cui viene e effettuata la calibrazione è solo del 33% (mentre il valore minimo consigliato è dell'85%).

Ciò è dovuto all'angolo di visione molto più ampio rispetto a quello della camera termica: per far si che il poligono di calibrazione occupasse tutta l'immagine termica si sono dovuti lasciare ampi bordi non calibrati nell'immagine visibile (vedi figura al capitolo 9.1.2.2).

In seguito per ovviare tale inconveniente sono stati utilizzati anche gli spigoli della finestra e della griglia a lato del poligono come punti di appoggio per la calibrazione, ma il risultato non è cambiato se non in termini di una maggiore zona in cui è valida la calibrazione ("photo coverage").

Si può notare che le distorsioni radiali sono, come ordine di grandezza, circa un ventesimo delle distorsioni tangenziali, come generalmente avviene per le camere digitali di tipo reflex.

Le curve di distorsione sono si seguito riportate.

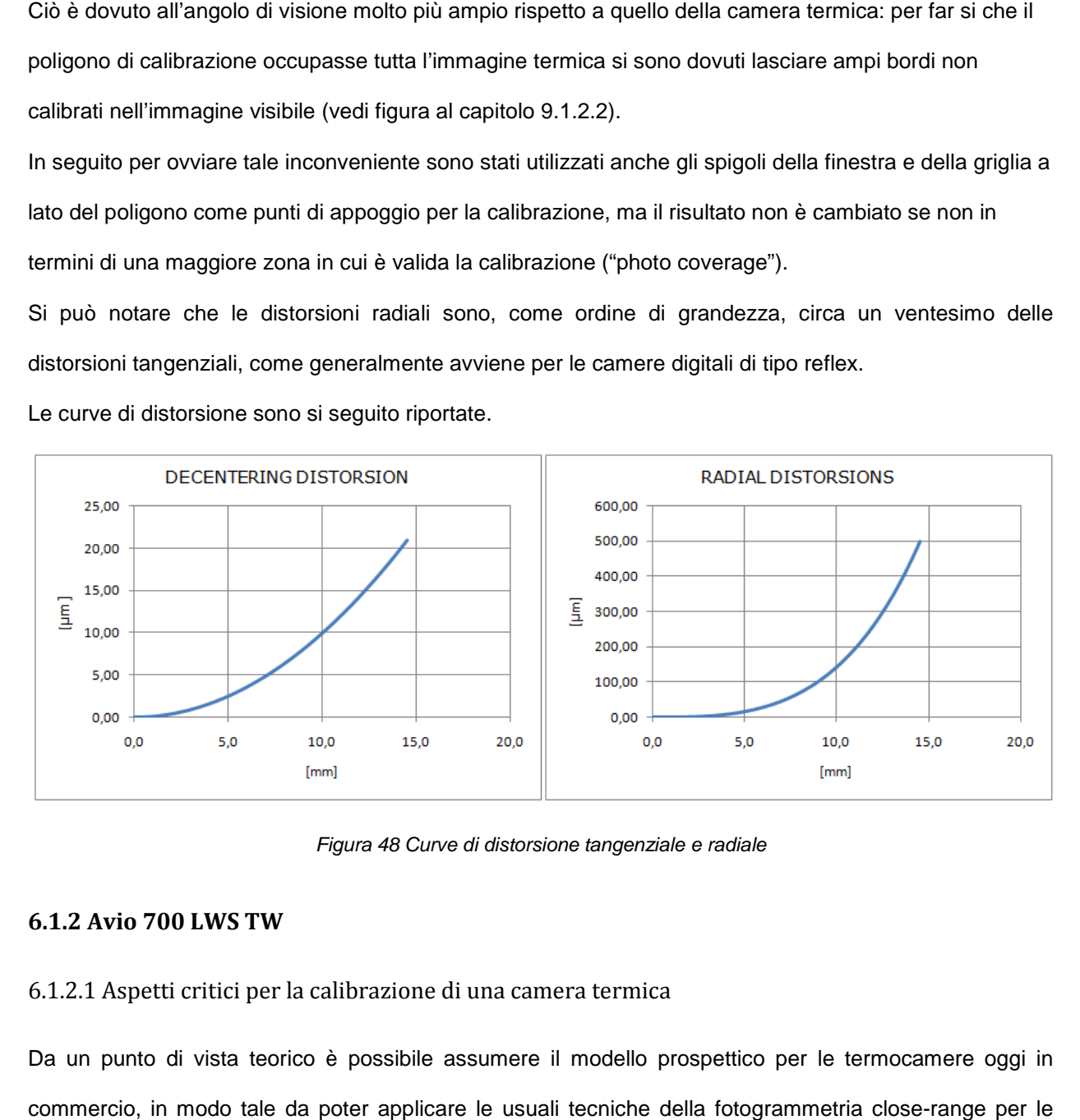

Figura 48 Curve di distorsione tangenziale e radiale

### **6.1.2 Avio 700 LWS TW**

6.1.2.1 Aspetti critici per la calibrazione di una camera termica

Da un punto di vista teorico è possibile assumere il modello prospettico per le termocamere oggi in commercio, in modo tale da poter applicare le usuali tecniche della fotogrammetria close camere digitali (Aoyoama&Chikatsu, 2004). le da p<br>na&Chil<br>a un pu<br>one del<br>:he del

Per contro guardando da un punto di vista applicativo sorgono diversi problemi:

- grande distorsione delle lenti;
- dimensioni fisiche del pixel elevate;
- piccoli formati immagine;
- alta sensibilità alle variazioni della temperatura superficiale contemporaneamente alla scarsa sensibilità della variazione della riflettività radiometrica superficiale;
- la presenza di sistemi di focatura automatici che non possono essere disattivati;
- ridotta disponibilità di informazioni specifiche sul sensore (negli Stati Uniti d'America le camere termiche sono considerate di interesse militare).

La combinazione sinergica dei precedenti fattori rende ardua la buona calibrazione delle termocamere; per investigare i parametri di orientamento interno è stata effettuato un test di calibrazione della termocamera AVIO 700TWS LW. ci che non possono essere disattivati;<br>che sul sensore (negli Stati Uniti d'America le camere<br>itare).<br>ende ardua la buona calibrazione delle termocamere;<br>rno è stata effettuato un test di calibrazione della<br>a si è utilizza

6.1.2.2 Poligono di calibrazione

Per effettuare la calibrazione della camera termica si è utilizzato un poligono con un set di appoggio.

Ogni punto di appoggio è materializzato con chiodi in acciaio fissati su di una griglia di legno; la o lunghezza dei chiodi varia dai 3 [ $cm$ ] ai 6 [ $cm$ ] fuori piano rispetto alla griglia di base.

Tale poligono è stato realizzato in laboratorio e fissato su di una parete verticale, in modo tale da renderlo disponibile per successive fasi di calibrazione e per la misura delle coordinate dei punti di appoggio effettuata per mezzo di una stazione totale.

Alcune coordinate dei punti di appoggio sono state misurate con una precisione di  $\pm$  2  $[mm]$  per poter scalare il progetto.

Per le immagini termiche si è proceduto, seguendo il metodo tradizionale fotogrammetrico, acquisendo il blocco fotografico di interesse.

Nell'impossibilità di disattivare l'autofocus le immagini sono state acquisite cercando di mantenere la stessa distanza dal poligono.

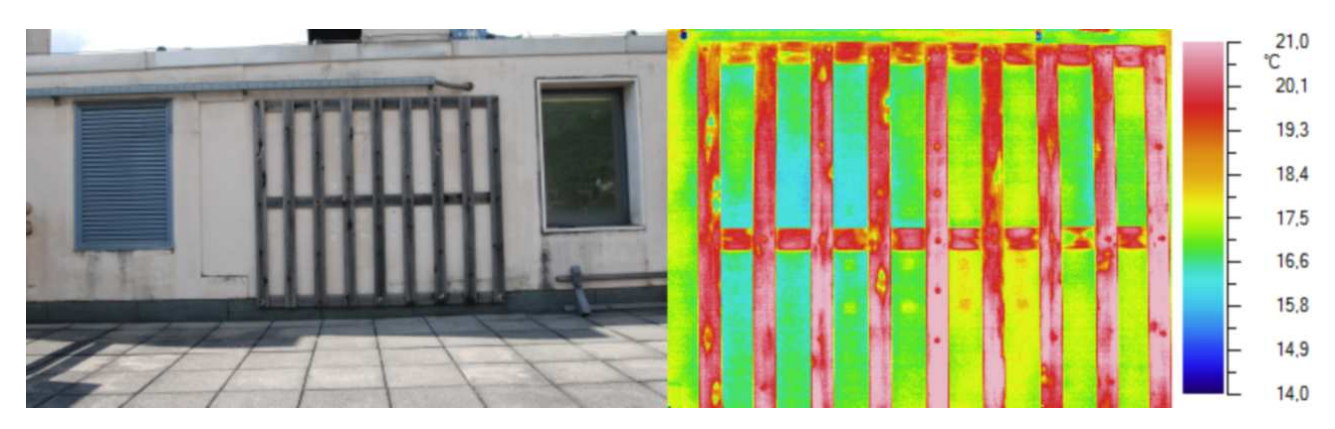

Figura 49 Il poligono di calibrazione visto da entrambe le camere

#### 6.1.2.3 Stima dei parametri di orientamento interno

Anche in questo caso per la stima dei parametri di orientamento interno si è utilizzato il software commerciale PhotoModeler.

Seguendo le usuali procedure sono state eseguite manualmente le operazioni di ricerca dei punti sui fotogrammi, di referenziazione dei punti omologhi e, infine, di calibrazione della camera dopo aver impostato il fattore di scala. er la stima dei para<br>er.<br>edure sono state ese<br>zione dei punti omo<br>a.<br>lementato è basato s<br>e (c);<br>nto principale (x<sub>0</sub>;y<sub>0</sub>);

Il modello geometrico implementato è basato su il seguente set di parametri:

- distanza principale (c);
- coordinate del punto principale  $(x_0, y_0)$ ;
- coefficienti di compensazione delle distorsioni radiali  $(k_1, k_2)$ ;
- coefficienti di compensazione delle distorsioni tangenziali  $(P_1, P_2)$ .

La stima di questi sette parametri aggiunge 7 incognite al "bundle adjustment".

L'algoritmo implementato in PhotoModeler per computare questo compito necessita almeno di 8 punti di controllo che possono essere misurati su tutte le immagini costituenti il blocco fotografico.

Come anticipato la dimensione fisica del sensore non è nota; per ovviare a questo problema è stata calcolata una dimensione convenzionale pari a 6.8831 x 5.1586 mm.

Il processo di calibrazione utilizzato è detto "self calibration": infatti i parametri sono stimati dal "bundle adjustment" dei punti di appoggio del blocco fotografico.

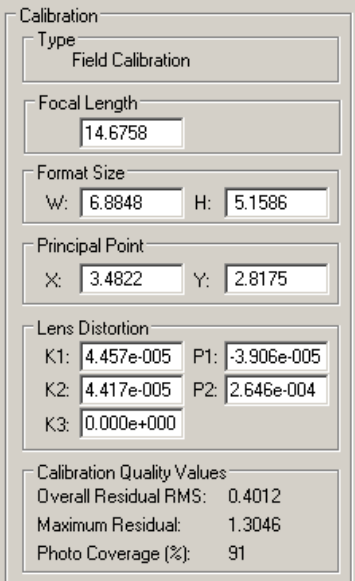

Figura 50 Risultati della calibrazione di PhotoModeler

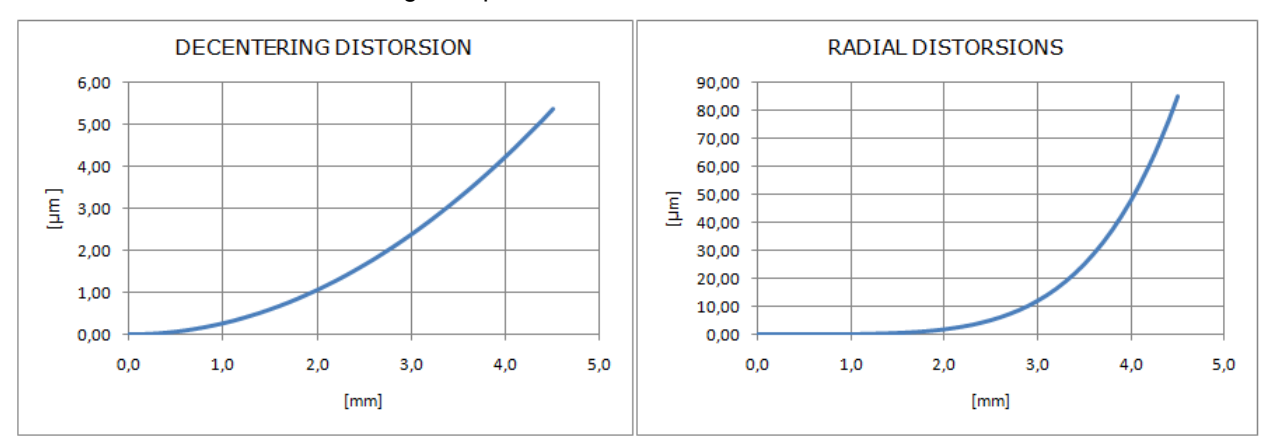

#### Le curve di distorsione sono si seguito riportate.

Figura 51 Curve di distorsione tangenziale e radiale

## **6.2 Calcolo OR**

In questa fase viene valutata la matrice di rotazione e il vettore di traslazione che considereremo costante durante le operazioni di ripresa dei fotogrammi (vedi capitolo 10.1).

Un primo tentativo è stato fatto utilizzando l'OE delle camere estratte dai due progetti per la calibrazione (uno per il visibile e uno per il termico) ma la deviazione standard degli elementi della matrice di rotazione e del vettore di traslazione era troppo alta.

Quindi si è deciso di unire i due progetti con la funzione "merge project" di PhotoModeler.

In questo modo quando si esegue il "bundle adjustment" di tutti i punti si ridurrà la deviazione standard della matrice di rotazione e del vettore di traslazione.

Questo perché ad ogni punto nelle immagini termiche viene fatto corrispondere un punto nelle immagini nel visibile; le immagini nel visibile hanno una risoluzione maggiore e, quindi, permettono un'accuratezza maggiore.

### **6.2.1 Primo caso studio**

Si riportano i risultati riferiti al calcolo dell'orientamento relativo, con media (μ) e deviazione standard (σ).

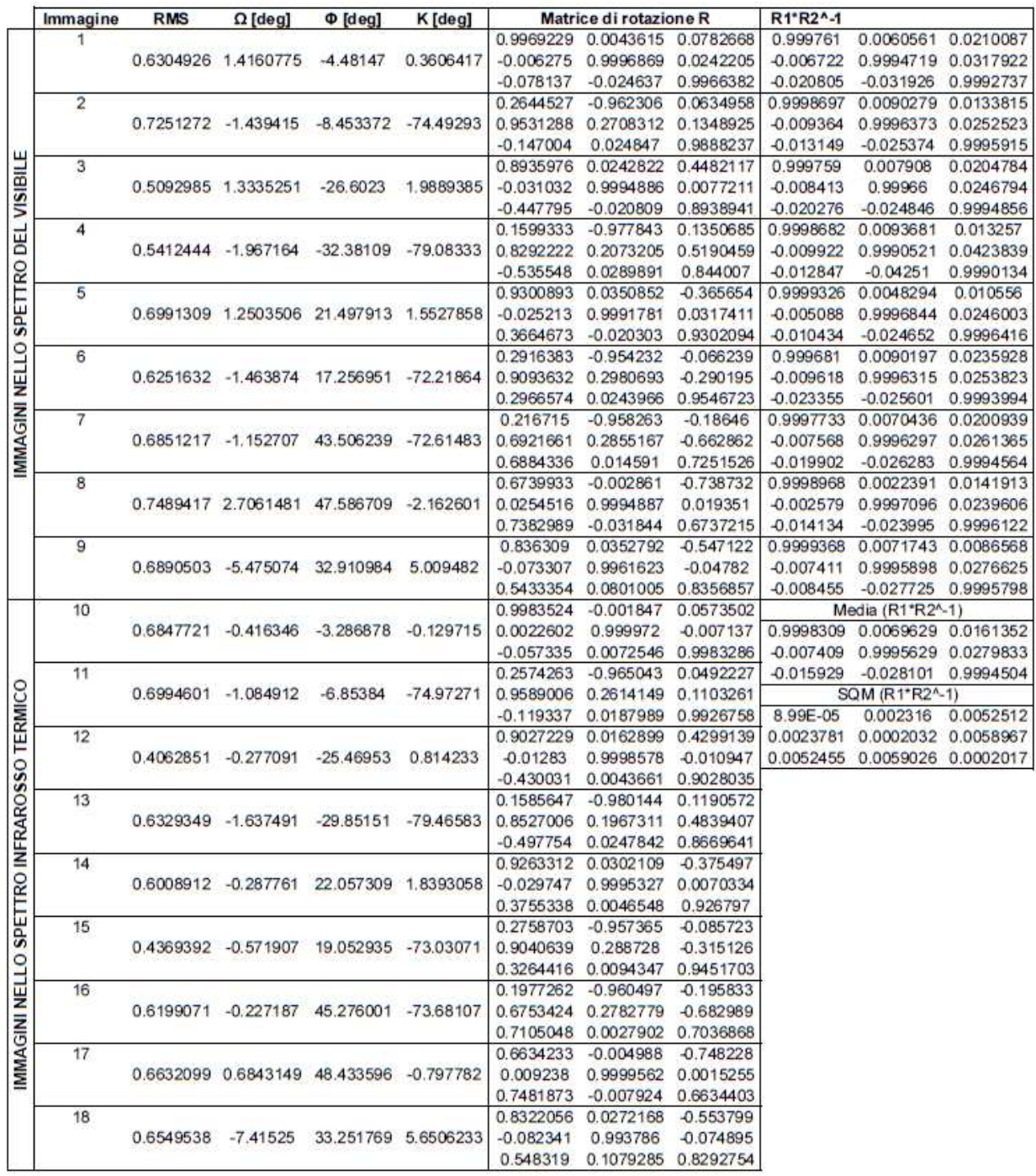

Si può notare che i valori riferiti agli angoli hanno uno scostamento massimo dal valor medio pari a 0,34 gradi; immaginando di proiettare una linea con tale inclinazione sino ad una distanza di 10 metri ( (circa la distanza da cui viene eseguita l'acquisizione del blocco fotogrammetrico per l'oggetto di interesse) si avrebbe uno scostamento pari a 5 cm; questo significa che le texture saranno sfalsate di 5 cm.

Il valore non si mantiene costante per cui, a differenza di errori sistematici, risulta difficile trovare un metodo di correzione.

È però possibile migliorare la precisione, come riportato nelle considerazioni conclusive, per garantire una buona fattibilità ed applicabilità del metodo.

> Dist C1-C2 0.439972 0.395558 0.440224 0.405008 0.389165 0.450262 0.428989 0.411156 0.375896 μ 0.415137  $\sigma$ 0.025952

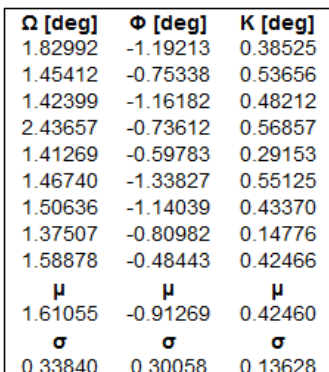

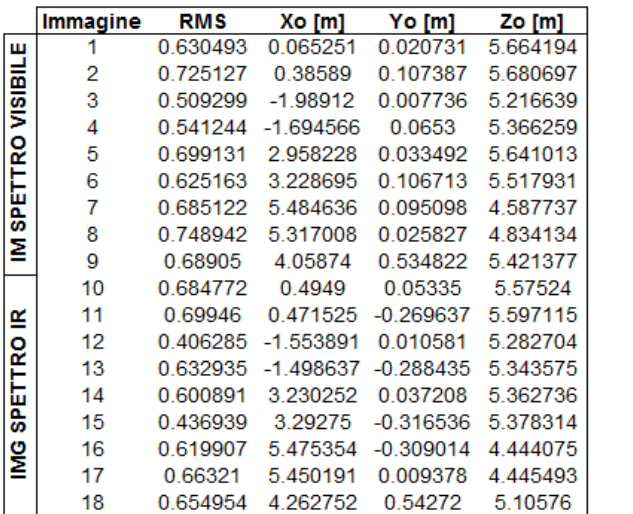

# **6.3 Creazione del modello tridimensionale**

L'orientamento dei blocchi fotogrammetrico nel visibile unito alle accoppiate termofoto può presentare una "bundle instability".

Per risolvere i problemi riscontrati (interruzione del processo per "bundle instability", per numero eccessivo di interazioni o per l'impossibilità di calcolare tutti i parametri contemporaneamente) si possono modificare le opzioni di PhotoModeler, in particolare nel box "preferences" ci sono quelle per "self and field calibration" e "process".

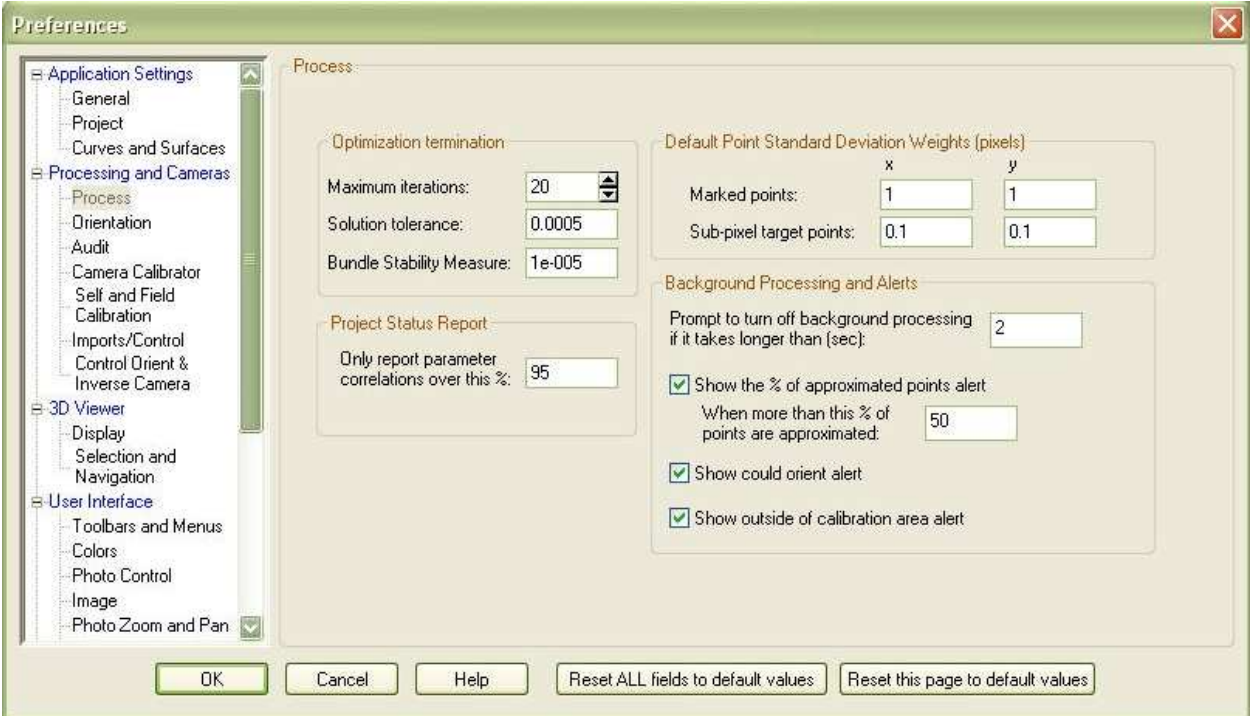

Figura 52 Immagine del box "preferences" sezione "process" di PhotoModeler

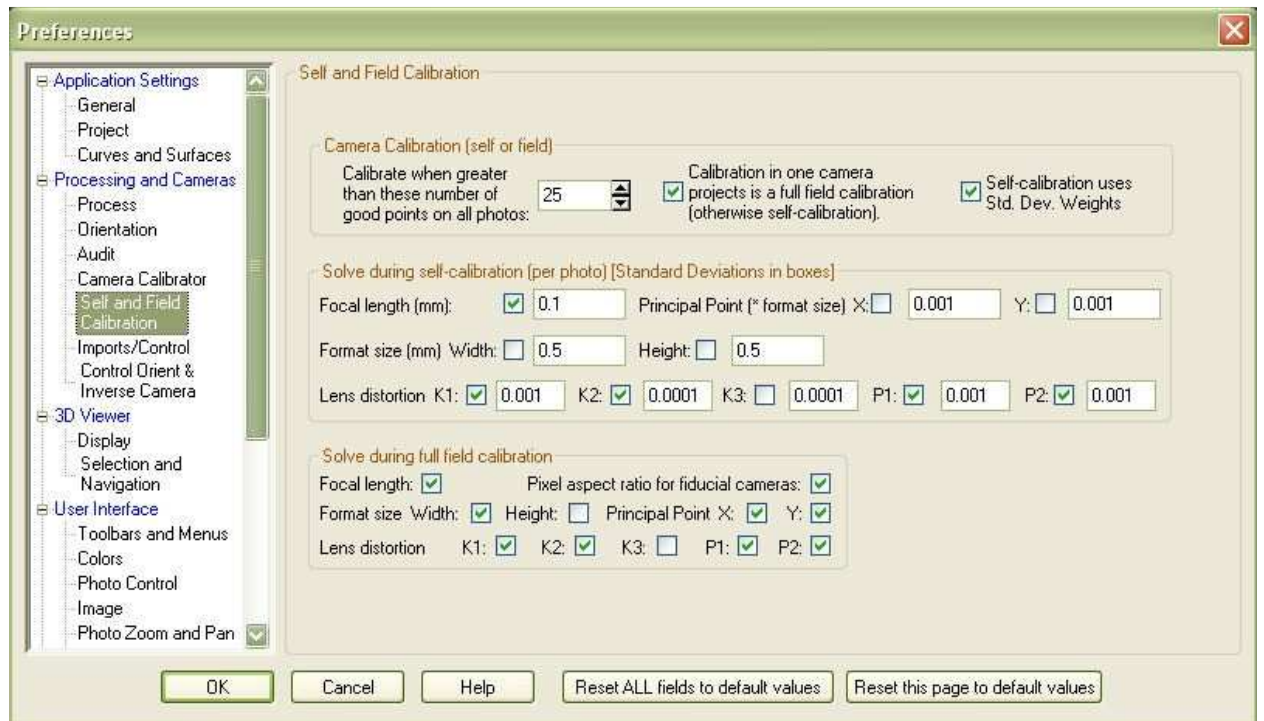

Figura 53 Immagine del box "preferences" sezione "self and field calibration" di PhotoModeler

## **6.4 Texturizzazione del modello**

Qui si presenta la fase peculiare dell'intero lavoro: l'applicazione della tessitura estratta dalle termofoto.

Sfruttando le possibilità offerte dal software PhotoModeler ci si avvale di alcune impostazioni utili, quali

quelle ritrovabili nel Materials Dialog.

Il primo passo consta nel definire un nuovo materiale (qui chiamato termico).

Selezionando Multiple-Photo Texture si selezionano le termofoto per la fusione della tessitura: è infatti possibile pesare in modo differente le immagini per l'effetto finale desiderato.

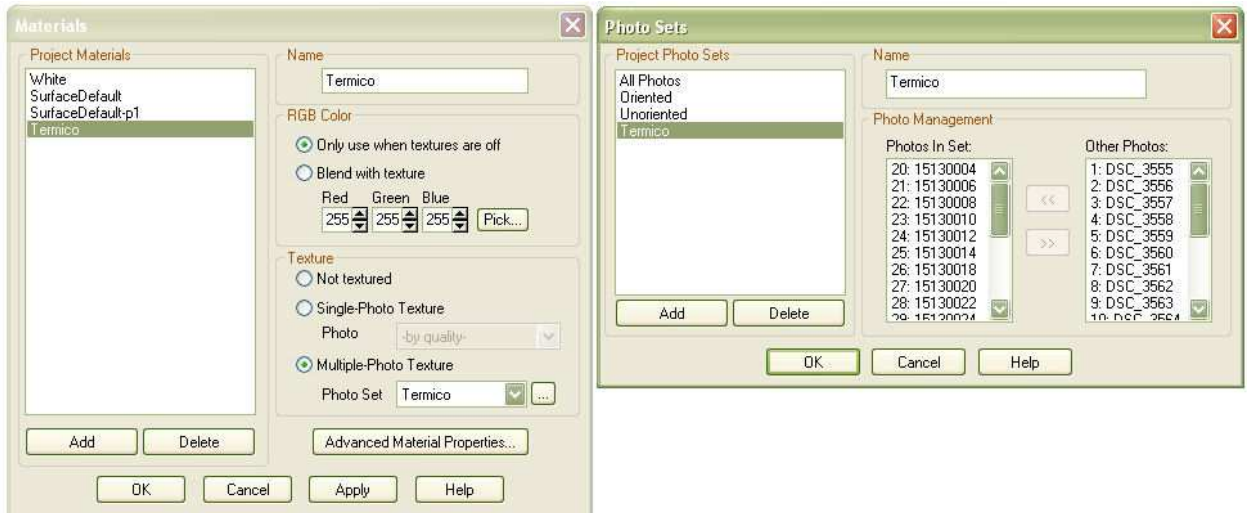

Figura 54 Esempio di applicazione texture desiderate in fase di restituzione

Infine si selezionano le superfici per le quali si applica il materiale desiderato.

La potenzialità di questa procedura consta nella possibilità di avere un modello 3D preciso dell'edificio "vestito" di una qualsiasi tessitura, a seconda degli scopi prefissati: è possibile scegliere una tessitura registrata nel campo dell'infrarosso termico piuttosto che del visibile o, se disponibili, vestito di una qualunque tessitura registrata da differenti tipologie di sensori.

### **7 Automazione della procedura**

### **7.1 Considerazioni sull'automazione della procedura**

Anche se sono stati creati numerosi metodi per il matching automatico i immagini, permangono alcuni difetti che li rendono, allo stato attuale e per questo caso (immagini con diverse risoluzioni e risoluzioni delle termiche ridotte), poco utilizzabili:

- non sono in grado di interagire con i software di fotogrammetria, quindi anche se parte del lavoro è stata fatta in automatico, si crea un nuovo lavoro, a volte ancora più oneroso di quello di partenza: esportare i dati ottenuti dal software di automatching nel software fotogrammetrico;
- spesso sono difficili da utilizzare ed hanno una interfaccia "a riga di comando" per nulla userfriendly; il codice sorgente non è visibile quindi, ad esempio, non sappiamo se il software opera solo su un canale del modello RGB (tipicamente il verde) o trasforma l'immagine in toni di grigio;
- non hanno opzioni su cui operare per migliorare i risultati caso per caso, in particolare non c'è nessun opzione che tenga conto delle dimensioni in pixel dell'immagine (ad esempio metodi come il gradient descendent riducono l'immagine anche ad un sedicesimo della dimensione originale, così quando la procedura viene applicata a immagini già piccole si ottengono delle mini-immagini inutilizzabili);
- a volte utilizzano calcoli molto complessi e quindi il tempo per l'elaborazione cresce notevolmente con la dimensione dell'immagine (ricordiamo che il tempo cresce molto anche con il numero di immagini di cui si vuole fare il matching). La complessità dei calcoli implica un adeguato supporto hardware, ad esempio il programma SIFT [] non ha potuto completare la prova sulle immagini nel visibile per mancanza di ram.

A riguardo dell'automatizzazione nella creazione delle superfici va detto che non esistono software, allo stato attuale, che creano superfici da immagini.

In senso lato per creare una superficie da una singola immagine XY basta estruderla in base ad un qualsiasi parametro (ad esempio valore del pixel in scala di grigio) lungo l'asse z.

Per quanto riguarda gli algoritmi implementati manca completamente un'interfaccia grafica e alcune facilitazioni nell'uso degli stessi (come ad esempio messaggi di errore che specifichino il motivo del mancato funzionamento) così come una guida on line.
## **7.2 Prove con algoritmo SIFT**

In generale la prima automatizzazione che è possibile applicare ad un lavoro di fotogrammetria è l'automatching.

Si è deciso di utilizzare l'algoritmo SIFT perché è il più completo e in teoria il migliore (SURF, acronimo di Speeded Up Robust Feature, è più veloce ma non è altrettanto accurato nei risultati).

SIFT ovvero Scaled Invariant Feature Transform è un metodo inventato da Lowe nel 1999 basato sul riconoscimento di alcune caratteristiche dei punti di interesse in diverse immagini (feature description).

In seguito i punti che hanno descrizioni che coincidono maggiormente, in base a vari test, vengono uniti.

In particolare l'algoritmo SIFT utilizzato è quello sviluppato da Alvaro e Guerrero [2].

Tale algoritmo richiede di impostare un solo parametro "distance ratio" tra 0,5 e 1 per poter funzionare.

Sono state effettuate due prove con due immagini termiche molto simili tra loro e quindi l'algoritmo avrebbe dovuto trovare molti punti in modo corretto.

Però va ricordato che sono immagini con una ridottissima risoluzione e nelle quali si ha una ripetizione continua di elementi simili (i rettangoli del muro tra un asse e l'altro).

Caratteristiche che rendono ancora più complicato, se non impossibile, il lavoro dei software di automatching.

Prima di tutto dalle seguenti immagini si può vedere che l'algoritmo trasforma le immagini in scala di grigio.

Poi dalla prima, ottenuta impostando il parametro "distance ratio" = 0.6, cioè imponendo che le caratteristiche dei punti omologhi debbano essere molto simili, si vede che sono stati trovati solo due punti omologhi, comunque sbagliati.

Se si porta il parametro "distance ratio" a 0.9 si ottengono molti più punti omologhi, ma sono tutti comunque sbagliati.

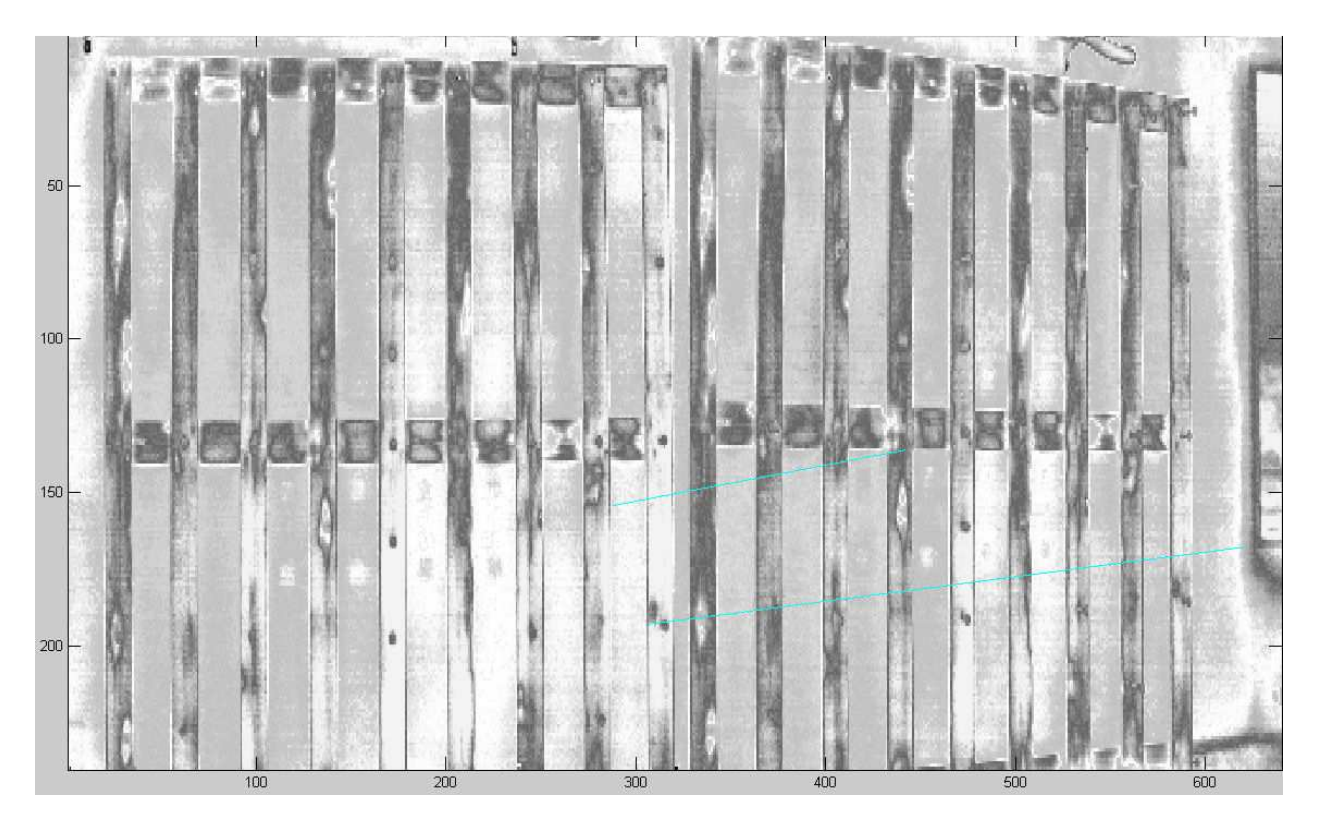

Figura 55 Matching con algoritmo SIFT, distance ratio =  $0,6$ 

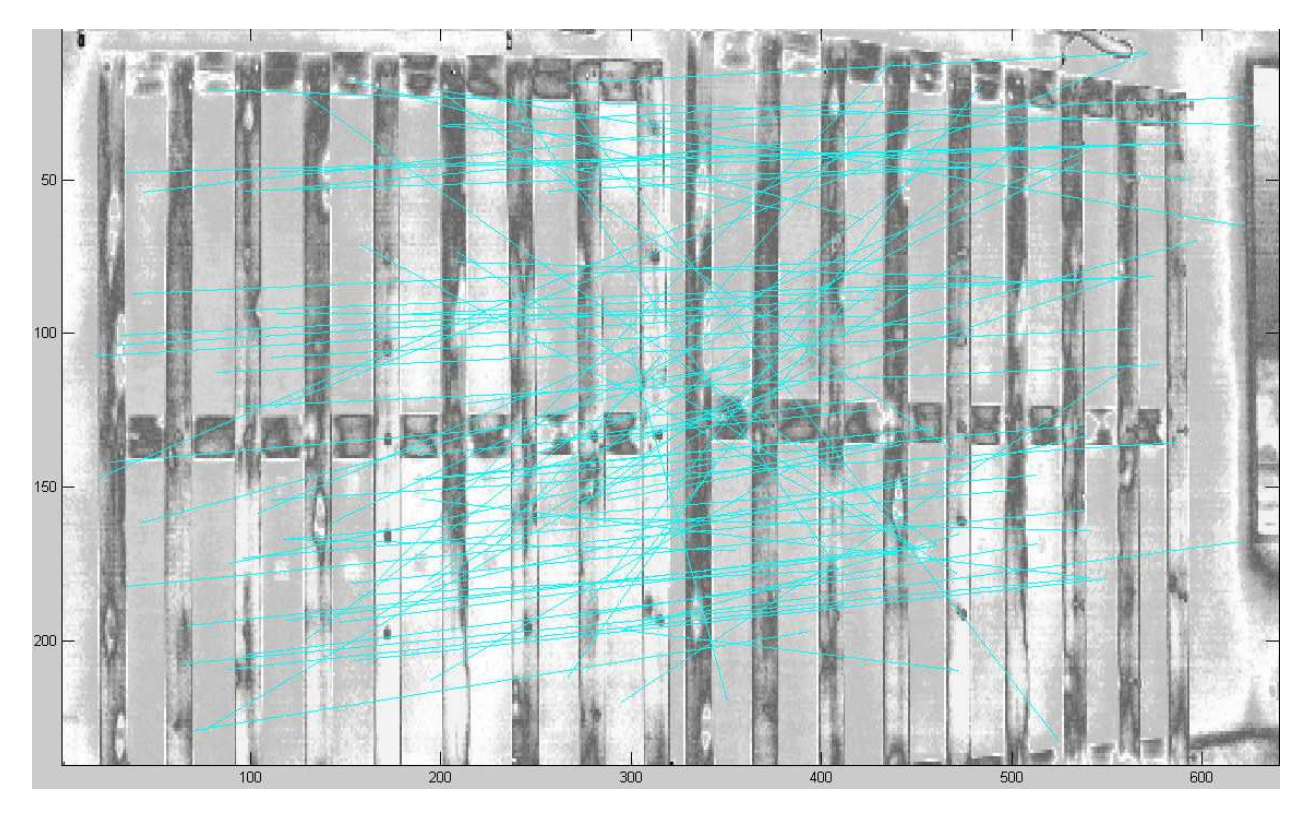

Figura 56 Matching con algoritmo SIFT, distance ratio =  $0.9$ 

Ciò si può spiegare con la ridottissima risoluzione e ricordando che SIFT è un metodo che funziona indipendentemente dal fattore di scala, dall'orientamento, dalla distorsione ma solo parzialmente dai cambiamenti di illuminazione, fattore a cui le camere termiche sono molto sensibili (è sufficiente variare l'angolatura con la quale si riprende l'oggetto per ottenere immagini anche molto diverse, si pensi ad esempio ad uno specchio dove guardando da angolature differenti si vedono cose differenti).

Con questo algoritmo non sono state fatte prove con immagini nel visibile perché il software richiedeva troppa ram e, quindi, avviandolo su un normale computer questo si blocca.

## **7.3 Prove con algoritmo corner detector**

L'algoritmo corner detector non è un algoritmo per l'automatching ma è solamente un algoritmo per estrarre da una immagine gli spigoli, cioè i punti di maggiore interesse per chi vuole ricostruire la geometria di un edificio.

In seguito si possono applicare altri algoritmi ai punti trovati per referenziarli.

Questo algoritmo è, in teoria, l'ideale per i nostri scopi, però anche in questo caso i risultati sono stati deludenti.

La spiegazione si trova analizzando i passaggi che effettua il software di Xiao Chen He et al [33] che è stato utilizzato.

Il software estrae i contorni nelle immagini, trasformate in scala di grigio, e ne calcola successivamente la curvatura; in seguito, in base ai parametri impostati, nell'immagine sotto quelle da noi utilizzate, segna con dei punti gli spigoli.

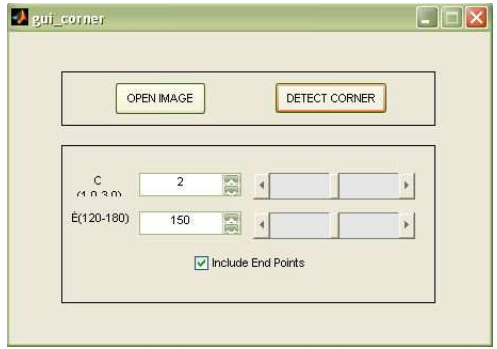

Figura 57 Interfaccia grafica per le opzioni dell'algoritmo corner detector

Come si può vedere dalle immagini a sinistra, quello che per l'occhio umano è più evidente, cioè i rettangoli creati dagli assi che costituiscono il poligono, in realtà per il software non esiste nemmeno, perché riconosce come più evidenti le variazioni di temperatura.

Poi da questi contorni, tramite una analisi della curvatura, evidenzia gli spigoli con un punto, per questo vengono segnati punti che noi non consideriamo spigoli.

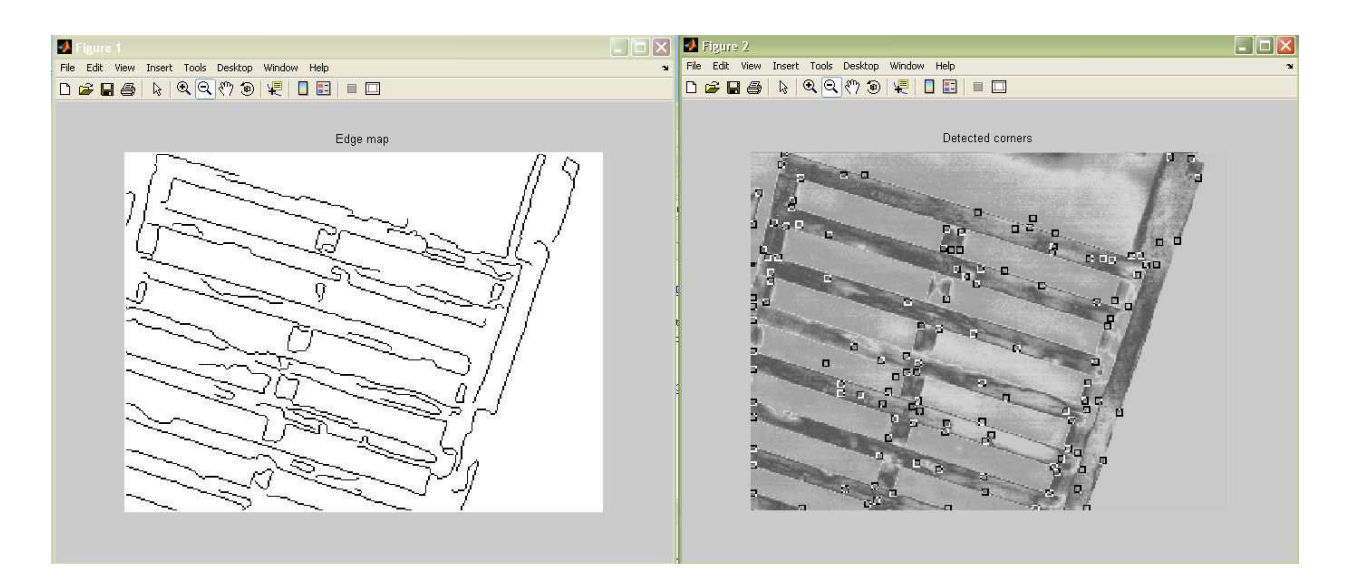

Figura 58 Immagine dei contorni e punti rilevati dal software delle immagini termiche

Analogamente accade la medesima cosa nelle immagini nel visibile, come si può vedere dall'immagine

#### sottostante.

Una soluzione, o comunque un miglioramento, si possono ottenere con una riduzione della dimensione delle immagini nel visibile.

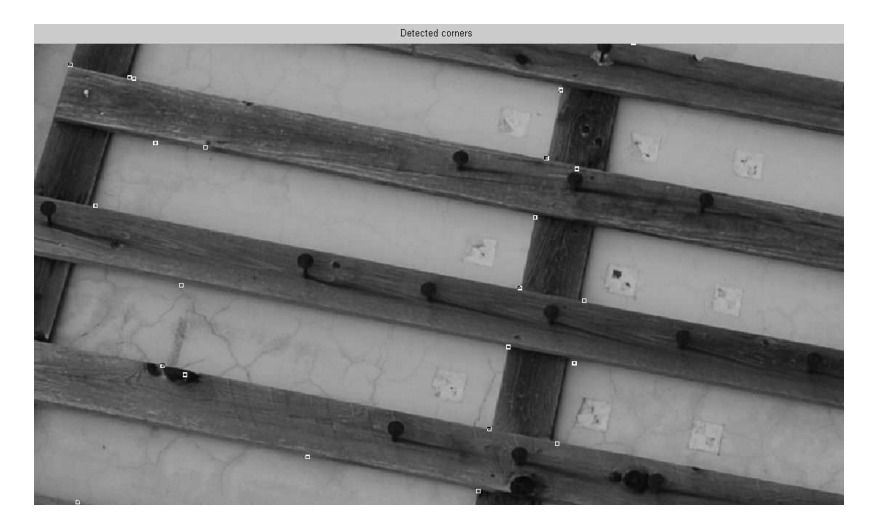

Figura 59 Dettaglio dei punti trovati nell'immagine visibile

Se si riduce sino ad avere dimensioni paragonabili a quelle delle immagini termiche, come si può vedere dalla seguente figura, il programma lavora in modo molto accurato e identifica tutti gli spigoli sia del poligono di calibrazione che dell'ambiente.

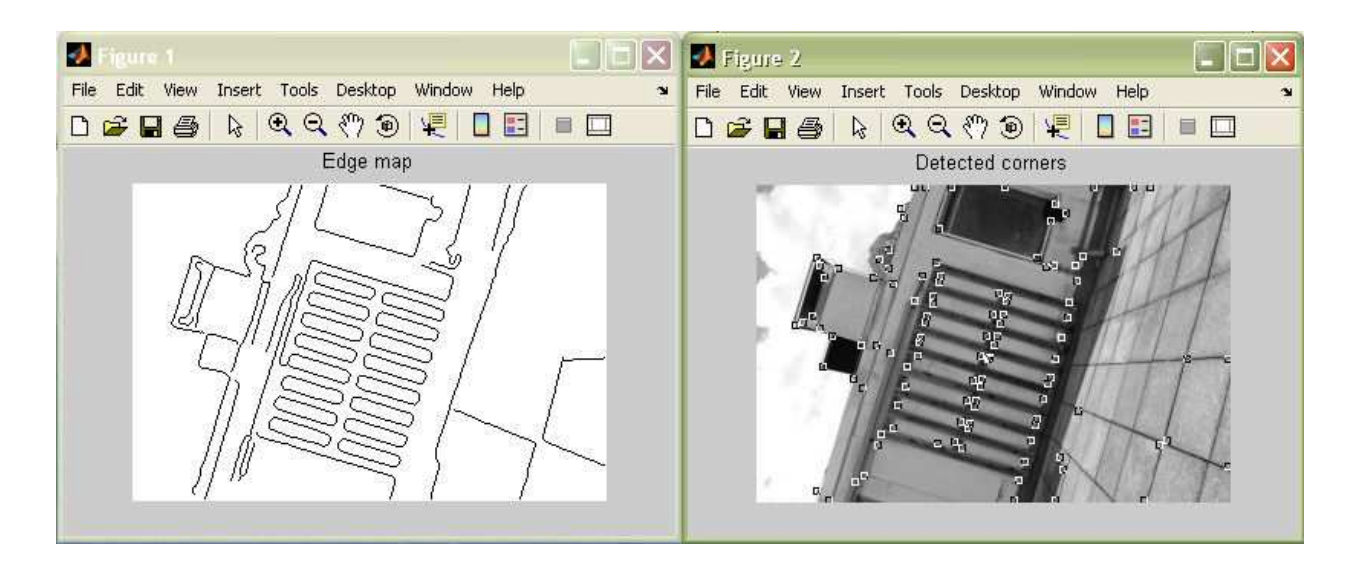

Figura 60 Immagine dei contorni e dei punti rilevati dal software delle immagini nel visibile

#### **7.4 Codici MatLab scritti per questo lavoro**

In questo capitolo vengono riportati gli algoritmi citati.

Ricordiamo che Matlab può comunicare con PhotoModeler, ma è necessario che quest'ultimo sia avviato dall'operatore.

Il seguente algoritmo "OECSCD" calcola in modo automatico l'OE della camera di destra (dal punto di vista dell'utilizzatore) cioè quella termica.

Per renderlo più comprensibile e facile da utilizzare è stato diviso in cinque passaggi.

L'algoritmo "Project Points" può essere considerato come un sesto passaggio ma per la sua utilità generale si è preferito separarlo e farlo diventare una funzione a sé stante.

Il primo e il secondo passaggio estraggono dal file che si desidera l'orientamento di ogni fotogramma, ipotizzando che la prima metà dei fotogrammi sia quella prodotta dalla camera pancromatica e che la seconda metà sia quella prodotta dalla camera termica.

In particolare le matrici di rotazione vengono chiamate R (RS per la camera di sinistra, RD per quella di destra) più un contatore (cioè un numero progressivo) da 1 fino a metà del numero dei fotogrammi complessivi (pancromatico più termico), analogamente il vettore delle traslazioni viene chiamato C (CS per la camera di sinistra, CD per quella di destra).

Il terzo passaggio calcola la matrice di rotazione e il vettore di traslazione dell'orientamento relativo partendo dagli input dei passaggi 1 e 2, come esposto nel capitolo 4.2.1, 4.2.2.

Con il terzo passaggio finiscono le operazioni preliminari per poi svolgere il lavoro vero e proprio.

Il quarto passaggio, una volta inserito il percorso del file PhotoModeler in cui si è svolto il progetto nel visibile, prende l'orientamento dei fotogrammi nel visibile e, nel passaggio successivo, grazie alla matrice di rotazione e al vettore di traslazione precedentemente calcolati, calcola l'orientamento dei fotogrammi nell'infrarosso.

Per mezzo del protocollo DDE essi vengono spediti automaticamente a PhotoModeler; in questo modo i fotogrammi nell'infrarosso vengono orientati automaticamente, a partire dall'orientamento di quelli nel visibile e dal calcolo dell'orientamento relativo fatto nel terzo passaggio.

L'algoritmo "Project Point" automatizza ulteriormente il lavoro mettendo e facendo il matching dei punti di interesse sui fotogrammi nell'infrarosso.

Infine per completare il lavoro andranno creati, per ora solo manualmente, le superfici da texturizzare.

**%INIZIO M-FILE%**  function oecscdR clc format long g % % Passaggio funzione var.contatore n. % 1 input cam sin i NCC/2=NSD % 2 input cam des j NSD % 3 trovare or k NSD  $\%$  4 input cam sin u N/2<br> $\%$  5 calc oe cam des v N/2  $% 5$  calc oe cam des v %PASSAGGIO 1%%PASSAGGIO 1%%PASSAGGIO 1%d%PASSAGGIO 1% disp('') disp('Procedura per estrarre orientamento esterno della camera di sinistra e di destra per determinare orientamento relativo') op=input('Digitare il percorso e il nome del file da aprire, seguito da .pmr ','s') pause channel=ddeinit('PhotoModeler','Data'); ope=['OpenProject ' op]; open=ddereq(channel,ope) pause(5) disp('se è apparso 0 il file non è stato aperto, se appare 1 il file è stato aperto correttamente') disp('') % if open==1; % msgbox('Il file è stato aperto correttamente','') % else % msgbox('Il file non è stato aperto','Errore','error') % end GPL='GetPhotoList'; NCC=ddereq(channel,GPL,[1 1]); disp('Numero di fotogrammi ') NCC=max(str2num(NCC)) NSD=NCC/2 for i=1:NSD; Photo=i; ID(i)=Photo; GPS=['GetPhotoStation ',num2str(Photo),' 1']; oe=ddereq(channel,GPS,[1 1]); oe=str2num(oe);  $x=oe(2)$ ;  $y=oe(3)$ ;  $z=oe(4);$  $r11=(oe(5));$  $r12=(oe(6));$  r13=(oe(7)); r21=(oe(8)); r22=(oe(9)); r23=(oe(10)); r31=(oe(11)); r32=(oe(12)); r33=(oe(13));  $CS=[x \vee z]$ ;  $CSI = [^{\prime}CS^{\prime}]$ ; int $2str(i)$ , ' $=CS^{\prime}$ ]; eval(CSI); RS=[r11 r12 r13; r21 r22 r23; r31 r32 r33]; RSI=['RS',int2str(i),' =RS']; eval(RSI); end %PASSAGGIO 2% %PASSAGGIO 2% %PASSAGGIO 2% %PASSAGGIO 2% for j=NSD:NCC;

Photo=j; ID(j)=Photo; GPS=['GetPhotoStation ',num2str(Photo),' 1']; oe=ddereq(channel,GPS,[1 1]); oe=str2num(oe);  $x=oe(2)$ ;  $v=oe(3)$ :  $z=oe(4)$ :  $r11=(oe(5))$ ; r12=(oe(6)); r13=(oe(7));  $r21=(oe(8))$ ;  $r22=(oe(9))$ ; r23=(oe(10)); r31=(oe(11)); r32=(oe(12)); r33=(oe(13));  $CD=[x \ y \ z];$  $CDJ=['CD',int2str(j),'=CD']$ ; eval(CDJ); RD=[r11 r12 r13; r21 r22 r23; r31 r32 r33];  $RDJ=['RD',int2str(j),'=RD']$ ; eval(RDJ); end %PASSAGGIO 3% %PASSAGGIO 3% %PASSAGGIO 3% %PASSAGGIO 3% disp('') disp('Procedura per calcolare orientamento relativo tra le camere (invio per continuare)') pause for k=1:NSD; CD\_SK=['CD\_S',int2str(k),'=CD',int2str(NSD+k),'-CS',int2str(k)]; eval(CD\_SK); CD\_SRK=['CD\_SR',int2str(k),'=CD\_S',int2str(k),'\*inv(RS',int2str(k),')']; eval(CD\_SRK) GK=['G',int2str(k),'=RD',int2str(NSD+k),'\*inv(RS',int2str(k),')']; eval(GK); end; %facciamo la media dei G iesimi e dei CD\_SR iesimi CD\_SRM=CD\_SR1; GM=G1; for k=2:NSD; sommac=['CD\_SRM=CD\_SRM+CD\_SR',int2str(k)]; eval(sommac); sommag=['GM=GM+G',int2str(k)]; eval(sommag); end; CD\_SRM=CD\_SRM/NSD; GM=GM/NSD; %PASSAGGIO 4% %PASSAGGIO 4% %PASSAGGIO 4% %PASSAGGIO 4% disp('') disp('Procedura per estrarre orientamento esterno della camera di sinistra') disp('NB: prima ci devono essere le immagini della camera di sinistra, seguite da quella di destra') op=input('Digitare il percorso e il nome del file da aprire per la CAMERA di SINISTRA, seguito da .pmr ','s') pause channel=ddeinit('PhotoModeler','Data'); ope=['OpenProject ' op]; open=ddereq(channel,ope) pause(5) disp('se è apparso 0 il file non è stato aperto, se appare 1 il file è stato aperto correttamente') N=ddereq(channel,GPL,[1 1]);

```
disp('Numero di fotogrammi ') 
N=max(str2num(N)) 
for u=1:(N/2); 
Photo=u;
ID(u)=Photo; 
GPS=['GetPhotoStation ',num2str(Photo),' 1']; 
oe=ddereq(channel,GPS,[1 1]); 
oe=str2num(oe); 
     x=oe(2):
     v=oe(3):
     z=oe(4):
     r11=(oe(5));
     r12=(oe(6));
      r13=(oe(7)); 
     r21=(oe(8)); r22=(oe(9)); 
      r23=(oe(10)); 
      r31=(oe(11)); 
      r32=(oe(12)); 
      r33=(oe(13)); 
     CS=[x y z];
     CSU=['CS', int2str(u),' = CS'];
      eval(CSU); 
      RS=[r11 r12 r13; r21 r22 r23; r31 r32 r33];
     RSU=['RS', int2str(u),' = RS'];
      eval(RSU); 
end 
%PASSAGGIO 5% %PASSAGGIO 5% %PASSAGGIO 5% %PASSAGGIO 5% 
disp('') 
disp('Procedura per calcolare orientamento esterno della camera di destra (invio per continuare)') 
pause 
for v=1:N/2;
CD_SV=['CD_S',int2str(v),'=CD_SRM*RS',int2str(v)]; 
eval(CD_SV); 
CDV=['CD', int2str((N/2)+v),'=CS', int2str(v),'+CD_S', int2str(v)];eval(CDV); 
RDV=['RD',int2str((N/2)+v),'=GM*RS',int2str(v)];
eval(RDV); 
end 
for v=((N/2)+1):N;id=[int2str(v)]; 
ID=eval(id); 
x=[' CD',int2str(v),'(1)']; 
X=eval(x);y=['CD',int2str(v),'(2)']; 
Y=eval(y); 
z=['CD',int2str(v),'(3)']; 
Z=eval(z); 
r11=['RD',int2str(v),'(1,1)']; 
R11=eval(r11); 
r12=['RD',int2str(v),'(1,2)']; 
R12=eval(r12); 
r13=['RD',int2str(v),'(1,3)']; 
R13=eval(r13); 
r21=['RD',int2str(v),'(2,1)']; 
R21=eval(r21); 
r22=['RD',int2str(v),'(2,2)']; 
R22=eval(r22); 
r23=['RD',int2str(v),'(2,3)']; 
R23=eval(r23);
```
r31=['RD',int2str(v),'(3,1)'];  $R31=eval(r31);$ r32=['RD',int2str(v),'(3,2)']; R32=eval(r32); r33=['RD',int2str(v),'(3,3)']; R33=eval(r33); vettore=[ID X Y Z 1 R11 R12 R13 R21 R22 R23 R31 R32 R33]; mattopm=['SetPhotoStation ',num2str(vettore)]; oed=ddereq(channel,mattopm) end pause(5) rc = ddeterm(channel) return **%FINE M-FILE%** 

La funzione "PROJECT POINTS" proietta i punti del progetto su tutte le immagini orientate e il cui orientamento interno della camera che le ha generate è noto.

Ovviamente è impossibile proiettare dei punti su di un'immagine non orientata e si proietterebbero nel modo sbagliato se non si conoscesse l'OI della camera che ha generato l'immagine su cui si vogliono proiettare i punti.

Un altro parametro importante di questa funzione è l'unità di misura utilizzata per le coordinate dei punti oggetto, in quanto PhotoModeler accetta solo valori in metri; quindi ad esempio se le coordinate dei punti oggetto sono in millimetri, andranno divise per un fattore di scala pari a 1000.

I numerosi condizionali ("IF") posti all'interno di questa funzione evitano che il DDE (il dialogo tra MatLab

e PhotoModeler) si blocchi a causa di un errore nella richiesta, o nell'invio, di dati da parte di MatLab

(client).

Di seguito descriveremo i passaggi che compie l'algoritmo poiché non risultano sempre chiari dal linguaggio di programmazione.

#### **%INIZIO M-FILE%**

function projectpoint clc format long g

disp('') disp('NB: I punti e le immagini vanno ordinati (cioè 1 2 3 e non 4 7 13)') disp('NB: Tutte le immagini su cui si vogliono i punti vanno orientate, ad ES con solo 6 punti') disp('')

op=input('Digitare il percorso e il nome del file da aprire seguito da .pmr ','s') pause channel=ddeinit('PhotoModeler','Data'); ope=['OpenProject ' op]; open=ddereq(channel,ope) pause(2) disp('se è apparso 0 il file non è stato aperto, se appare 1 il file è stato aperto correttamente') disp('')

sc=input('Digitare il fattore di moltiplicazione per trasformare l unità di misura del progetto in metri. ES 0.001 se si lavora in mm ') pause

GPL='GetPhotoList'; N=ddereq(channel,GPL,[1 1]); disp('Numero di fotogrammi ') N=max(str2num(N)) NP='GetNum3DPoints'; P=ddereq(channel,NP,[1 1]); disp('Numero di punti ') P=max(str2num(P)) for p=1:P; Point=p; ID(p)=Point; GP=['GetPoint ',int2str(Point)]; %"1 n p c x y z" CO=ddereq(channel,GP,[1 1]); CO=str2num(CO) if  $CO==0$ ; ID=[Point]; IDP=['ID',int2str(p),'=ID']; eval(IDP); COP=[999999 999999 999999]; COPP=['COP',int2str(p),'=COP']; eval(COPP); else; idd=CO(2);  $x=CO(5)$ \*sc;  $y = CO(6)$ \*sc;  $Z=CO(7)$ \*sc; COP=[x y z]; COPP=['COP',int2str(p),'=COP']; eval(COPP); ID=[idd]; IDP=['ID',int2str(p),'=ID']; eval(IDP); end end for n=1:N; Photo=n; for  $p=1:P$ : Point=p; COPP=['COP',int2str(p)]; eval(COPP); if eval(COPP)==[999999 999999 999999];  $p=(p+1);$  else COPP=['COPPP=COP',int2str(p)];

```
 eval(COPP) ; 
 PP=['ProjectPoint ',int2str(Photo),' ',num2str(COPPP)];
```

```
 CI=ddereq(channel,PP,[1 1]) 
   CI=str2num(CI); 
  if Cl==0;
    p=(p+1); 
   else 
  x=Cl(2);
  y=CI(3);CI=[x y];
   if CI(1)*CI(2)<0; 
     p=(p+1); else 
   IDPP=['IDPPP=ID',int2str(p)]; 
     eval(IDPP); 
   % MP PhotoID 3DPointID x y importObjName ctlName 
 MP=['MP ',int2str(Photo),' ',int2str(IDPPP),' ',num2str(CI)]; 
 MMP=ddereq(channel,MP,[1 1]) 
   end 
end 
end 
end 
end 
pause(5) 
rc = ddeterm(channel) 
return 
%FINE M-FILE%
```
# **8 Risultati**

### **8.1 Precisioni attese**

Come attese le precisioni sono buone perché ci si basa su un metodo rigorosamente fotogrammetrico con camera professionale a ottica intercambiabile (reflex).

Per il set di punti estrapolati dal campione (si veda la tabella seguente) si ha un valor medio della precisione pari a 7,4 mm con uno scarto quadratico medio pari a 3,6 mm.

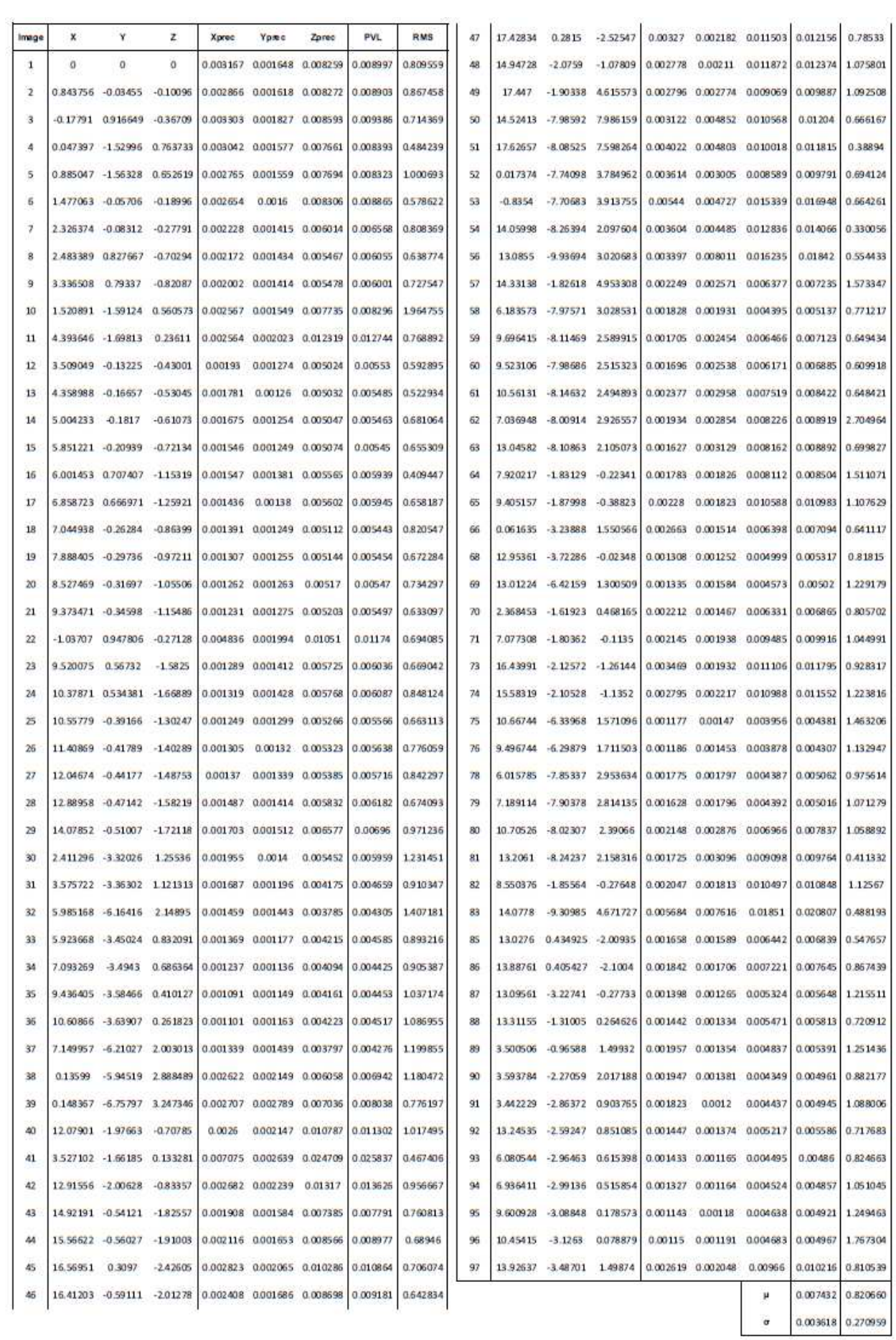

# **8.2 Restituzione grafica**

L'applicazione delle texture fornite dalle termofoto consente una visione globale della dispersione termica di un edificio; viene qui riportato il risultato della fase di restituzione.

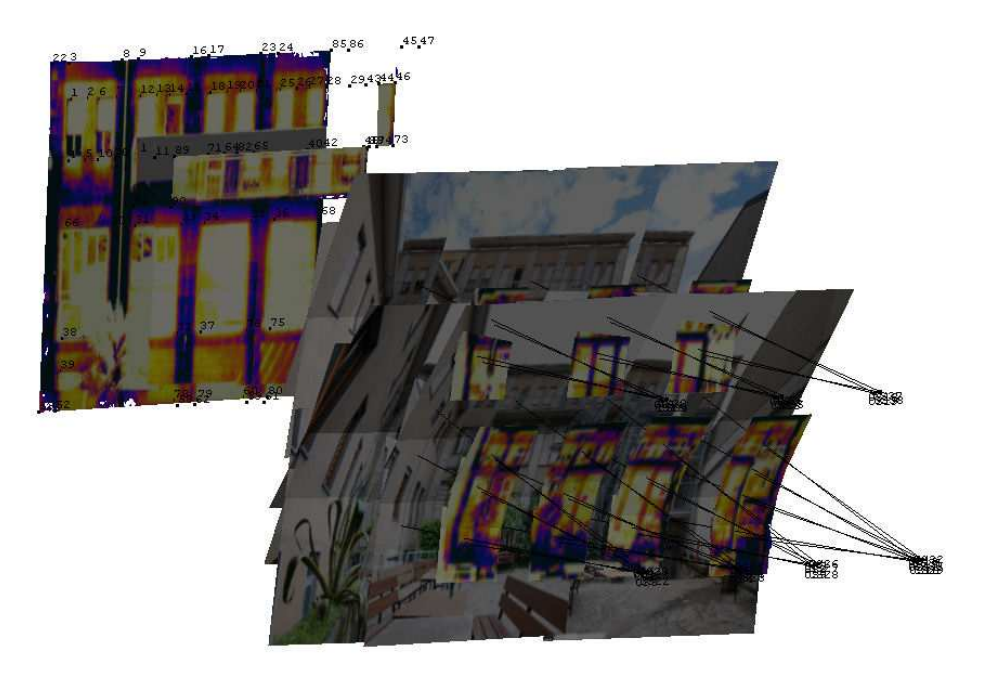

Figura 61 Immagine tratta dal software PhotoModeler

Nella precedente immagine si possono vedere sia la ricostruzione della facciata che le immagini che l'hanno generata.

Focalizzandoci sul centro di presa delle camere si nota che il blocco è stato acquisito traslando e ruotando (con piccoli angoli di inclinazione) le camere in 4 posizioni: ciò conferisce una scarsa sovrapposizione delle immagini, nonché un indebolimento nel sistema di risoluzione delle equazioni di collinearità nella ricostruzione del modello alle stelle proiettive.

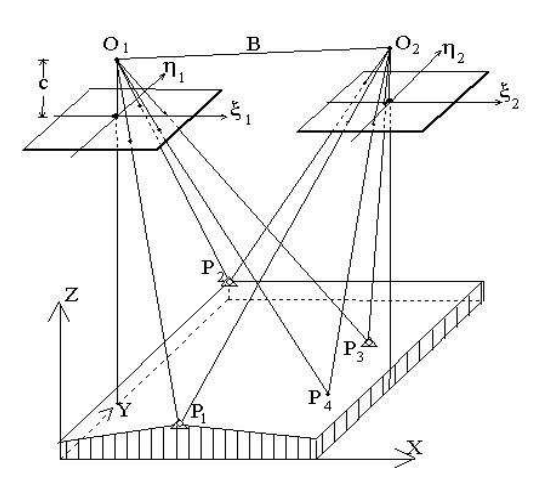

Figura 62 Modello alle stelle proiettive (o bundle adjustment)

Nelle seguenti immagini quanto detto si riflette sul fatto che non vi sono informazioni tridimensionali oltre il balcone; il programma lo interpreta come un ostacolo, applicando delle ombre sulla porzione corrispondente alla proiezione dell'ostacolo sulla facciata.

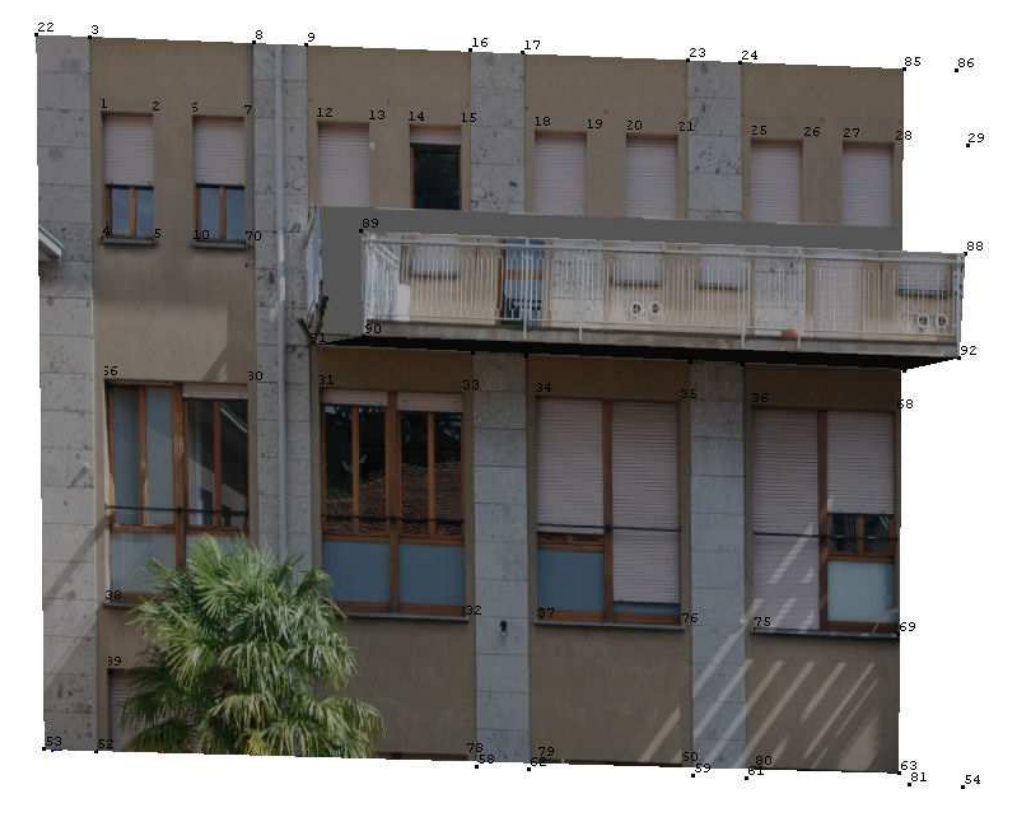

Figura 63 Ricostruzione facciata edificio nel visibile

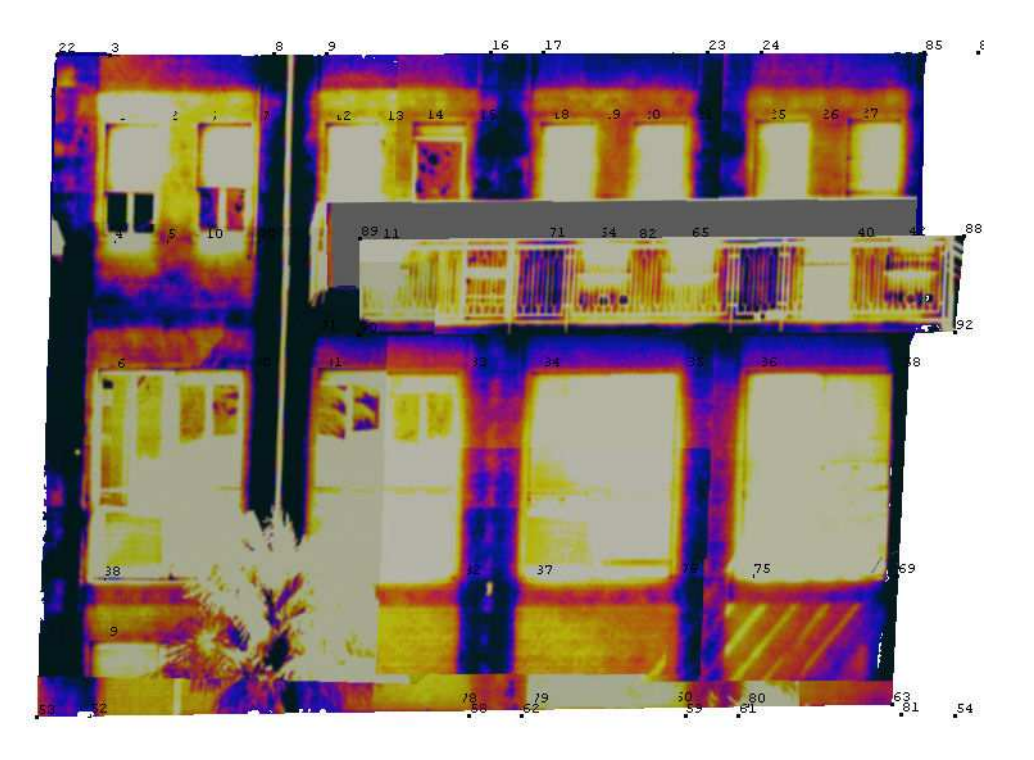

Figura 64 Ricostruzione facciata edificio nel termico

Si sottolinea il fatto che, come anticipato, lo scarso ricoprimento si riflette su una scarsa qualità delle texture.

Laddove possibile è consigliabile l'acquisizione di un consistente blocco di termofoto riprese vicine all'oggetto di interesse garantendo un buon ricoprimento dello stesso.

# **9 Conclusioni**

Il metodo è risultato funzionale ed efficiente, nonostante si sia potuto effettuare una sola prova. Il poter lavorare solo sul visibile e l'automatizzazione del lavoro sul termico ha praticamente dimezzato il tempo di esecuzione del lavoro di restituzione grafica.

Riteniamo cha la variabilità nel calcolo dell'orientamento relativo si possa migliorare, anche di molto, soprattutto alla luce dell'esperienza acquisita, riassunta nel capitolo 12.1.

Nonostante parte della procedura sia automatizzata manca ancora un software per l'automatching di punti su immagini termiche e probabilmente, visti i risultati ottenuti con i software provati, sarà un difficile obiettivo da raggiungere anche nei prossimi anni.

### **9.1 Modi per migliorare la precisione**

Al fine di migliorare la precisioni e durante il lavoro svolto sono stati individuati vari accorgimenti riguardanti le impostazioni della macchina fotografica:

- non usare sensibilità (ISO) troppo elevate in modo da non avere un "rumore" eccessivo;
- non impostare compressioni delle immagine registrate;
- in generale non impostare nessuna correzione radiometrica delle immagini;
- usare la massima dimensione dell' immagine consentita (senza utilizzare interpolazioni); maggiore è la risoluzione di un immagine e maggiore può essere la precisione di un progetto perché i punti possono essere localizzati con maggiore precisione.

Riguardanti la calibrazione della macchina fotografica:

- usare sempre il massimo numero di foto consentito dal programma per calibrare;
- usare il maggior numero possibile di punti per la calibrazione;
- i punti per la calibrazione devono occupare il maggior spazio possibile della immagine;
- assicurarsi che la messa a fuoco delle fotografie per calibrare la camera sia la medesima delle fotografie con cui si lavora;
- per quanto riguarda l'orientamento interno è meglio separare le immagini nel termico e nel visibile in due progetti distinti, mentre quando si calcola l'orientamento relativo è meglio fondere i due progetti di calibrazione in unico progetto; in tal modo è possibile effettuare un "bundle adjustment" che ottimizzi effettivamente l'orientamento relativo;
- utilizzare delle immagini di una parte di edificio particolarmente ricca di dettagli per la calibrazione.

Riguardanti l'acquisizione del blocco fotogrammetrico:

- acquisire due set di immagini: uno preso da una posizione lontana rispetto all'oggetto di interesse, essenzialmente per ottenere la geometria; uno più vicino per poter ottenere texture più accurate;
- angoli tra le immagini: se l'angolo sotteso tra due immagini e l'oggetto è piccolo (minore di 10 gradi) si avranno grandi errori nel calcolo della posizione del punto, in particolare si avrà una regione di confidenza (ellisse) allungato nella direzione della bisettrice dell'angolo. Con grandi angoli invece si possono ottenere buone precisioni anche con due sole immagini;
- ridondanza delle immagini: se un punto di un oggetto appare in modo chiaro in più immagini il calcolo della sua posizione sarà più preciso;
- target: alcuni tipi di target vengono riconosciuti automaticamente dal software che applica un punto con grande precisione (e.g. dischi neri su sfondo bianco).

Riguardanti l'elaborazione dell' immagine:

- aggiungere un adeguato numero di costrizioni che interessino il maggior numero possibile di punti;
- per quanto riguarda le immagini termiche, soprattutto per il software di automatching, sembra meglio utilizzare immagini in scala di grigi piuttosto che in falsi colori;
- le costrizioni devono essere "geometricamente influenti";
- scartare qualsiasi punto che non sia accurato;
- non processare prima di aver finito il "referencing" dei punti e di aver messo le costrizioni (se si processa per verificare la correttezza del lavoro svolto prima di averlo completamente terminato si consiglia di eliminare l'orientamento esterno attraverso la funzione "force unoriented" prima di

riprocessare. Questo perché l'orientamento precedente influisce sul nuovo orientamento di calcolo in quanto le equazioni del sistema per esso verrebbero linearizzate in un intorno del vecchio orientamento e non in un intorno dell'orientamento esatto.

## **9.2 Sviluppi futuri**

Lo sviluppo futuro di questo metodo dovrà inevitabilmente passare da una lunga serie di prove in sito per verificarne la validità in ogni situazione.

In particolare ci si dovrà concentrare sulla riduzione della variabilità dei parametri inerenti all'orientamento relativo e allo studio delle cause che lo determinano; uno studio basato sulla propagazione degli errori sembra essere troppo difficile, non solo dal punto di vista concettuale, ma anche da quello matematico, inoltre i risultati così ottenuti sarebbero di scarso interesse pratico.

Questo perché orientamento interno, esterno e relativo sono legati tra di loro e un errore in uno solo di essi comporta un errore negli altri: ad esempio un errore di scala nel calcolo dell'orientamento esterno nelle immagini termiche comporterebbe un errore nel calcolo dell'orientamento relativo tra le immagini termiche e quelle visibili.

Come già detto un importante, ma molto difficile, obiettivo futuro è l'automatching tra immagini termiche e soprattutto tra immagini termiche e visibili.

Un ulteriore passo si potrà compiere con l'automatizzazione nella creazione di superfici.

# **10 Appendice**

#### Maximum likelihood estimation

Gradient descent method

Image matching techniques [Lang]: metodi per il riconoscimento automatico di oggetti o di target.

Area based matching: it start from the descriptios of the the immages which are pixelwise (pointwise) functions. The idea is to shift and possibly warp one of the immage such that a choosen parameter in a photo best fit to the same parameter on the other photo.

Cross correlation: It is a powerful technique to get the correspondence between digital images. It is based on two assumption: 1st the two immages geometrically differ only due to translation; 2nd the two immages radiometrically differ only due to brightness and contrast. Thus we have two transformation: one geometric and the other radiometric. To estimate transform parameters it can be used hierarchical coarse-to-fine approach. Cross correlation also can be realized optically thus allowing real time applications on large images. Disadvantages: 1 rotation greater than 20 degre and scale differences greater than 30% shoul be avoided; 2 the extension of the search space when determining other parameters is prohibitive; therefore no real extension of the method is vailable; 3 cannot handle occlusion in a straight forword manner.

Least squares matching: it is a generalization of cross correlation; advantages: 1 any parametric type of mapping function can be assumed; 2 any parametric type of radiometric relation between the two images may be dealt with 3 the estimation process is efficient; 4 the evaluation tools from least squares estimation are available. See paragraph: 2D least squares matching with linear geometric and radiometric model.

Feature based matching: it is based on the idea to use features instead of the original intensities.

#### Peter function

Pose clustering: for object location and recognition in case only a few parameters have to be estimated and the percentage of spurious features is high; the representation of the images is assumed to be a list of attributed geometric primitives.

Robust estimation: has been provided to be quite powerful in case approximate values for the geometrical transformation are available.

String matching: it is favorable in case the symbolic representation is a sorted list of attributed features.

Relational matching: it is the most general tool for finding correspondences.

[7]

# **11 Riferimenti**

#### **11.1 In letteratura**

- [1] Abdel-Aziz & Karara, 1971, "Direct linear transformation from comparator coordinates into object space coordinates in close-range photogrammetry", in Proceedings of the Symposium on Close-Range Photogrammetry (pp. 1-18); Falls Church, VA: American Society of Photogrammetry.
- [2] Alvaro D., Guerrero J.J., 2005, "Sift file for Matlab", Universitad de Zaragoza; http://www.cs.ubc.ca/~lowe/keypoints.
- [3] Aoyama, K., and Chikatsu, H., 2004. "Efficient calibration of amateur digital camera and orientation for photogrammetric applications"; http://www.isprs.org/proceedings/XXXV/congress/yf/papers.
- [4] Barazzetti L., A.A. 2006-2007, Tesi di Laurea "Sviluppo e sperimentazione di un algoritmo per la misura automatica dell'apertura di fessure con tecniche di fotogrammetria digitale", Relatore Prof. Marco Scaioni, Corso di Laurea in Ingegneria Civile, Indirizzo Rilevamento e Controllo.
- [5] Boscolo M., Kristian Fabbri, 2009, "Diagnosi energetica degli edifici", DEI.
- [6] Colombo F. & Sabadini I., 2000, "Esercitazioni di geometria".
- [7] Eugster H., Nebiker S., 2007, "Geo-registration of Video Sequences Captured from Mini UAVs Approaches and Accuracy Assessment", 5th International Symposium on Mobile Mapping Technology, Padova.
- [8] Felicitas Lang, Wolfgang Fostener, "Matching technique", Institut fur Photogremmetrie, universitat Bonn.
- [9] Frueh C, Sammon R, Zakhor A, 2004, "Automated Texture Mapping of 3D City Models With Oblique Aerial Imagery", Proceedings of the 2nd International Symposium on 3D Data Processing, Visualization and Transmission (3DPVT'04).
- [10] Fusiello A., Trucco E., Verri A., 2000, "A compact algorithm for rectification of stereo pairs", Machine Vision and Applications, vol. 12, pp. 16–22.
- [11] Fusiello A., Trucco E., Verri A., Rectification of Stereo Pairs, http://profs.sci.univr.it/~fusiello/demo/rect.
- [12] Gianinetto M., Giussani A., Roncoroni F., Scaioni M., 2008, "Integration of moulty-suorce closerange data", http://cipa.icomos.org/text%20files/TURIN/304.pdf.
- [13] Gürcan Büyüksalih, 2003, "Geometric calibration models of infrared cameras and scanners for photogrammetric and remote sensing applications"; Opt. Eng, Vol.42.
- [14] Hoegner L., Kumke H., Schwarz, Meng L., Stilla, 2008, "Strategies for texturing building models with low resolution infrared image sequences"; http://www.isprs.org/proceedings/XXXVI/5- C55/www.cirgeo.unipd.it/cirgeo/convegni/mmt2007/proceedings/papers/hoegner\_ludwig\_1.pdf.
- [15] Hoegner L., Kumke H., Meng L., Stilla U, 2007, "Automatic extraction of textures from infrared image sequences and database integration for 3D building models", PFG (Photogrammetrie Fernerkundung Geoinformation); Stuttgart, Schweizerbartsche Verlagsbuchhandlung.
- [16] Hoegner L., Stilla U., 2008, "Case study of the 5-Point algorithm for texturing existing building models from infrared image sequences"; XXI ISPRS Congress, Proceedings. International Archives of Photogrammetry, Remote Sensing and Spatial Geoinformation Sciences, Vol 37(B3B): 479-484.
- [17] J. Jaworski, 2008, "The infrared thermography of buildings proceeding its surrounding and their thermal performance"; QIRT, 9th International Conference on Quantitative InfraRed Thermography; July 2-5, 2008, Krakow – Poland.
- [18] Kakadiaris, Passalis, Theoharis, Toderici, Konstantinidis, Murtuza, 2005, "8D–THERMO CAM: Combination of Geometry with Physiological Information for Face Recognition", Visual Computing Lab, Dept. of Computer Science, University of Houston.
- [19] Kraus K., 2006, "Fotogrammetria; teoria e applicazioni", Libreria Universitaria Levrotto & Bella Torino.
- [20] Largo A., Manni o., Corvaglia P., 2010, Material and structure engineering department; Consorzio Cetma; articolo su "Il giornale dell'ingegnere" n.4 marzo 2010.
- [21] Pelagotti, Del Mastio, Razionale, 2007, "Active and passive sensors for artworks analysis and investigation", Videometrics IX Proc. SPIE-IS&T, Electronic Imaging Vol. 6491.
- [22] Pelagotti,Del Mastio,Uccheddu, Remondino, 2009, "Automated multispectral texture mapping of 3d models"; CNR - Istituto Nazionale di Ottica Applicata (INOA), Firenze. Department of Electronics and Telecommunications, Università di Firenze. 3D Optical Metrology Group, Bruno Kessler Foundation (FBK), Trento.
- [23] Remondino, El-Hakim, Gruen, 2008, "Turning Images into 3-D models", IEEE Signal Processing Magazine, Vol. 25 n.4, pp. 55-64.
- [24] Remondino F., Fraser C., 2006, "Digital camera calibration methods: considerations and comparisons"; ISPRS Commission V Symposium 'Image Engineering and Vision Metrology'; http://www.photogrammetry.ethz.ch/general/persons/fabio/Remondino\_Fraser\_ISPRSV\_2006.pdf.
- [25] Rzeszotarski D., Wiecek B., 2007, "3D Reconstruction of thermal scene with use of stereovision system", 15th International Conference on Thermal Engineering and Thermography (THERMO). Budapest Hungary, 26-29.06.2007.
- [26] Rzeszotarski D. & Wiecek B., 2008, "Calibration for 3D Reconstruction of Thermal Images"; QIRT, 9th International Conference on Quantitative InfraRed Thermography.
- [27] Stilla, Kolecki, Hoegner, 2008, "Texture mapping of 3d building models with oblique direct georeferenced airborne ir image sequences"; http://www.isprs.org/proceedings/XXXVIII-1-4- 7\_W5/paper/Stilla-176.pdf.
- [28] Wróbel & Kisilewicz, 2008, "Thermographic detection of thermal bridges, aims, possibilities and conditions"; QIRT, 9th International Conference on Quantitative InfraRed Thermography, July 2-5, 2008, Krakow – Poland.
- [29] Xiao Chen He, Nelson H. C. Yung, 2009, "Corner detector based on global and local curvature properties"; http://www.mathworks.com/matlabcentral.

## **11.2 Risorse web**

http://marsrover.nasa.gov/home/ http://www.iwitnessphoto.com http://www.mathworks.com http://www.photomodeler.com http://www.wiki.org

http://www.termogeo.it/index.htm

# *Ringraziamenti*

*Desideriamo ringraziare il Professor Marco Scaioni per la possibilità di approfondire un tema di innovazione, corpo centrale del presente lavoro.* 

*Ringraziamo l'Ing. Luigi Barazzetti per l'aiuto fornitoci, i preziosi consigli e l'interesse con il quale ha contribuito a rendere migliore il tema studiato.* 

*Un ringraziamento all'Ing. Fabio Roncoroni, per il suo positivo coinvolgimento e per la realizzazione fisica del supporto delle camere.* 

*Si ringrazia Rosina Elisabetta, ricercatrice del Dipartimento BEST del Politecnico di Milano, per la sua gentile disponibilità e, essenziale per le prove effettuare, per l'utilizzo della termocamera.* 

*Un ringraziamento alle famiglie, nostre vicine sostenitrici, che ci hanno aiutato a superare i momenti difficili e incoraggiati a giungere all'ambito traguardo.*